## **Informationen zur Antragstellung 2024**

LANDESAMT FÜR UMWELT,

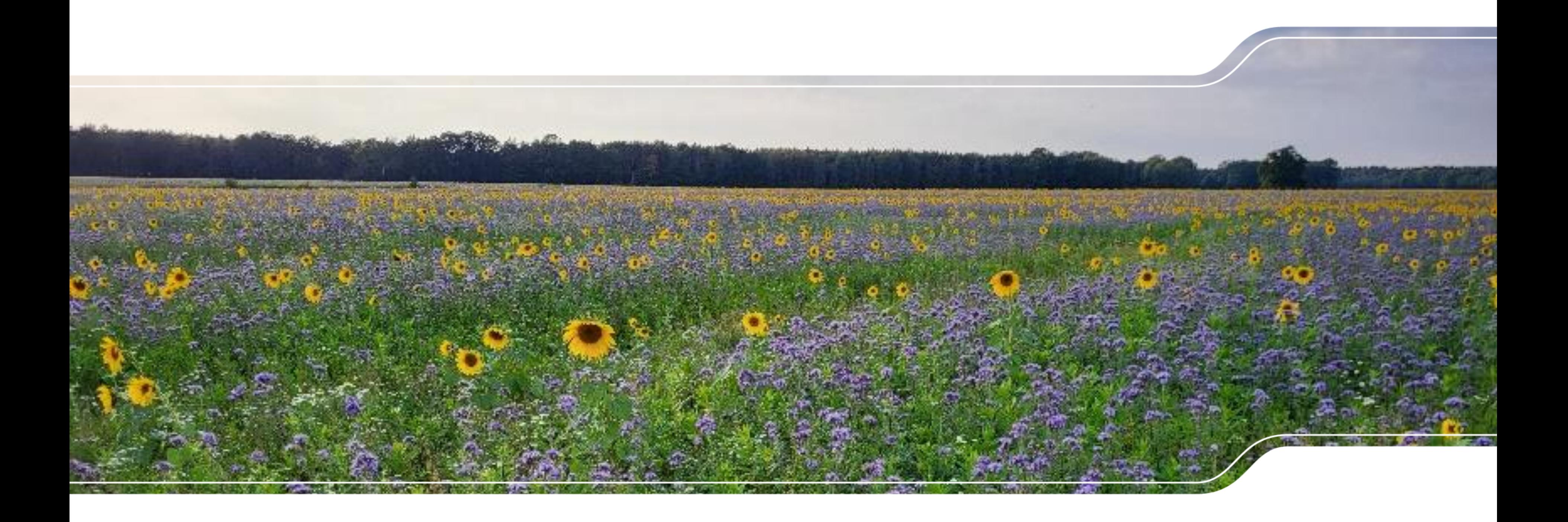

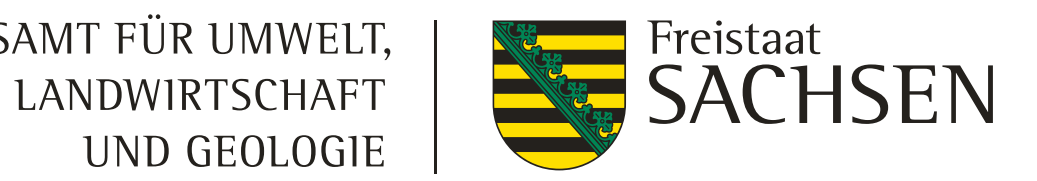

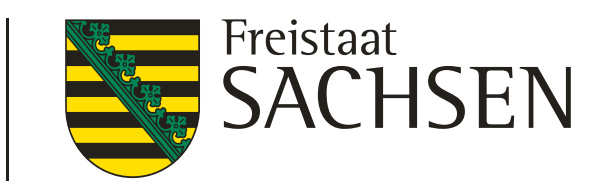

## $2024 \rightarrow$  Motto: Es wird besser!

### **2023 Motto: Da müssen wir durch!**

- ❙ Rahmenbedingungen
	- extrem späte Rechtssetzung
	- Systeme im Neuaufbau
	- Informationsdefizit
	- Verunsicherung, Unmut, Frust
	- Ablehnung, Konfrontation
- **Bilanz** 
	- keine Aussteiger aus der GAP
	- zurückhaltende Beantragung ÖR
	- ordentliche Beantragung 2. Säule
	- erhöhte Einheitsbeträge (EB) DIZ
	- Zahlung DIZ und AZL im Januar
- für Ihre Geduld
- für Ihr Mitdenken
- für Ihr Nachfragen
- für Ihr Aushalten
- für Ihr Tun
- für Ihr …

Gilt auch für EU-Förderperioden! - Ganz besonders für diese.

## Aller Anfang ist schwer!

- ❙ Rahmenbedingungen
	- Grundorientierung vorhanden
	- Ausbau der Systeme
	- Ende Ausnahmen GLÖZ 7 (und 8 ??)
	- kleinere Änderungen bei ÖR
	- Richtlinienanpassungen 2. Säule
- **Ziele** 
	- Akzeptanz weiter verbessern
	- mehr ÖR-Beantragung
	- neue Kommunikationswege
	- "normalere" Einheitsbeträge (EB)
	- Zahlung DIZ und AZL im Dezember

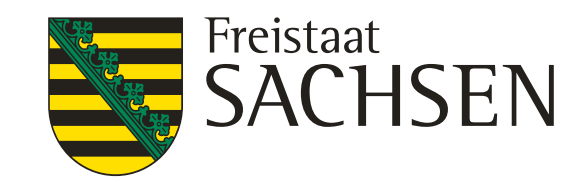

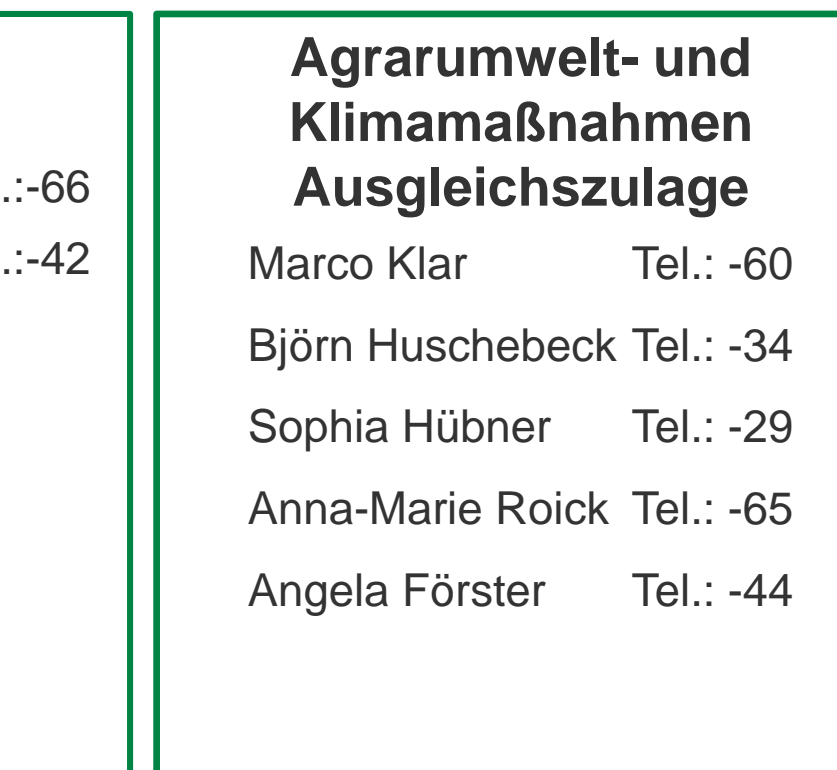

## Teamübersicht Sachgebiet Ausgleichs- und Direktzahlungen

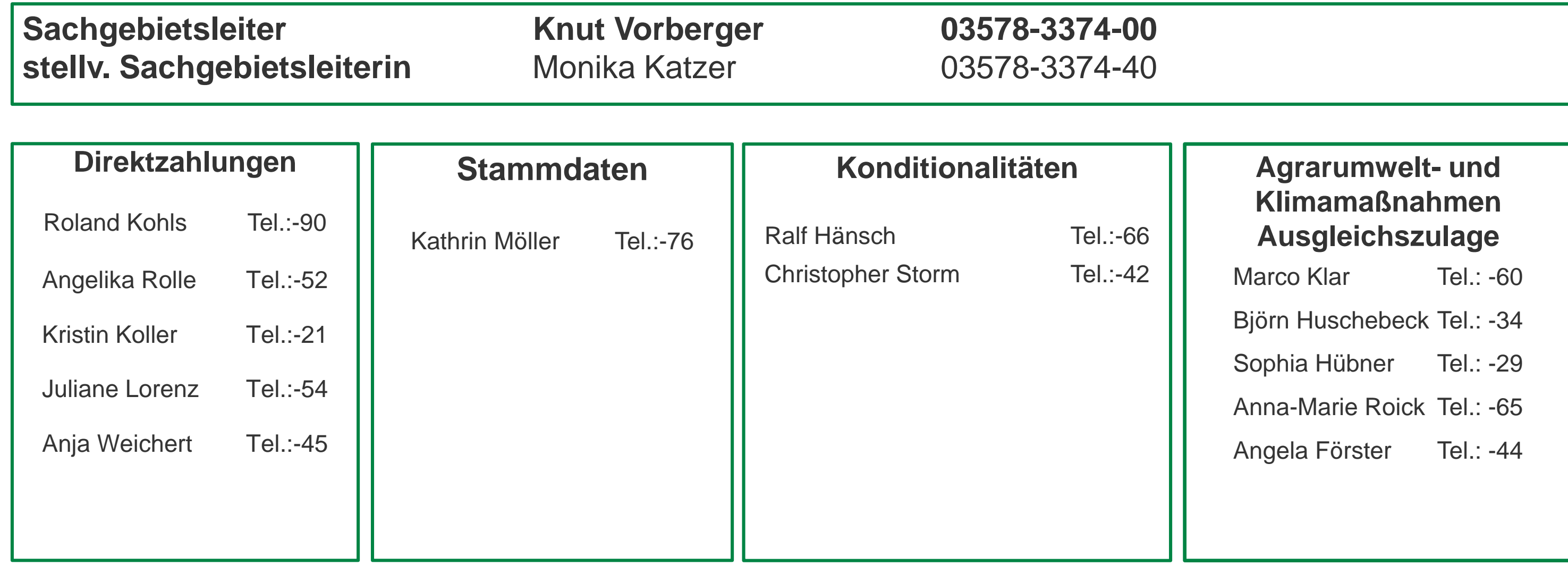

4 LfULG, Förder-und Fachbildungszentrum Kamenz, Informationsveranstaltung 12.03.2024

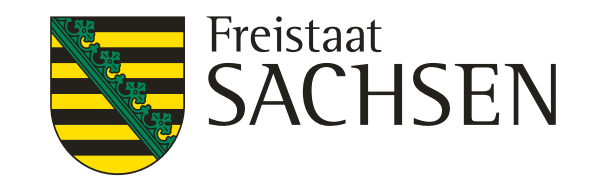

## **Basisfakten**

- Antragstellung (online) seit 01.03.2024 bis 30.04.2024 über das Förderportal der SAB [Nachteilsausgleich Direktzahlungen -](https://www.sab.sachsen.de/nachteilsausgleich-direktzahlungen) sab.sachsen.de
- Nachteilsausgleich entspricht 1 % der im Januar erhaltenen Direktzahlungen
- ❙ Bagatellgrenze 50 EUR (entspricht 5.000 EUR DIZ)
- ❙ keine Kostennachweise erforderlich

Pauschaler Ausgleich für mögliche Nachteile durch verschobene DIZ Auszahlung

# Nachteilsausgleich

## **Antragsangaben**

- o Höhe des im Januar 2024 erhaltenen Direktzahlungsbetrages,
- o 10- sowie 15-stellige Betriebsnummer,
- o Name der Antragstellenden,
- o Kontoverbindung,
- o E-Mail-Adresse und
- o De-minimis-Erklärung.

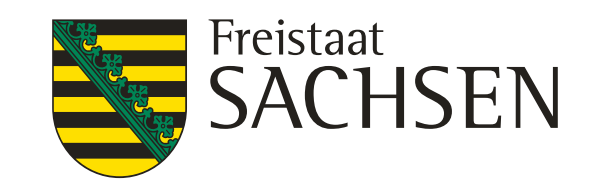

## **Bundesregierung setzt Kommissionsvorschlag zu GLÖZ 8 um und vereinbart, die Ziele bei der Stärkung der Artenvielfalt in der Landwirtschaft einzuhalten**

- Im GLÖZ-Standard Nr. 8 ist bislang unter anderem vorgeschrieben, dass ein Mindestanteil von Ackerland für nichtproduktive Flächen oder Landschaftselemente vorgesehen ist. Letzteres bezieht sich in der Regel auf brachliegende Flächen, aber auch auf nichtproduktive Landschaftselemente wie Hecken oder Bäume. Landwirtschaftliche Betriebe mit weniger als zehn Hektar Ackerland sind von dieser Verpflichtung ausgenommen. Die EU-Kommission hat am 13. Februar eine Ausnahme von der Verordnung angenommen.
- Bei Zwischenfrüchten handelt es sich um Pflanzen, die zwischen zwei Hauptkulturen angebaut werden. Diese Kulturen können als Tierfutter oder als Gründünger dienen. Der Anbau von stickstoffbindenden Pflanzen und Zwischenfrüchten bringt eine Reihe von Umweltvorteilen für die Bodengesundheit und damit auch für die Biodiversität der Böden und verhindert Nährstoffauswaschung. Die Kulturen müssen ohne Pflanzenschutzmittel angebaut werden, um den Umweltzielen der GAP zu entsprechen.
- ❙ Konkret: Ein bäuerlicher Betrieb erfüllt die sogenannten GLÖZ-8-Anforderung auch dann, wenn er nicht 4 Prozent des Ackerlandes brachliegend oder unproduktiv hält, sondern stickstoffbindende Pflanzen (wie Linsen, Erbsen oder Favas) und/oder Zwischenfrüchte ohne Pflanzenschutzmittel auf 4 Prozent des Ackerlandes anbaut. Landwirtinnen und Landwirte können die Anforderung jedoch weiterhin mit brachliegenden Flächen oder nichtproduktiven Landschaftselementen erfüllen.
- ❙ Mit eventuell weiteren Hinweisen und Vorgaben zur Erfüllung der veränderten Verpflichtung ist voraussichtlich erst Ende März/Mitte April zu rechnen. Damit wird auch die Antragsbroschüre für die Konditionalitäten erst zu einem späteren Zeitpunkt zur Verfügung stehen

7 LfULG, Förder-und Fachbildungszentrum Kamenz, Informationsveranstaltung 12.03.2024

### LANDESAMT FÜR UMWELT, LANDWIRTSCHAFT UND GEOLOGIE

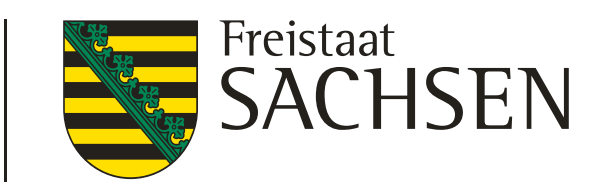

## Konditionalität

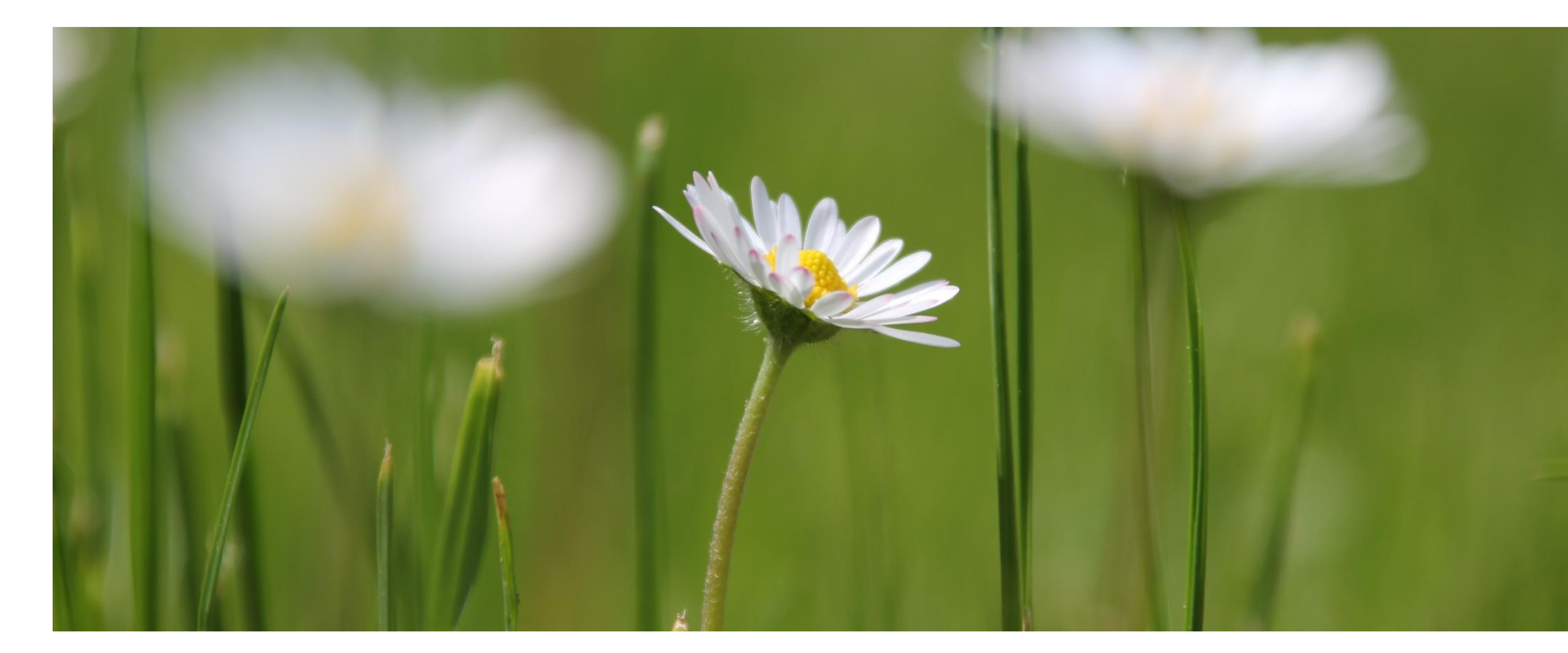

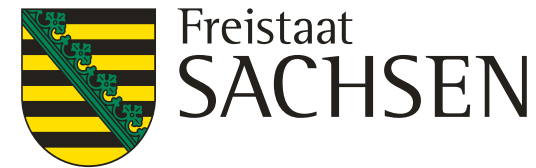

### ❙ **Lagerstätten Festmist / Silo**

- ❙ Probleme bei Abdichtung von Fugen in den Seitenwänden und Risse in der Bodenplatte, ein gehangene Folien in Silos werden nicht als Dichtmittel anerkannt
- ❙ Feldrandlager nicht länger als 6 Monate an ein und demselben Ort, wird dies eingehalten fallen sie nicht unter die Konditionalitäten, länger als 6 Monate dann muss AwSV – Anlage 7 eingehalten werden (Bestimmungen für feste Lageranlagen) und sind relevant für Konditionalitäten
- ❙ Ab- und Überlaufen von Lagergut bei Festmistlagerstätten (Ordnung + Sauberkeit)

### ❙ **Sanktionsberechnung**

- ❙ Grundsätzlich: verhängte Sanktionen wirken gesamtbetrieblich auf alle Direktzahlungen und Zahlungen in AUK und ÖBL
- jeder Verstoß, auch im gleichen Bereich wurde einzeln betrachtet, die sich daraus ergebenden Prozentsätze werden addiert
- ❙ Bei fahrlässigen Erstverstößen erfolgte eine Kappung bei 5%.
- ❙ Ist ein schwerwiegender Verstoß (ab 4% Kürzung) unter den Einzelverstößen erfolgt eine Kappung bei 10%

# Konditionalität – Rückblick 2023

9 LfULG, Förder-und Fachbildungszentrum Kamenz, Informationsveranstaltung 12.03.2024

LANDESAMT FÜR UMWELT, LANDWIRTSCHAFT UND GEOLOGIE

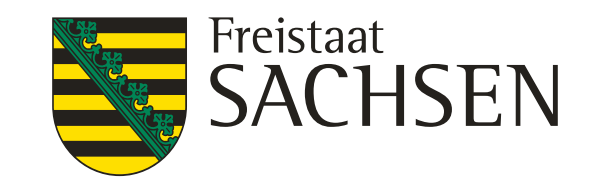

# Konditionalität – Dauergrünland (DGL)

- **Erhalt DGL**
- gilt auch für Öko-Betriebe
- In der Ebene Dauergrünland 2023 ist das Attribut ANSAAT zur Erkennung der Entstehung des DGL
	- 2015 DGL ist vor dem 1. Januar 2015 entstanden
	- ❙ 2020 DGL ist im Zeitraum 1. Januar 2015 bis 31. Dezember 2020 entstanden
	- 2021 ff. DGL ist nach dem 1. Januar 2021 entstanden. Das Jahr der Entstehung wird angegeben (Bsp. 2023)

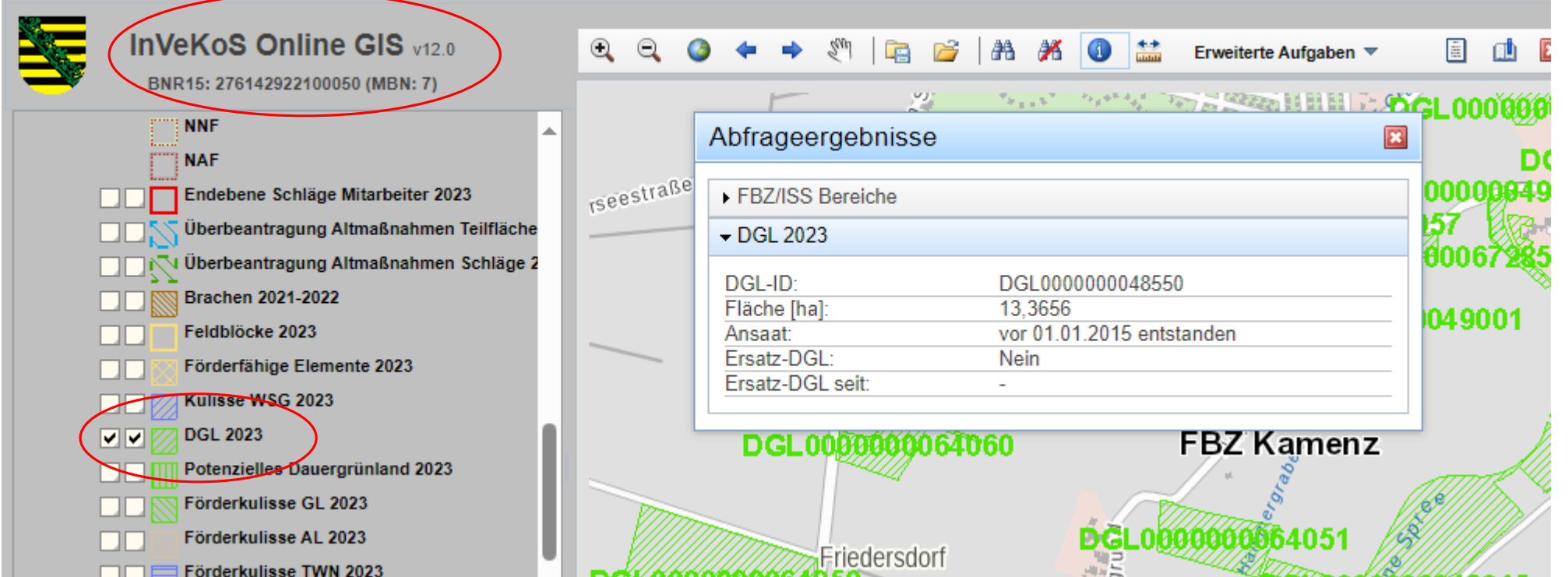

- Regelfall: DGL entstanden vor 01.01.2015, Umbruch genehmigungspflichtig mit Verpflichtung zur Anlage von Ersatz-DGL
- DGL entstanden vom 01.01.2015 bis 31.12.2020 Umbruch genehmigungspflichtig
- DGL entstanden nach 01.01.2021 Umbruch ohne Genehmigung, Anzeige mit Acker-NC bei Antragsstellung, wenn andere rechtliche Bestimmungen nicht entgegenstehen
- Umbruch sensibles Dauergrünland (sensDGL) nur für nichtlandwirtschaftliche Nutzung, 2 Anträge (Antrag auf Aufhebung Status sensDGL und Antrag auf DGL-Umbruch) nur wenn beide Anträge genehmigt sind ist Umbruch erlaubt. Eine Umwandlung in Ackerland ist grundsätzlich nicht möglich.
- DGL in der Kulisse Feuchtgebiete/Moore darf nicht umgebrochen werden, es gibt hier keine Bagatellgrenze
- ❙ **Empfehlung:** bei der zuständiger Behörde (Untere Naturschutzbehörde) vor einer Umwandlung über bestehende andere rechtliche Regelungen, die einer Umwandlung entgegenstehen, zu informieren.
- Bei der Antragstellung bitte DGL-Ebene beachten: Ist auf Ackerland DGL entstanden und ist der Feldblock noch nicht korrigiert, wird hier ein DGL-Fehler erzeugt, wenn weiterhin ein Acker-NC beantragt wird. Es folgt eine DGL-Umbruchsprüfung welche zu Sanktionen führen kann.

# Konditionalität - Dauergrünland (DGL)

11 LfULG, Förder-und Fachbildungszentrum Kamenz, Informationsveranstaltung 12.03.2024

### LANDESAMT FÜR UMWELT, LANDWIRTSCHAFT UND GEOLOGIE

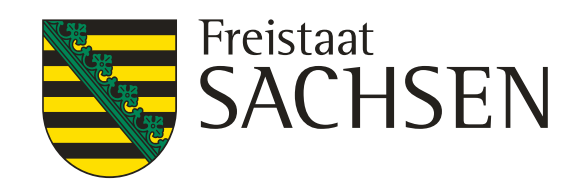

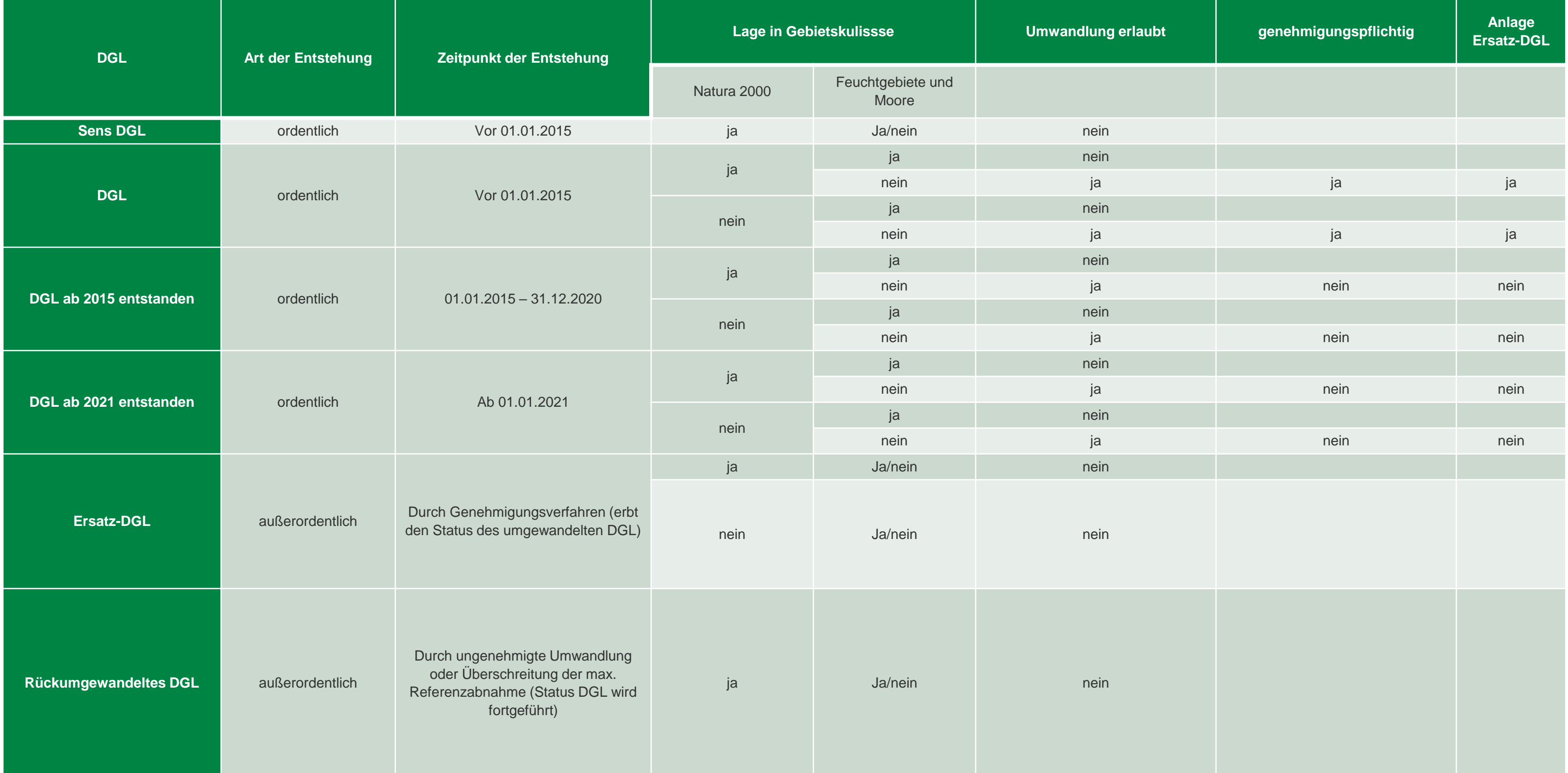

# Konditionalität – Dauergrünland (DGL)

\* außerordentliches entstandenes DGL = neu angelegtes Grünland als Ersatz für umgebrochenes DGL

### ❙ **Grasnarbenerneuerung**

- ❙ Anzeige mindestens 15 Tage vor Beginn der Maßnahme bei sensDGL (gilt auch bei gesetzlich geschützten Biotopen §30 Abs. 2 BNatSchG i.V. mit SächsNatSchG)
- bei normalen DGL keine Anzeige notwendig
	- aber wir empfehlen: bei solchen Maßnahmen vorher Kontakt mit der zuständigen Unteren Naturschutzbehörde aufzunehmen um anderweitige Bestimmungen des Naturschutzes zu erfragen und einzuhalten, da oftmals Sonderregelungen beispielsweise in Landschaftsschutzgebieten zu beachten sind. Die Maßnahme kann untersagt oder an bestimmte Bedingungen geknüpft werden.

- ❙ potDGL spätestens im 5. Zähljahr pflügen um DGL-Entstehung zu vermeiden,
- Pflügeanzeige bei weiterhin gleichen NC notwendig (NC 422, NC 424, NC 433, NC 549, NC 591, NC 859)
- bei NC-Wechsel keine Pflügeanzeige notwendig Zähljahr wird automatisch zurückgesetzt
- ❙ Pflügeanzeige bis 15.05. (PE) des Antragsjahres dann wird das Zähljahr im aktuellen Jahr zurückgesetzt
- Pflügeanzeige nach 15.05. (PE) des Antragsjahres dann wird Zähljahr im Folgejahr zurückgesetzt
- ❙ Anträge und Formblätter sind in DianaWeb hinterlegt
	- 12 LfULG, Förder-und Fachbildungszentrum Kamenz, Informationsveranstaltung 12.03.2024

LANDESAMT FÜR UMWELT, LANDWIRTSCHAFT UND GEOLOGIE

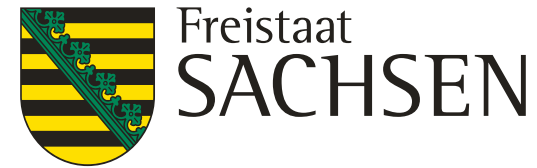

### ❙ **Potentielles Dauergrünland (potDGL)**

# Konditionalität – Dauergrünland (DGL)

- ❙ **Wegfall der GAPAusnV**
- Kontrolle von GLÖZ 7 (Fruchtwechsel auf Ackerland)
	- ❙ 2022 zählt für den Anbau in 2024 bereits als erstes Anbaujahr
	- ❙ Auf mindestens 33 Prozent der Ackerflächen eines Betriebes muss gegenüber dem Vorjahr ein Wechsel der Hauptkultur erfolgen.
	- ❙ Auf weiteren mindestens 33 Prozent der Ackerflächen des Betriebes ist gegenüber dem Vorjahr eine andere Hauptkultur anzubauen oder
	- spätestens im dritten Jahr eine andere Hauptkultur anzubauen.
		- Unter folgenden Voraussetzungen möglich:
			- zwischen zwei Anbauperioden mit der gleichen Hauptkultur muss eine Zwischenfrucht angebaut oder eine Begrünung infolge einer Untersaat in der Hauptkultur erfolgen
			- ❙ Aussaat Zwischenfrucht oder Untersaat muss vor dem 15. Oktober erfolgen und die Zwischenfrüchte/Untersaaten sind bis zum 15. Februar des darauffolgenden Jahres auf der Fläche zu belassen
			- ❙ **Wichtig: Flächen mit Zwischenfrüchten/Untersaaten im Flächenverzeichnis kennzeichnen**
	- Auf dem restlichen Ackerland des Betriebes (maximal 34 Prozent) muss der Wechsel der Hauptkultur spätestens im dritten Jahr erfolgen (als erstes Jahr zählt das Jahr 2022).
- 13 LfULG, Förder-und Fachbildungszentrum Kamenz, Informationsveranstaltung 12.03.2024

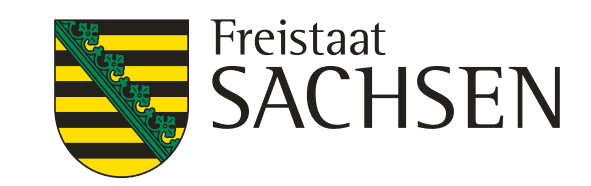

## Konditionalität 2024 Neu

- GQS HOFCHECK Sachsen "Konditionalitäten-Checkliste 2023" zur betrieblichen Eigenkontrolle
- [SN Konditionalitäten-Checkliste 2023\\_DB \(sachsen.de\)](https://www.landwirtschaft.sachsen.de/download/SN_Konditionalitaeten-Checkliste_2023.pdf)
- 14 LfULG, Förder-und Fachbildungszentrum Kamenz, Informationsveranstaltung 12.03.2024

LANDESAMT FÜR UMWELT, ∹reistaat **ACHSEN LANDWIRTSCHAFT** UND GEOLOGIE

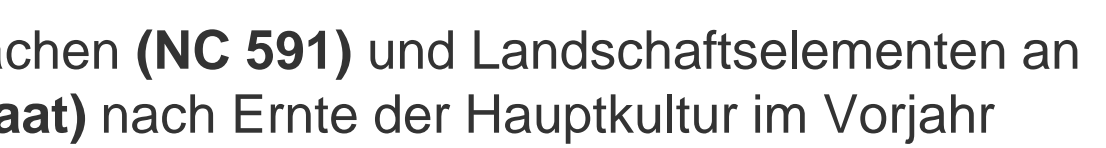

### ❙ **Anforderung von GLÖZ8: (Stilllegung)**

- ❙ Erfüllung der Anforderung von GLÖZ 8 mit Vorhaltung von 4 % nichtproduktiven Flächen **(NC 591)** und Landschaftselementen an Ackerland. Bodenbearbeitung nur zum Zweck der aktiven Begrünung **(keine Reinsaat)** nach Ernte der Hauptkultur im Vorjahr
- ❙ **GLÖZ8 Flächen:** 
	- ❙ **1. AL-Flächen mit NC 591 codieren;**
	- ❙ **2. Fläche im FV als GLÖZ8-Brache kennzeichnen/anmelden (Detailfenster)**
- ❙ *(Sonderregelung noch in Klärung)*
- ❙ **Retroprüfung:** 
	- ❙ Es ist darauf zu achten, dass Verstöße bis zu 2 Jahren rückwirkend auf ihre Begehung hin geprüft werden. Das hat zur Folge, dass nachweisliche Verstöße 2 Jahre rückwirkend sanktioniert werden also auch 2022 und 2023

### ❙ **Grundsätzliche Hilfsmittel**

# Konditionalität 2024 Neu

15 LfULG, Förder-und Fachbildungszentrum Kamenz, Informationsveranstaltung 12.03.2024

### LANDESAMT FÜR UMWELT, LANDWIRTSCHAFT UND GEOLOGIE

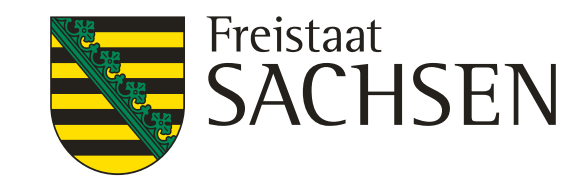

# Direktzahlungen

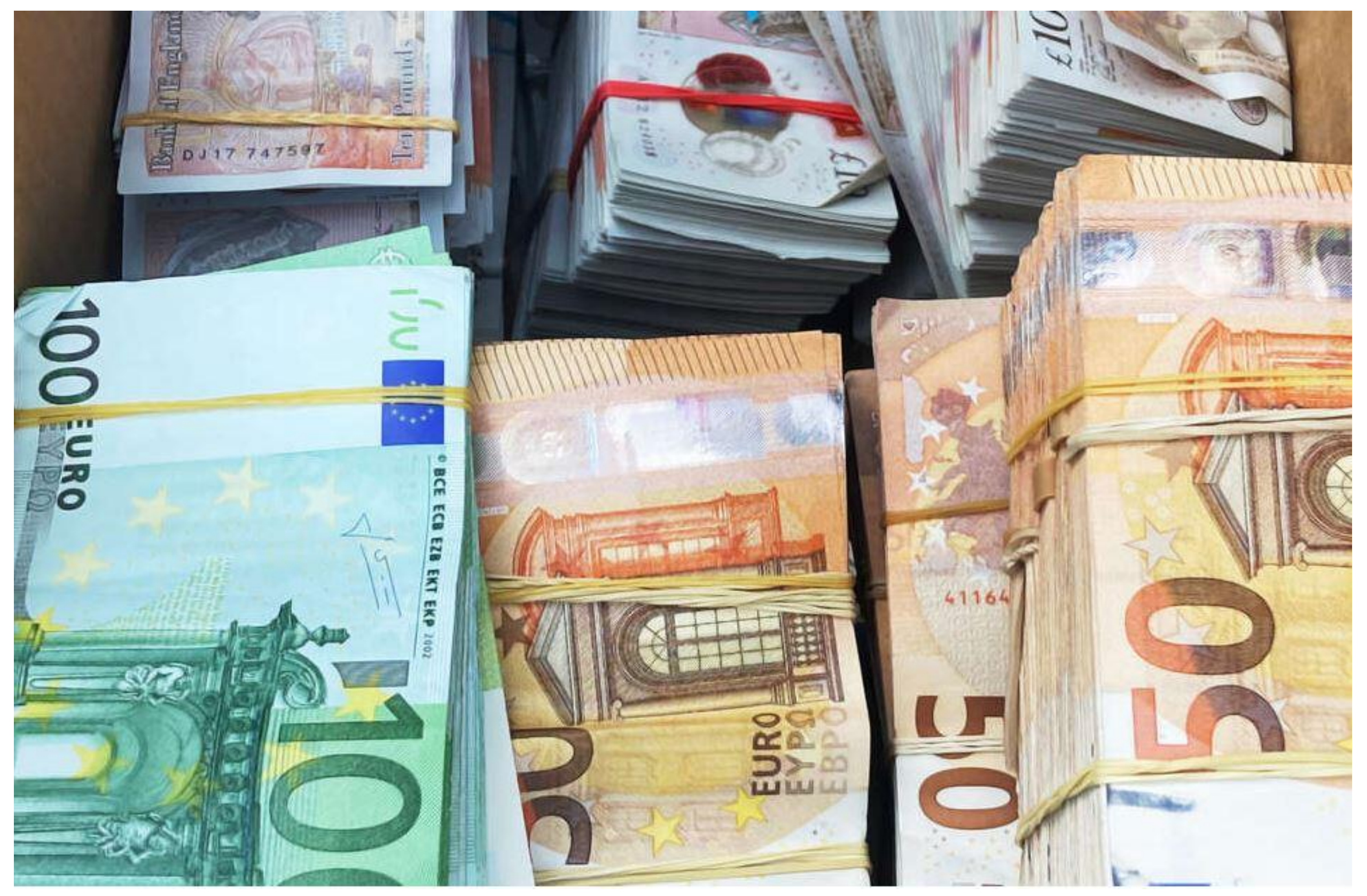

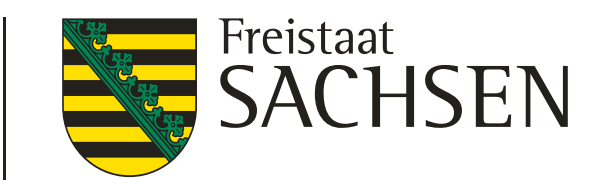

# Anpassungen der Öko-Regelungen ab 2024 **ÖR1a (Brache)**

### ❙ **Senkung der Einstiegsschwelle**

- bisher: Es sind mindestens 1 % und maximal 6 % nichtproduktive Flächen bereitzustellen, dabei beträgt die Mindestparzellengröße 0,1 ha.
- ab 2024: Es sind mindestens 1% und maximal 6 % nichtproduktive Flächen bereitzustellen, dabei beträgt die Mindestparzellengröße 0,1 ha.
- ❙ **Es kann für bis zu 1 ha die Prämie der 1. Stufe gezahlt werden, auch wenn dadurch mehr als 6 % stillgelegt würden** (gilt nicht für Betriebe mit weniger als 10 ha Ackerland)
	- Beispiel Betrieb mit 12 ha AL (6 % entspricht 0,72 ha)
	- ❙ bisher: 0,12 ha x 1.300 €/ ha + 0,12 ha x 500 €/ ha + 0,48 ha x 300 €/ ha = **360 €**
	- ❙ ab 2024: 0,72 ha x 1.300 €/ ha = **936 €**
	- [Quelle BMEL](https://www.bmel.de/SharedDocs/Downloads/DE/_Landwirtschaft/EU-Agrarpolitik-Foerderung/anpassungen-oekoregelungen-2024.pdf?__blob=publicationFile&v=5)

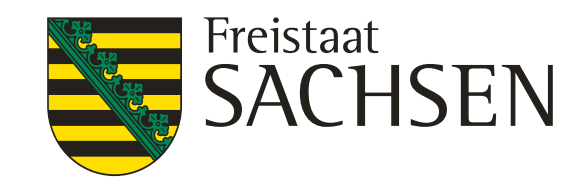

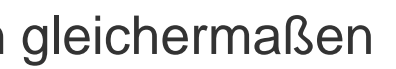

# Anpassungen der Öko-Regelungen ab 2024 **ÖR1b und ÖR1c (Blühflächen auf Brachen und Dauerkulturen)**

❙ **Vereinfachung der Form- und Größenvorgaben für Blühstreifen**

- Differenzierung zwischen Blühflächen und Blühstreifen fällt weg
- Mindestparzellengröße von 0,1 ha für ÖR1b/c gilt weiterhin
- Höchstgröße von 3 ha und Mindestbreite von 5 m gilt für Blühstreifen und -flächen gleichermaßen
- ❙ Vorgabe zur Maximalbreite ist entfallen

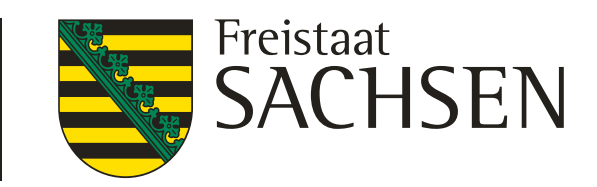

# Anpassungen der Öko-Regelungen ab 2024 **ÖR4 (Extensivierung Dauergrünland)**

### ❙ **Vereinfachung der Fördervoraussetzungen**

- Bezugszeitraum für die Berechnung des durchschnittlichen Viehbesatzes ist das Antragsjahr
- die Begrenzung, den Viehbesatz von 0,3 RGV/ ha an nur 40 Tagen zu unterschreiten, entfällt
- bei Schafen und Ziegen sind die Lämmer in den RGV der Mutterschafe/-ziegen enthalten
	- Beispiel: 3 Mutterschafe und 2 Lämmer  $\rightarrow$  3 Mutterschafe in Anlage TB eintragen
	- es folgen dann die Altersstufen "Schafe über ein Jahr" bzw. "andere Ziegen"

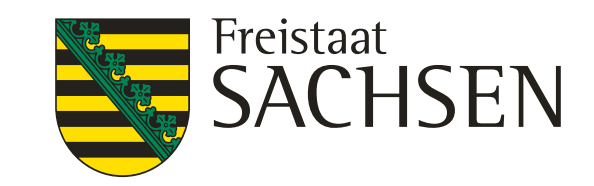

## Hinweise zu den Direktzahlungen

- ❙ Die gleichzeitige Beantragung von GLÖZ8 und **ÖR1a** auf identischen Flächen ist nicht zulässig (Plausiprüfung in DIANAweb)
- ❙ **Mindesttätigkeit Brachen:** Bei Brachen aus dem Jahr 2023 mit dem NC 591, bei denen in 2023 keine Mindesttätigkeit stattgefunden hat und die in 2024 erneut als Brache beantragt werden, ist in 2024 eine Pflege durchzuführen (Prüfung findet statt).
- ❙ **ÖR2** (Anbau vielfältiger Kulturen): Berechnungsgrundlage ist das in Erzeugung befindliche Ackerland (also keine Brachen), die mindestens und maximal zu erbringenden Anteile an Hauptfruchtarten beachten, anrechenbare Leguminosen sind in der NC-Liste ausgewiesen
- ❙ Mindestanforderungen an schlagbezogene Aufzeichnungen bei **ÖR4** sind:
	- ❙ Angaben zum Antragsteller: Name, Betriebsbezeichnung, BNR10, Antragsjahr
	- ❙ Angaben zu den Flächen: Schlagbezeichnung, Schlaggröße, Datum, Bodenbearbeitung, eingesetzte Betriebsmittel, Art und ausgebrachte Menge der Betriebsmittel, bei Weidegang auf Dauergrünland Tierart und Anzahl der Weidetage
	- Gibt es für einzelne Flächen Ausnahmegenehmigungen? (Einsatz von PSM oder Pflugeinsatz)
- ❙ **ÖR5** (Ergebnisorientierte extensive Bewirtschaftung von DGL mit Nachweis von mind. vier regionalen Kennarten): Die Erfassung der Kennarten oder Kennartengruppen ist als Nachweis im Betrieb vorzuhalten und kann zu Kontrollzwecken durch das zuständige FBZ/ISS angefordert werden.

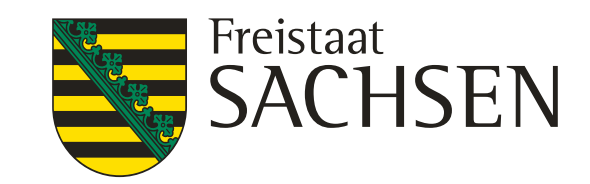

## Gekoppelte Prämien – allgemeine Hinweise

- Zahlungen für Mutterkühe (ZMK) und Zahlungen für Mutterschafe und -ziegen (ZSZ)
- ❙ neue Tiere können nach dem 15.05. nicht mehr berücksichtigt werden
- Haltungszeitraum 15.05. bis 15.08.
- ❙ Bei Abgängen im Haltungszeitraum:
	- natürlich abgegangene Tiere (Verendung und Euthanasie): Antrag Ersatztier möglich, Ersatztiere müssen spätestens zum Zeitpunkt der Ersetzung mindestens einmal gekalbt haben (Mutterkühe) bzw. am 01.01. mindestens 10 Monate alt sein (Mutterschafe und -ziegen)
	- Sofern kein Ersatztier gemeldet wird: Antrag für Mutterschaf/-ziege zurückziehen. Nur bei Mutterkühen: mit der Meldung im HIT gilt das Tier als zurückgezogen und wird aus dem Antrag gekürzt (ohne Sanktion).
	- andere Abgänge (z. B. Verkauf, Schlachtung): kein Ersatztier möglich, Antrag für Tier zurückziehen.

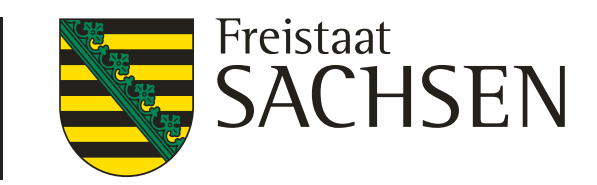

- ❙ **natürlich abgegangene Tiere im Haltungszeitraum mit Ersatztier:**
	- natürliche Abgänge sind Verendung und Euthanasie
	- ❙ Meldung Ersatztier ist innerhalb von 7 Tagen möglich
	- Tier in Anlage ZMK/ ZSZ hinzufügen, Beantragungsart "Ersatztier", natürlich abgegangenes Tier bleibt "beantragt" mit Änderungsgrund "natürlich abgegangen"  $\rightarrow$  neuer Export erforderlich

## Gekoppelte Prämien – allgemeine Hinweise

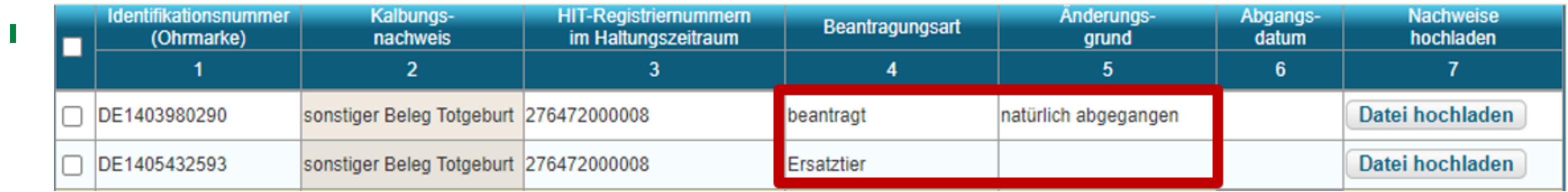

- ❙ **natürliche Abgänge im Haltungszeitraum ohne Ersatztier:**
	- Bei Mutterschafen und -ziegen: Antrag für das Tier unverzüglich zurückziehen, Beantragungsart "zurückgezogen", Änderungsgrund "natürlich abgegangen"  $\rightarrow$  neuer Export erforderlich

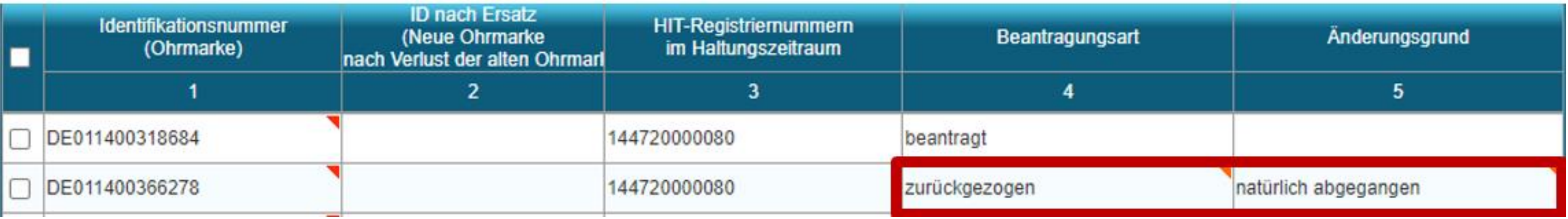

## Gekoppelte Prämien – allgemeine Hinweise

❙ Nur bei Mutterkühen: mit der Meldung im HIT gilt das Tier als zurückgezogen und wird aus dem Antrag gekürzt (ohne Sanktion), der Antrag für das Tier muss nicht über DIANAweb zurückgezogen werden

LANDESAMT FÜR UMWELT, Freistaat LANDWIRTSCHAFT ISEN UND GEOLOGIE

- ❙ **andere Abgänge im Haltungszeitraum (z. B. Verkauf, Schlachtung):** 
	- kein Ersatztier möglich
	- Antrag für das Tier ist unverzüglich zurücknehmen, andernfalls sanktionsrelevante Kürzung, Beantragungsart "zurückgezogen" und Änderungsgrund "sonstiges"  $\rightarrow$  neuer Export erforderlich

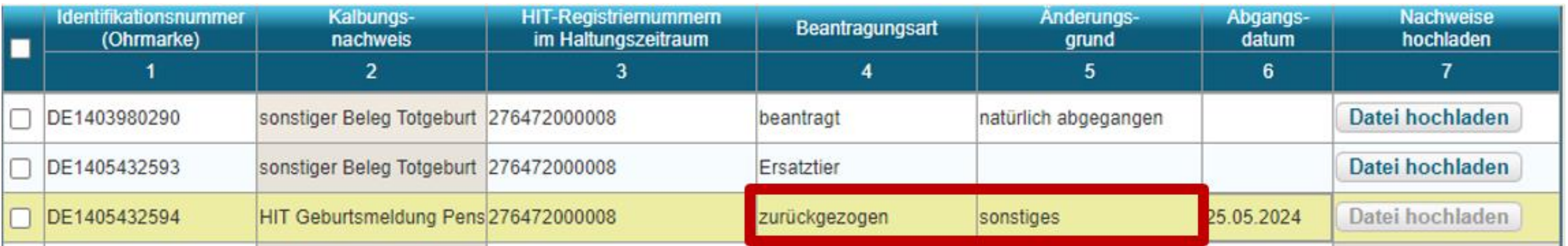

## Gekoppelte Prämien – allgemeine Hinweise

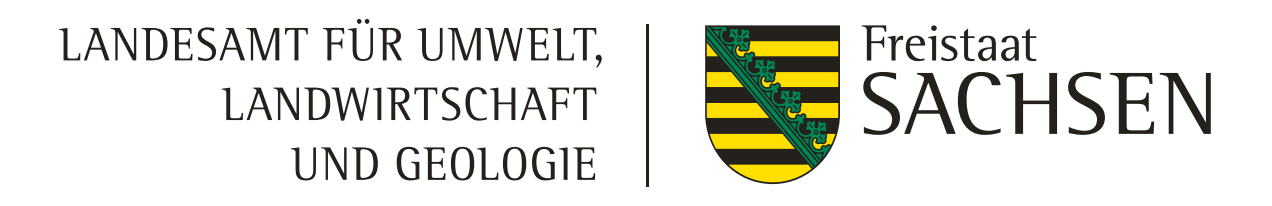

## Gekoppelte Prämien – Hinweise ZMK

- ❙ von Hand müssen nur erfasst werden: **Färsen mit Totgeburten** und **Pensionstiere** (gehören dem Antragsteller, wurden in Pensionsbetrieb verbracht). Hier beachten, dass Ohrmarken ohne Schreibfehler/ Zahlendreher eingegeben werden.
- bei Färsen mit Totgeburten ist bis 31.05. der Kalbungsnachweis einzureichen (Abholschein TBA und Eigenerklärung zur Zuordnung des Abholscheins zur Mutter), neu: Funktion zum Hochladen

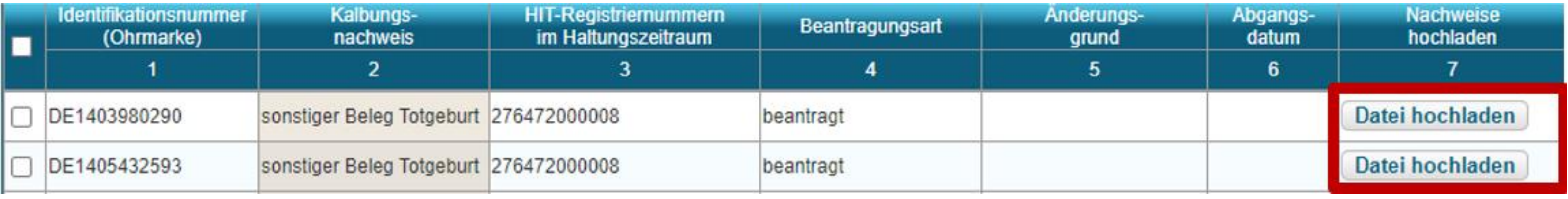

bei Übernahme der Tiere aus HIT über Schaltfläche **HIT-Register aktualisieren** Beantragungsart auswählen ("beantragt" oder "nicht beantragt"), unzutreffend aus HIT eingefügte Tiere auf "nicht beantragt" setzen und alle Angaben überprüfen.

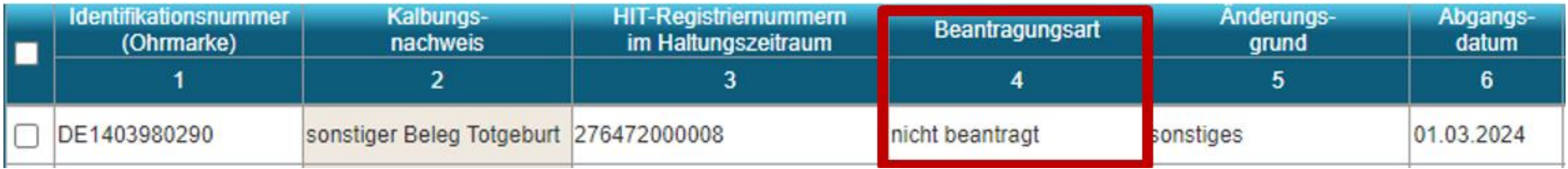

## Gekoppelte Prämien – Hinweise ZSZ

Wenn die Ohrmarken von Hand erfasst werden, auf Tippfehler/ Zahlendreher achten. Es ist auch möglich eine Ohrmarkenliste (csv-Datei) hochzuladen **Ohrmarkenliste hochladen**, über "Drucken" erscheint die Liste als pdf-Datei (übersichtlicher).

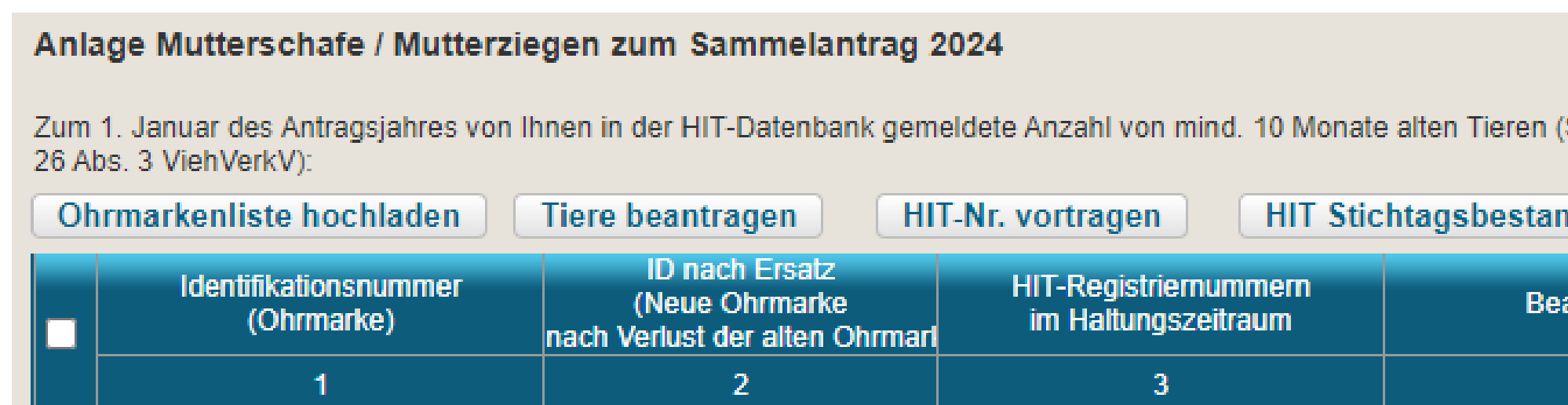

- ❙ Empfehlung bei **Wolfsriss** im Haltungszeitraum: unverzüglich im FBZ Kamenz formlos anzeigen (Meldung bei der Fachstelle Wolf ist nicht ausreichend), Rissgutachten und Bestätigung des Schadensausgleichs nachreichen → Prüfung höhere Gewalt bzw. außergewöhnlicher Umstand (in diesem Fall ist kein Ersatz des Tieres nötig)
- ❙ Hinweise aus Vor-Ort-Kontrollen im Vorjahr:
	- Kennzeichnung der Tiere mit zwei Ohrmarken. Sofern bei der Kontrolle nur eine Ohrmarke vorhanden ist, muss der Ersatz bereits bestellt sein (Nachweis zeigen).
	- ❙ Bestandsregister führen, Anlage 11 zur Viehverkehrsverordnung beachten Anlage 11 ViehVerkV - [Einzelnorm \(gesetze-im-internet.de\)](https://www.gesetze-im-internet.de/viehverkv_2007/anlage_11.html)
- 25 LfULG, Förder-und Fachbildungszentrum Kamenz, Informationsveranstaltung 12.03.2024

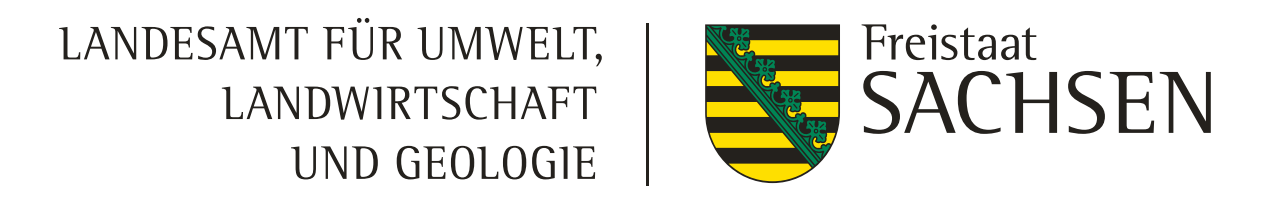

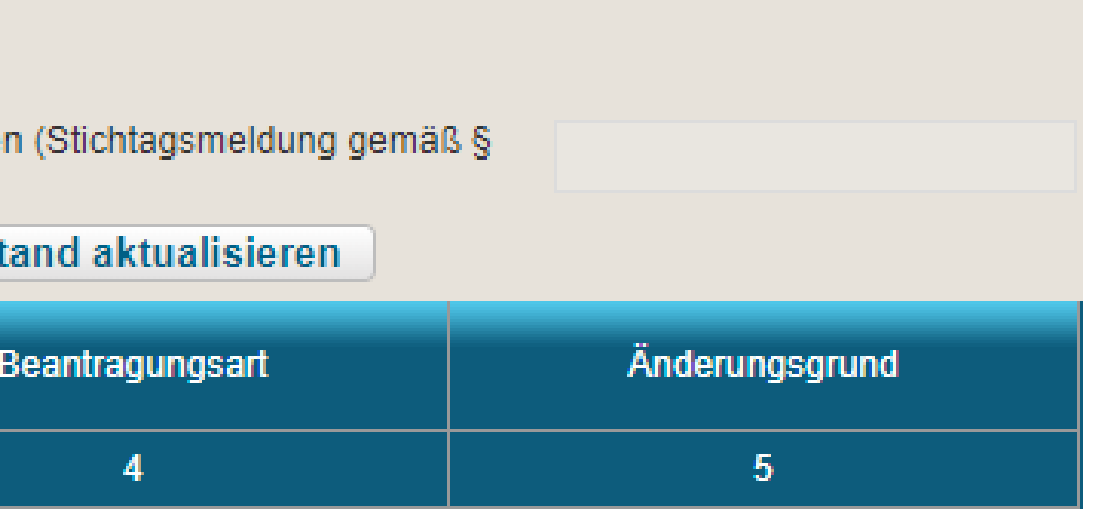

# Bestandsregister nach Viehverkehrsverordnung

### für Schafe o

für Ziegen o

A. Angaben zum Betrieb

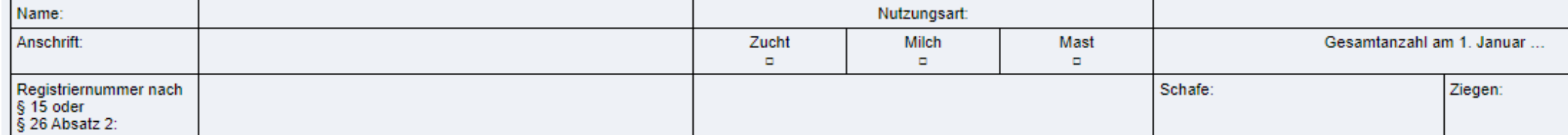

### B. Angaben zum Verbringen von Schafen und Ziegen

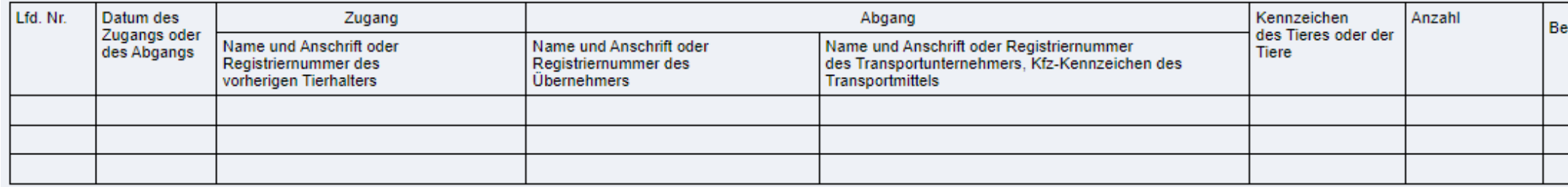

### C. Angaben zu im Betrieb geborenen und/oder verendeten Schafen und Ziegen

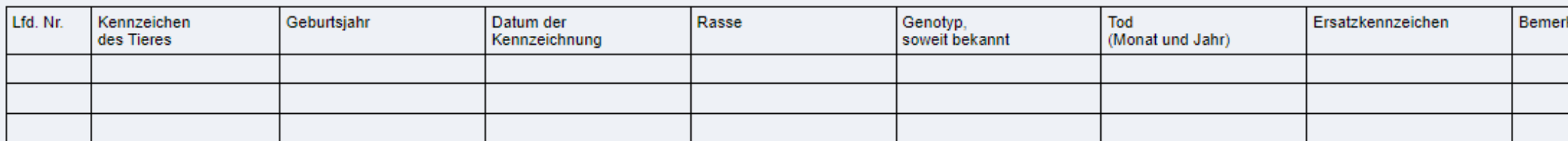

Ersatz der Angaben durch Beifügen einer Ablichtung des Begleitdokuments mit diesen Angaben möglich.

 $\overline{2}$ Z. B. Angabe des Ersatzkennzeichens; ursprüngliche Kennzeichnung von aus Drittländern stammenden Tieren.

Ersatz der Angaben durch Vorlage des Zuchtbuches mit diesen Angaben möglich.

### D. Angaben im Fall der Überprüfung

Datum der Überprüfung:

Zuständige Behörde

Unterschrift des Vertreters der zuständigen Behörde

### LANDESAMT FÜR UMWELT, LANDWIRTSCHAFT UND GEOLOGIE

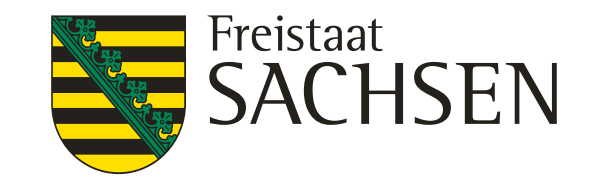

Seite: emerkungen<sup>f</sup> kungen

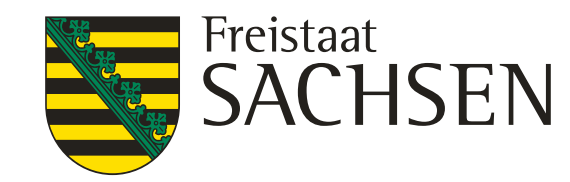

## Informationen für den Bereich der 2. Säule

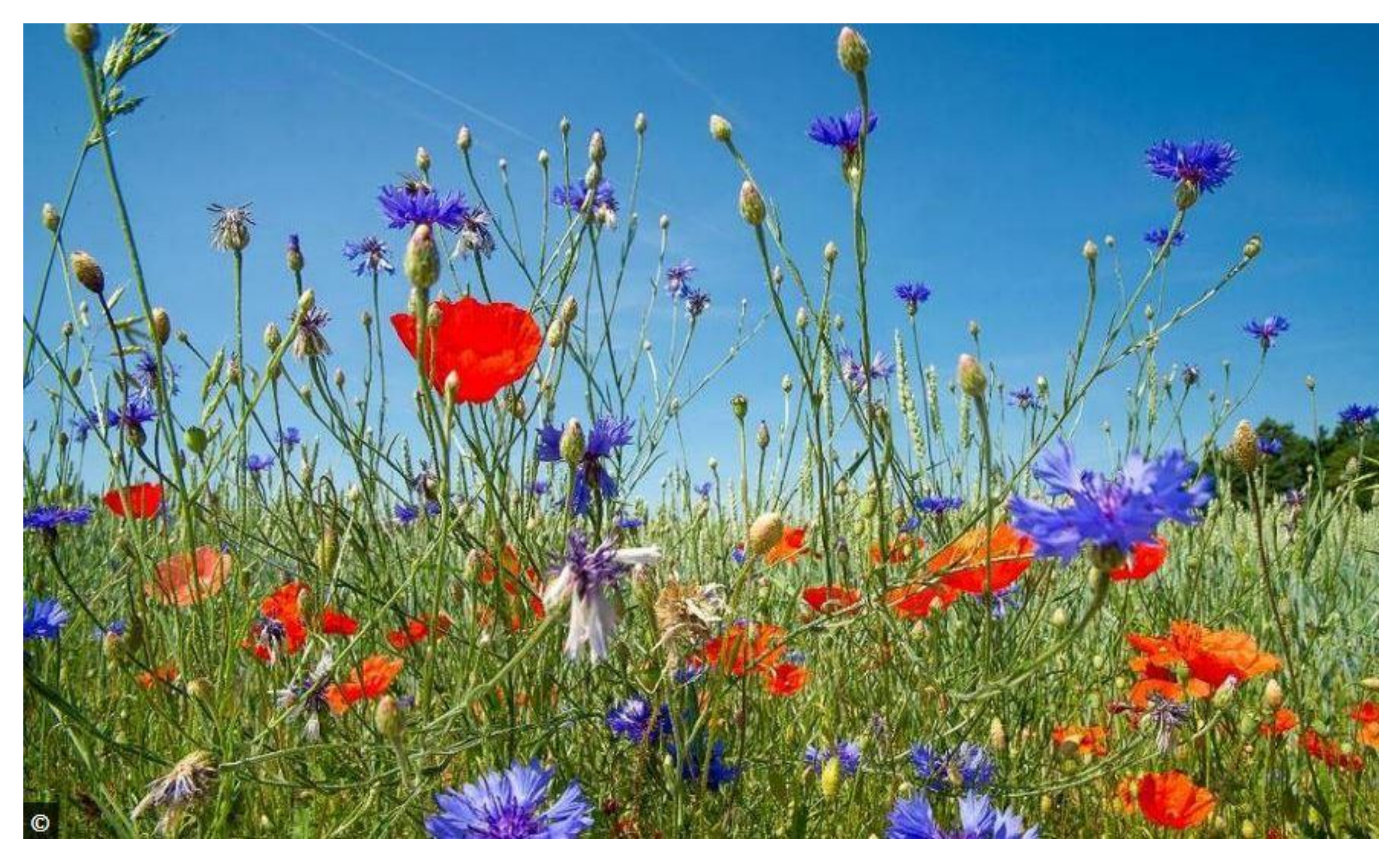

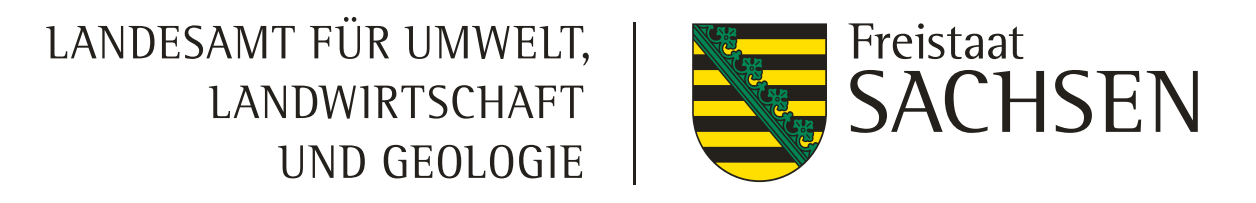

- ❙ Änderungen der Prämien für AL 6a/b; AL7 in der Kulisse der Pflanzenschutzanwendungsverordnung *ab Antragsjahr 2024*
	- Beantragung der Maßnahmen mit verringerter Prämie möglich
	- Wichtig: ein Teilnahmeantrag muss bei erstmaliger Beantragung gestellt werden

### **Maßnahme**

# **Informationen zur Änderung FRL AUK/2023 - Prämienanpassungen**

AL 6a - Naturschutzgerechte Ackerbewirtschaftung für wildkrautreiche Äcker in d Kulisse der Pflanzenschutzanwendungsverordnung \*

AL 6b - Naturschutzgerechte Ackerbewirtschaftung für Vögel der Feldflur in der Kulisse der Pflanzenschutzanwendungsverordnung \*

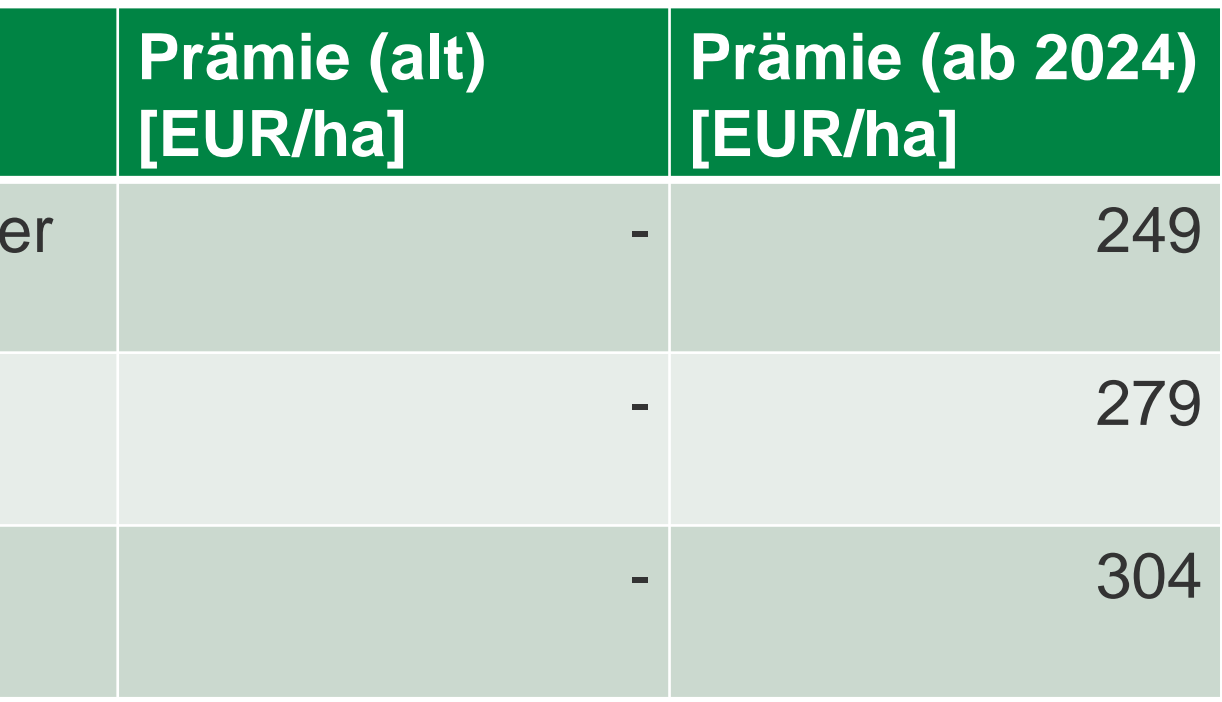

AL 7 - Artenreicher Ackerrandstreifen in der Kulisse der Pflanzenschutzanwendungsverordnung \*

\* in 2023 war Beantragung in der Kulisse der Pflanzenschutzanwendungsverordnung ausgeschlossen

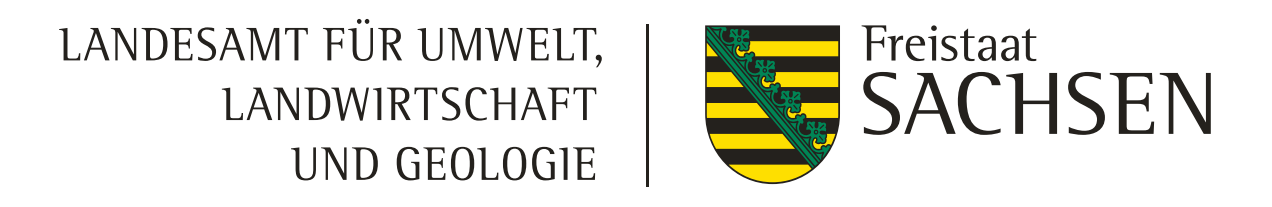

# **Informationen zur Änderung FRL AUK/2023 - Prämienanpassungen**

❙ Geringfügige Änderungen der Prämien GLB aufgrund des beihilferechtlichen Genehmigungsverfahrens

GLB 1a - Biotoppflegemahd mit Erschwernis – mindestens einmal jährliche Mah mit mittlerer Erschwernis

GLB 1b - Biotoppflegemahd mit Erschwernis – mindestens einmal jährliche Mah mit hoher Erschwernis

GLB 1c - Biotoppflegemahd mit Erschwernis – mindestens einmal jährliche Mah mit sehr hoher Erschwernis

GLB 1d - Biotoppflegemahd mit Erschwernis – mindestens einmal jährliche Mah mit extrem hoher Erschwernis

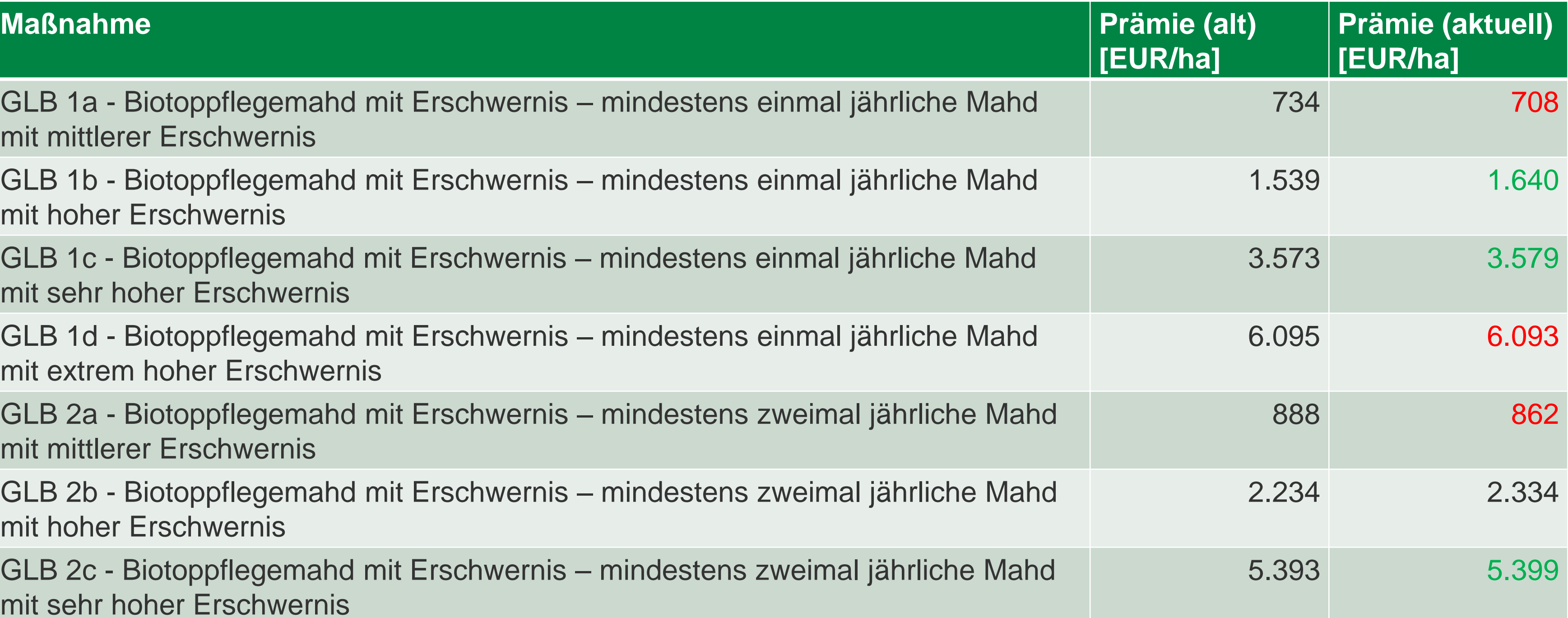

GLB 2a - Biotoppflegemahd mit Erschwernis – mindestens zweimal jährliche Mahd mit mittlerer Erschwernis

GLB 2b - Biotoppflegemahd mit Erschwernis – mindestens zweimal jährliche Mahd mit hoher Erschwernis

GLB 2c - Biotoppflegemahd mit Erschwernis – mindestens zweimal jährliche Mahd mit sehr hoher Erschwernis

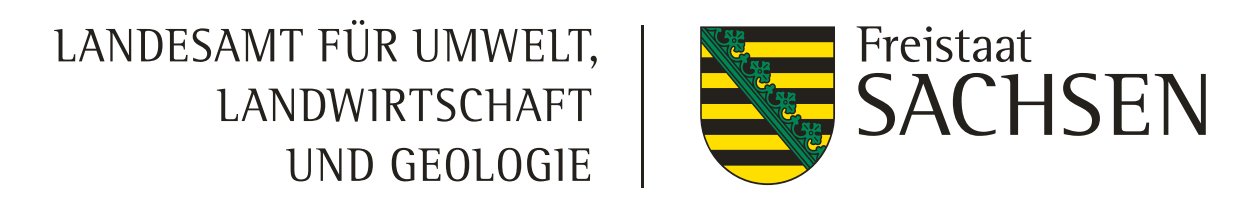

# **Informationen zur Änderung FRL AUK/2023 - Prämienanpassungen**

❙ Geringfügige Änderungen der Prämien *ab Antragsjahr 2024*

### **Maßnahme**

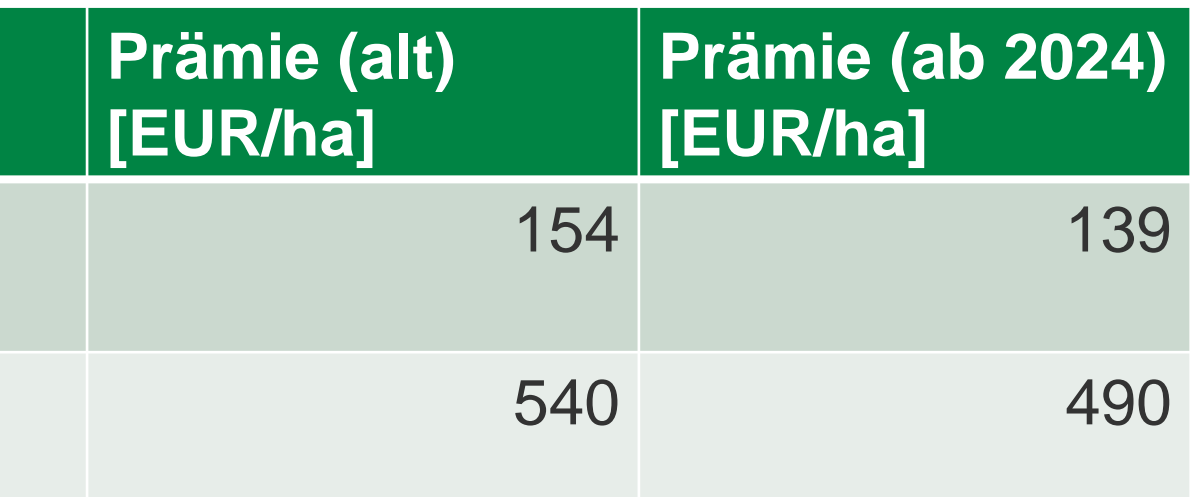

AL 3 - Umweltgerechte Produktionsverfahren des Ackerfutter- und Leguminosenanbaus in Kombination mit ÖR2

AL 5b - Selbstbegrünte mehrjährige Brache auf Ackerland

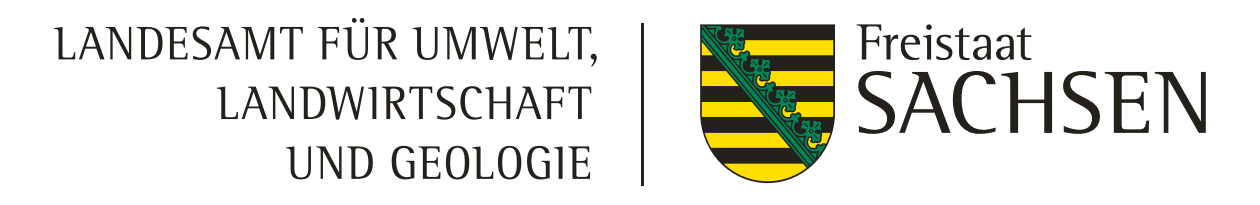

# **Informationen zur Änderung FRL AUK/2023 - Prämienanpassungen**

Zahlungen reduzierter Prämien bei Kombination mit FRL ÖBL/2023 **ab Antragsjahr 2024** 

- GL 5d Spezielle artenschutzgerechte Grünlandnutzung mindestens zwei Nutzungen pro Jahr - Nutzungspause
- GL 6 Spezielle artenschutzgerechte Grünlandnutzung Aushagerung

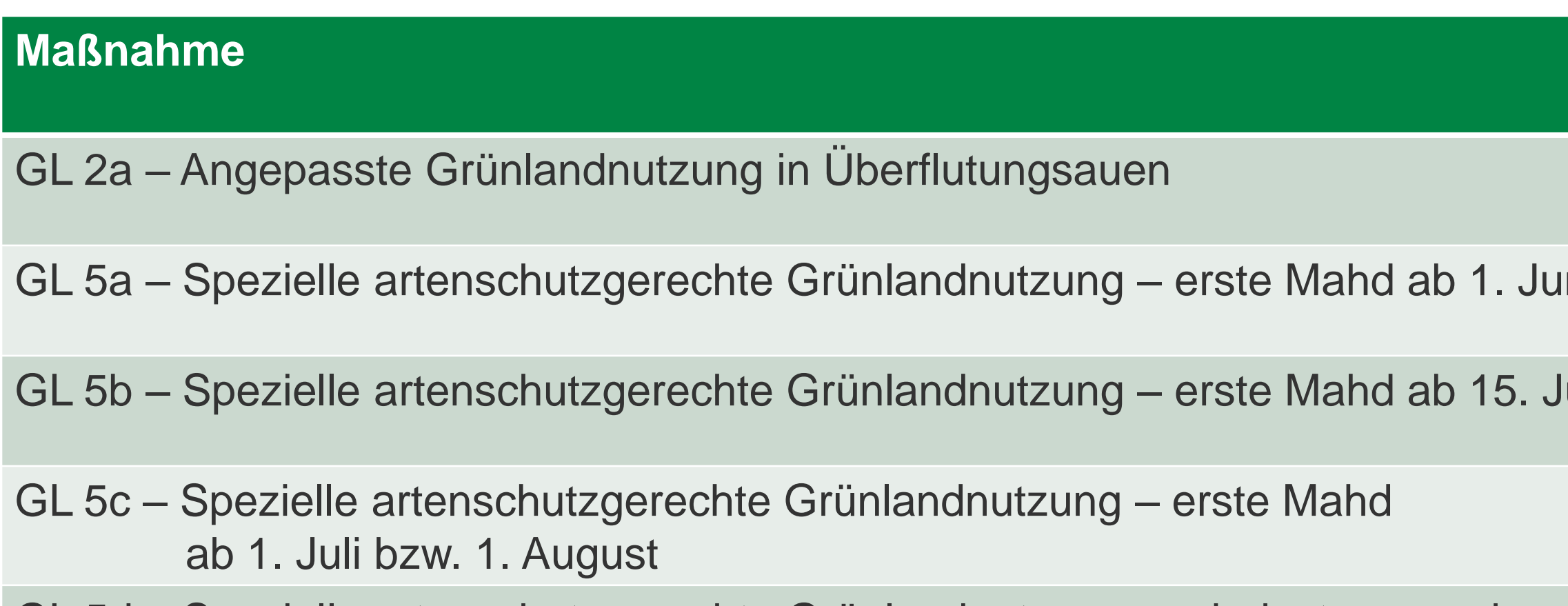

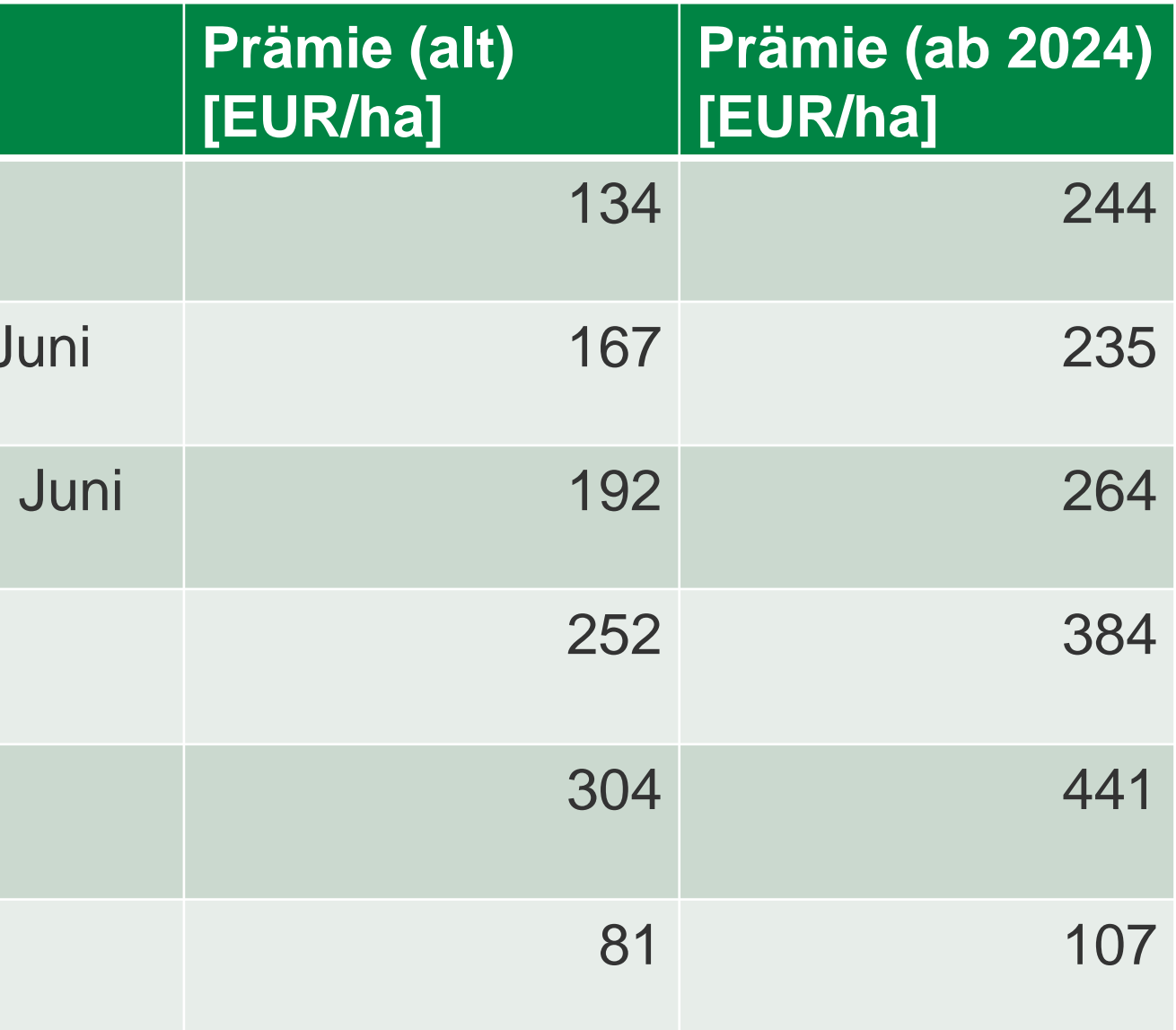

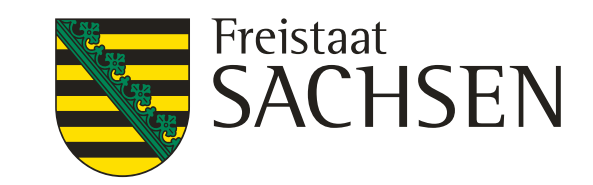

# **Informationen zur Änderung FRL AUK/2023 – inhaltliche Anpassung**

- Einführung einer betrieblichen Obergrenze bei den Maßnahmen AL 5b und AL 5c:
	- ❙ maximal im Umfang von **3 %** des Ackerlandes (für Neuantragsteller im Jahr 2024)
- Änderung Pflegezeitraum bei Schröpf- und Pflegeschnitten bei AL 5c:
	- im ersten Verpflichtungsjahr beziehungsweise nach der gegebenenfalls notwendigen Neuansaat sind ganzflächige Schröpfschnitte **ab 1. Juli** zulässig
	- ❙ jährlich ab dem zweiten Verpflichtungsjahr Durchführung eines Pflegeschnitts im Zeitraum vom **1. Juli** bis zum 31. Juli, dabei sind jährlich wechselnd zirka 50 Prozent des Bruttoschlages bis zum Pflegeschnitt im Folgejahr ungenutzt zu belassen
- Streichung der "50 %" bei der mechanischen Grünlandpflege bei den Maßnahmen GL 3a/b, GL 4a/b, GL 5a/b/c/d/e, GL 6
	- auf ungenutzten Bereichen des Vorjahres darf keine Grünlandpflege stattfinden (Walzen, Striegeln, Schleppen)

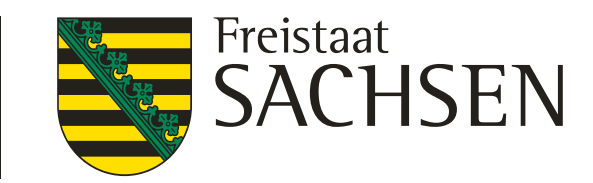

# **Feststellungen bei den Vor-Ort-Kontrollen**

GL-Maßnahmen (Schnittnutzung)

- Belassen von ungenutzten Bereichen von mindestens 10 bis maximal 20 Prozent bei jedem Nutzungsdurchgang als Mahd
- ❙ ungenutzte Bereiche waren nicht vorhanden
- ❙ Termine wurden nicht eingehalten (vorzeitige oder verspätete Mahd)
- keine Beräumung der Fläche / kein Abtransport des Mähgutes (Heuballen/ Siloballen verblieben auf der Fläche)
- ❙ Art und Nutzung der eingesetzten Technik war nicht zulässig (Mulcher verwendet statt Mähwerk mit Beräumung und Abtransport)

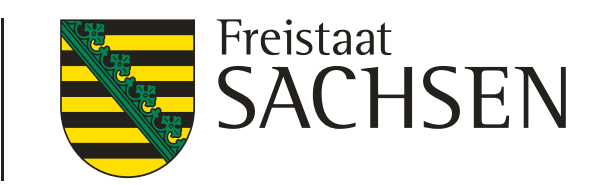

## **Feststellungen bei den Vor-Ort-Kontrollen**

Schlagbezogene Aufzeichnungen

[Mindestanforderungen\\_schlagbezogene\\_Angaben\\_FRL\\_AUK\\_2023.pdf \(sachsen.de\)](https://www.smekul.sachsen.de/foerderung/download/Mindestanforderungen_Schlagbez_Angaben_FRL_AUK_2023.pdf)

- Aufzeichnungen waren oft:
	- ungenau zu wenige Arbeitsschritte aufgeführt, z.B. Mahd, pressen, Beräumung
- nicht plausibel vor Ort anders vorgefunden als in Aufzeichnungen aufgeführt

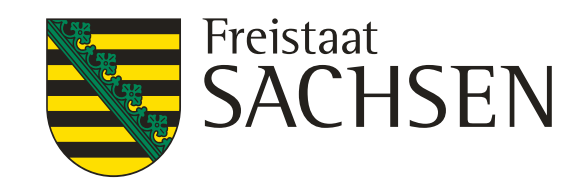

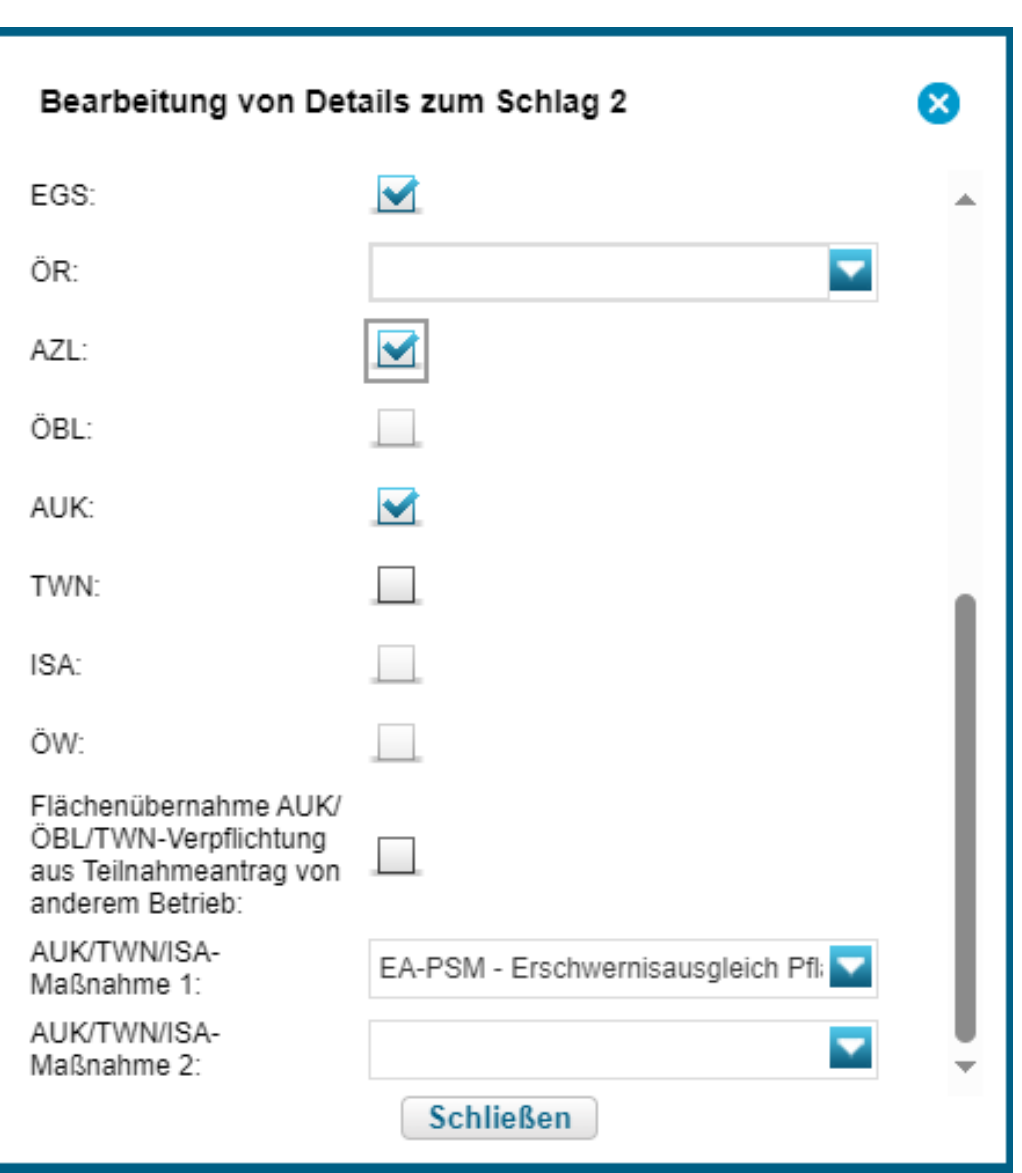

## **Information zur aktuellen Anpassung der FRL AUK/2023**

- ❙ Erschwernisausgleich für Gebiete nach § 4 PflSchAnwV (entspricht der Kulisse PflSchAnwV)
- Neuer Teil C der RL, Erschwernisausgleich von Kosten und Einkommensverlusten für Pflanzenschutzmittelverbote
- ❙ Inhalt: gesonderte Prämie, die zusätzliche Erschwernisse infolge des in der Verordnung vorgeschriebenen PSM Verzichts, ausgleichen soll
- Mindestschlaggröße 0,1 ha
- ❙ Prämie bei produktiv genutztem Ackerland 382 EUR, bei produktiv genutzten Dauerkulturen 1.527 EUR

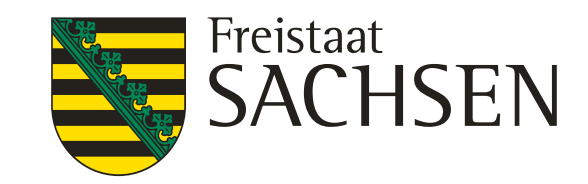

# **Informationen zur Änderung FRL ÖBL/2023 und FRL AZL/2015– inhaltliche Anpassung**

Brachen, die zur Erfüllung der Konditionalität GLÖZ 8 angemeldet werden, sind in dem geforderten Anteil (= 4 Prozent Ackerfläche des Betriebes) ab 2024 förderfähig

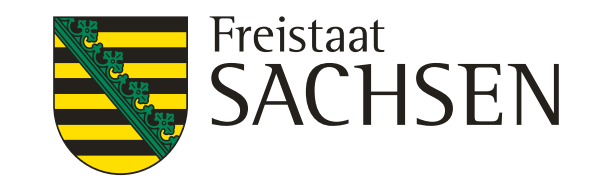

- ❙ Präzisierung zum Thema **Zäunung**
	- ❙ **Neu**bau von Zäunen ist untersagt, außer es handelt sich um Prädatorenschutzzäune, für welche eine Genehmigung bereits vorliegt. Diese sind Teil der teichwirtschaftlichen Anlage.
- ❙ Option zur Beantragung von individuellen **Ausnahmen für begründete Einzelfälle - <https://lsnq.de/twn2023>**
- ❙ Präzisierung zum **Wechsel der attributierten Stauhaltungsvarianten** im laufenden Verpflichtungsjahr(Kulissenabhängig)
	- bis 30.09. über neuen Export in DIANAweb anzeigen
	- ab 01.10. Anzeige bei der zuständigen Bewilligungsbehörde über das Formblatt "Ausnahmegenehmigung"

# **Informationen zur Änderung der FRL TWN/2023**
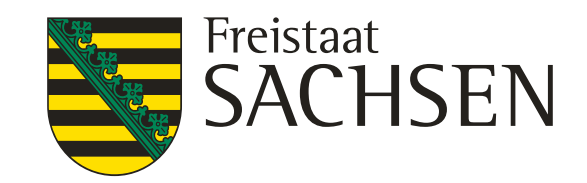

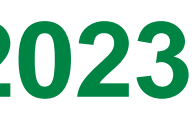

# **Informationen zur Änderung der FRL TWN/2023**

- ❙ **zur Satzfischkonditionierung** Mischfuttermittel bei T 3 zulässig
- ❙ **Pflege der Wirtschaftswege mit Schlegelmäher** bei T 2 und T 3 möglich, wurde bisher ausgeschlossen
- ❙ Pflegezeiträume für **Grabenpflege und Grabeninstandhaltung** angepasst
	- Mahd **1. Juni** bis 28. Februar (bisher 1. Juli)
	- ❙ Entkrauten und Grundräumung **1. Juni** bis 30. November (bisher 1. Juli)

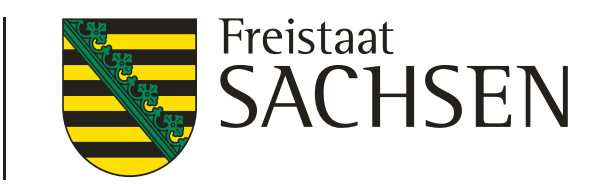

# Antragstellung mit DIANAweb

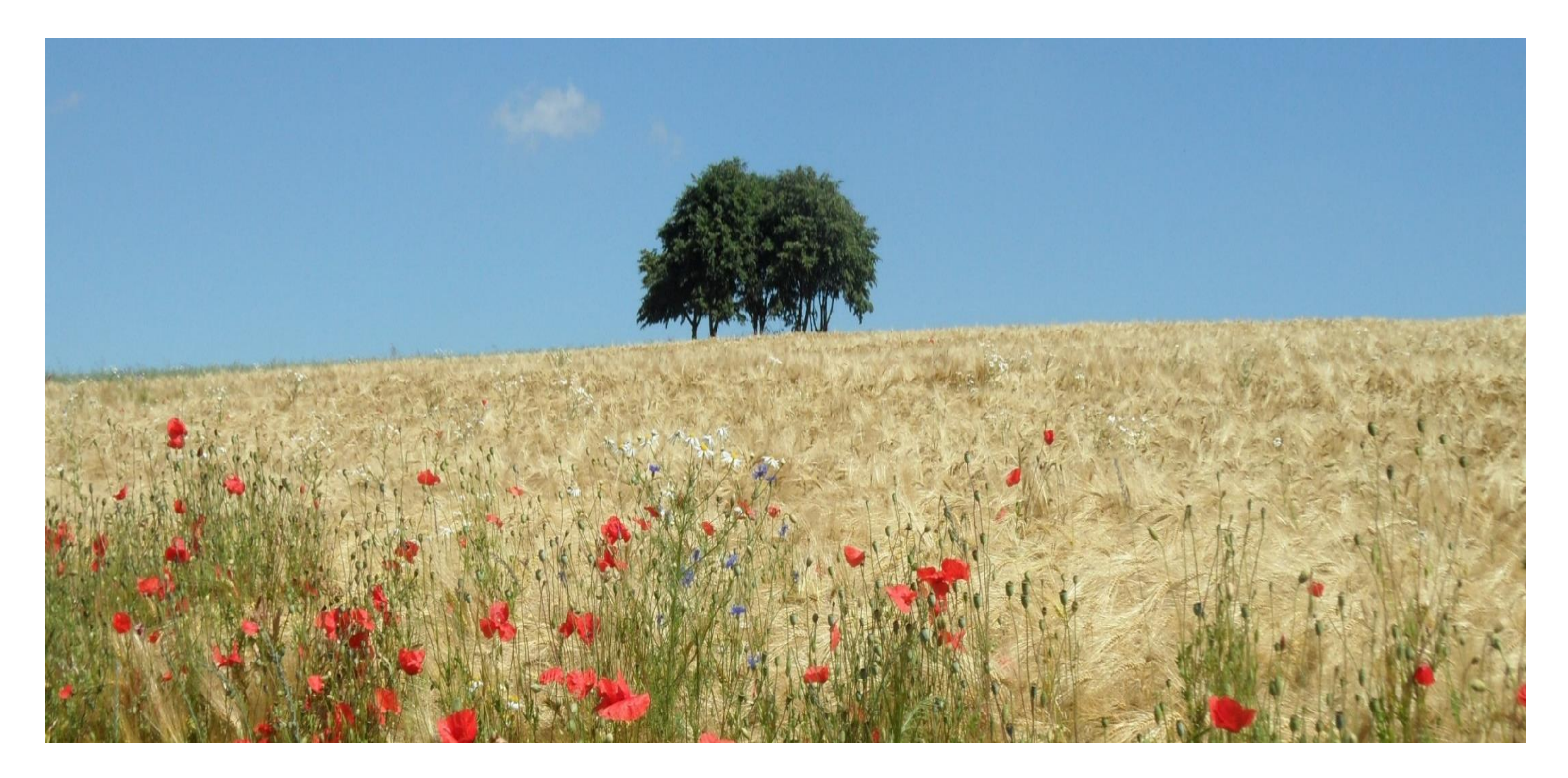

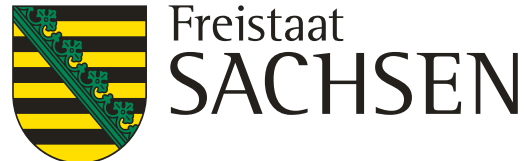

**InVeKoS-Unternehmensnummer** BNR15 – in SN vergeben! **27614 vorgetragen** 

# Anmeldung

**Hinweis zur Browsernutzung**

**Sächsische BNR10**

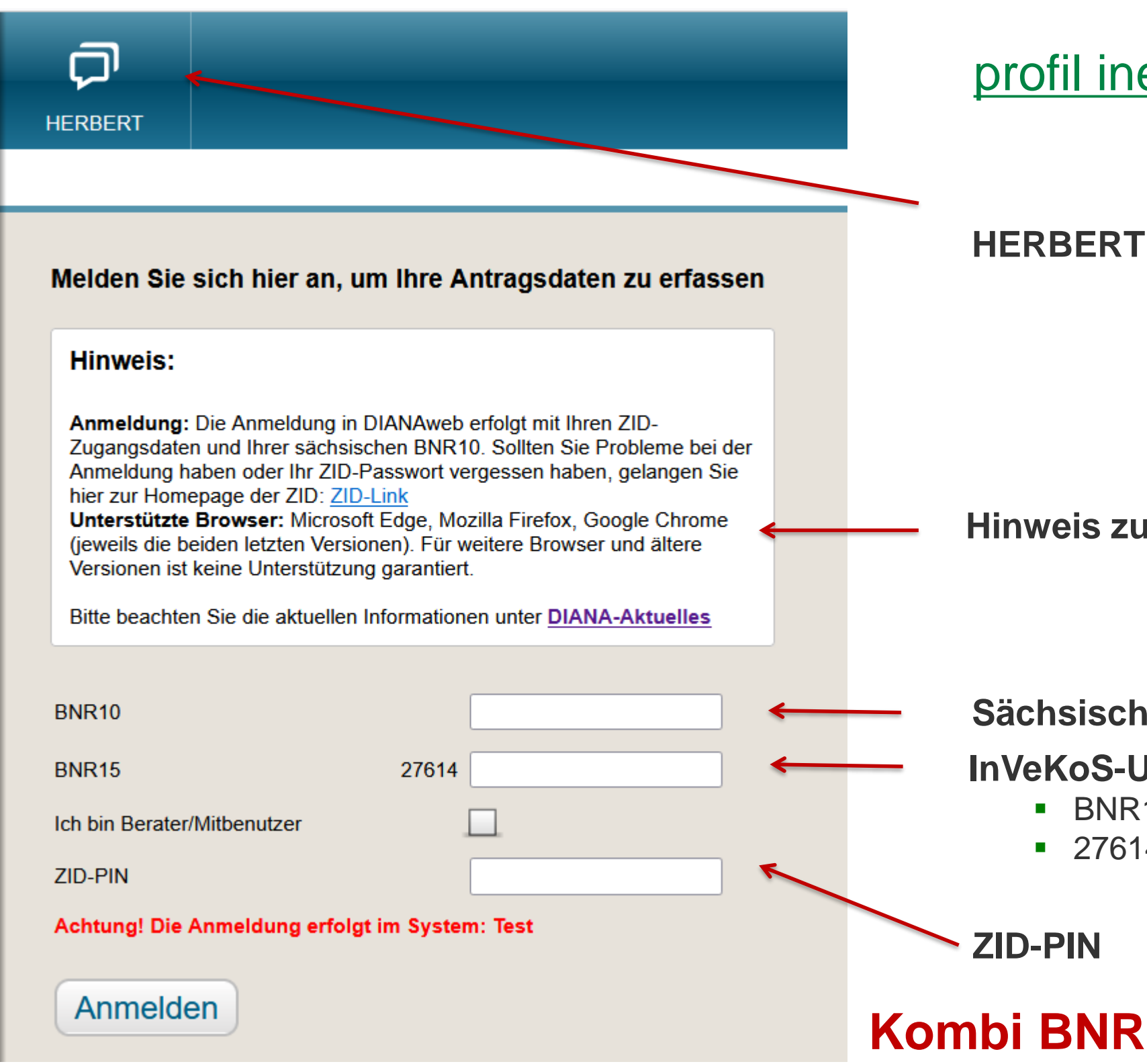

**Kombi BNR10/BNR15 + PIN muss korrekt sein**

## profil inet WebClient [\(sachsen.de\)](https://www.diana.sachsen.de/webClient_SN_P/#login)

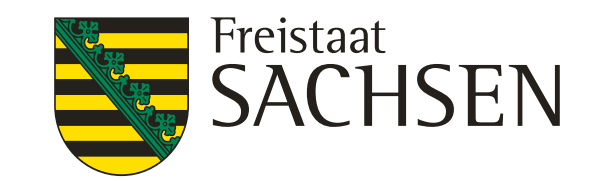

## *Auswahl des Verfahrens*

- **Sammelantrag 2023 → zur Ansicht**
- **Ⅰ Sammelantrag 2024 → eigentliche Antragstellung für den Antrag** auf Direktzahlungen und flächenbezogene Agrarförderung
- ❙ **Meine Stammdaten**  → Anzeige und Erfassung von Stammdaten
- **Teilnahmeantrag** 2024 → zur Ansicht

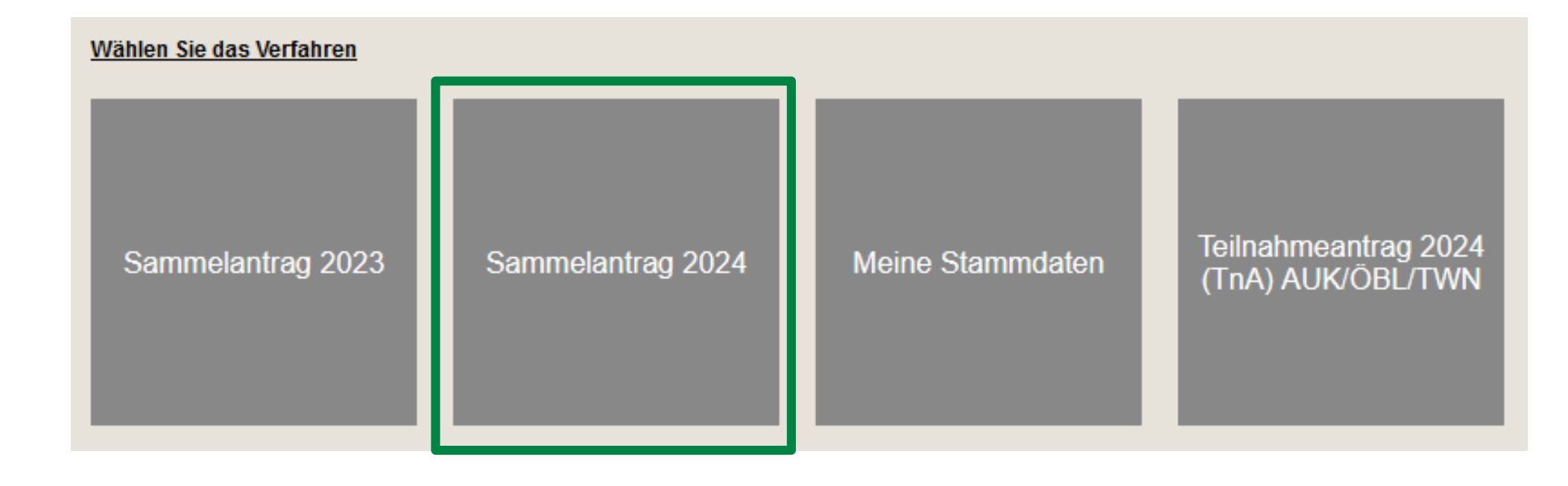

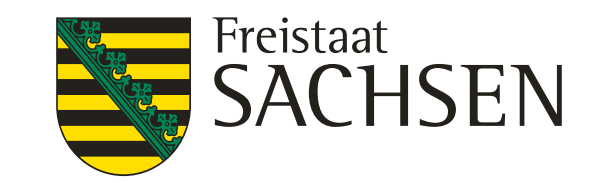

## Verfahren **Sammelantrag 2024** – GIS-Modul

- ❙ **Aktualität der Luftbilddaten Aufnahmezeitpunkte der eingebundenen DOPs**
	- ❙ WMTS-Dienst des GeoSN Anzeige von Roh-DOPs,

bis zur Fertigstellung der Standard-DOPs

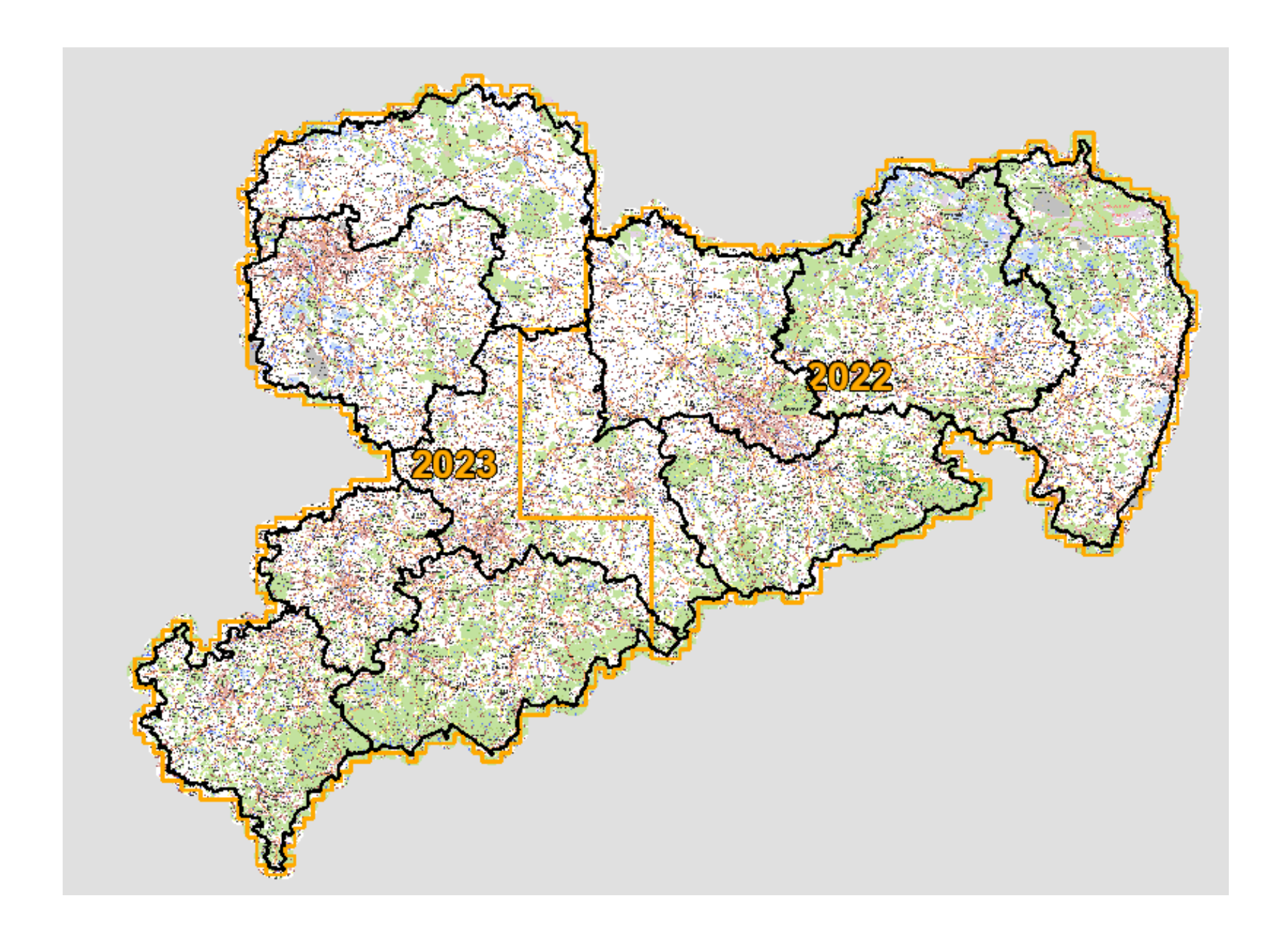

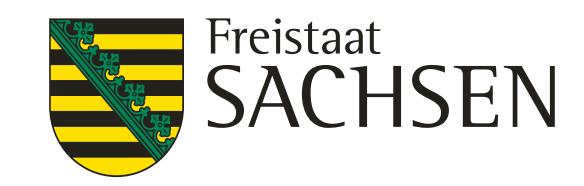

und betriebsbezogenen Daten durch das Sächsische Staatsministerium für Energie, Klima, Umwelt und

er, meine Anschrift und Kontaktinformationen (Telefon, Fax, E-Mail) elektronisch gespeichert und eidungen) werden vorgenannte Daten an durch die Schlagüberschneidung betroffene Dritte zur Klärung

g abgelehnt wird.

enverarbeitung und meine Datenschutzrechte genau beschreibt, zur Kenntnis genommen habe.

## Vorschaltseite - Datenschutzerklärung

❙ Änderung dahingehend, dass die Seite nur bei erster Anmeldung **am jeweiligen Verfahren** eingeblendet wird

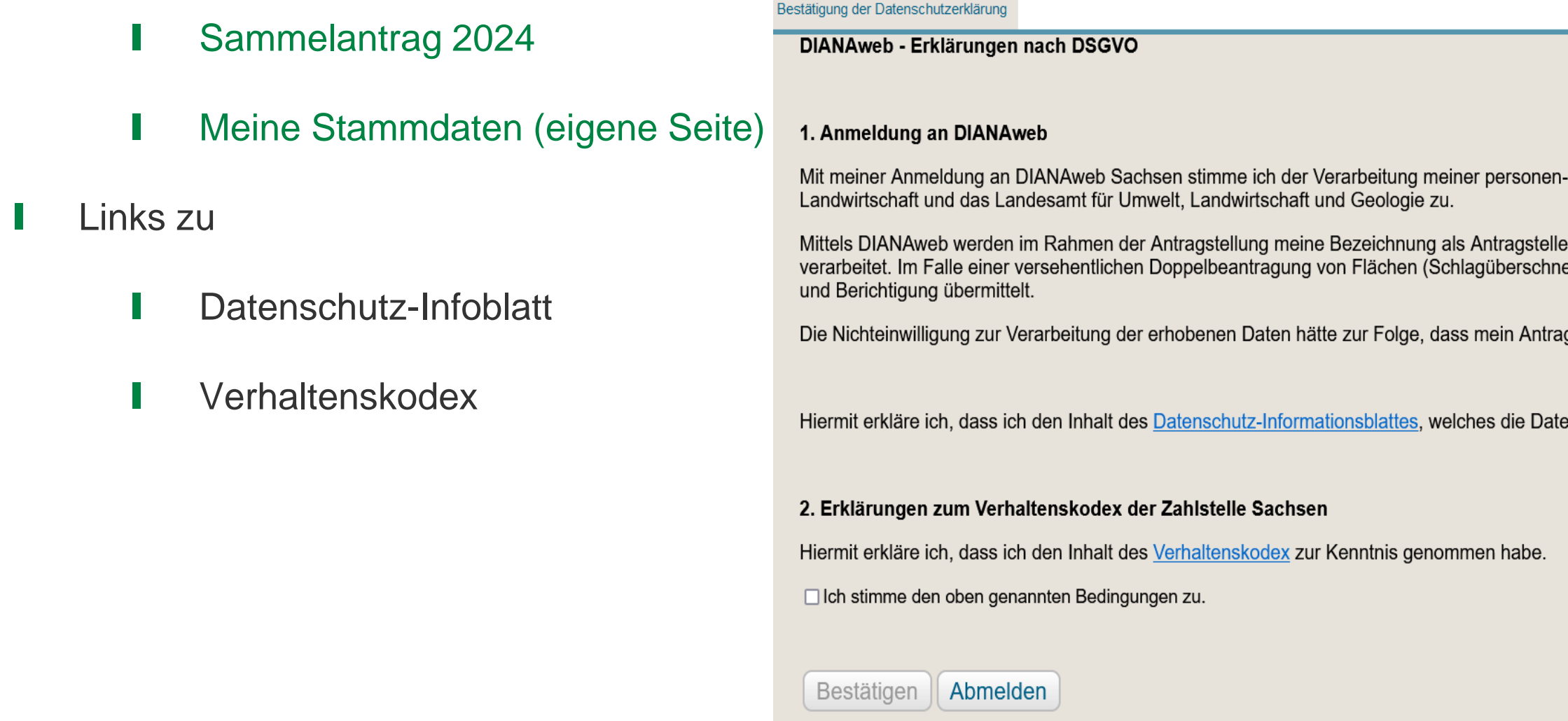

in DIANAweb sowie auf diana.sachsen.de aufrufbar

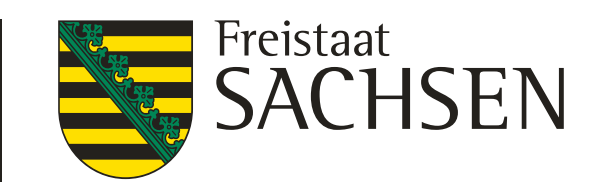

- 
- 
- 
- 

## Verfahren **Meine Stammdaten**

- ❙ Formular Stammdatenänderung mitteilen
	- Vorzugsweise Schaltfläche klicken andernfalls fataler Fehler

**BISHERIGE STAMMDATEN LADEN** 

- ❙ Ausfüllen und Einreichen
- Plausiprüfungen bzgl. Pflichtfeldangaben hinterlegt

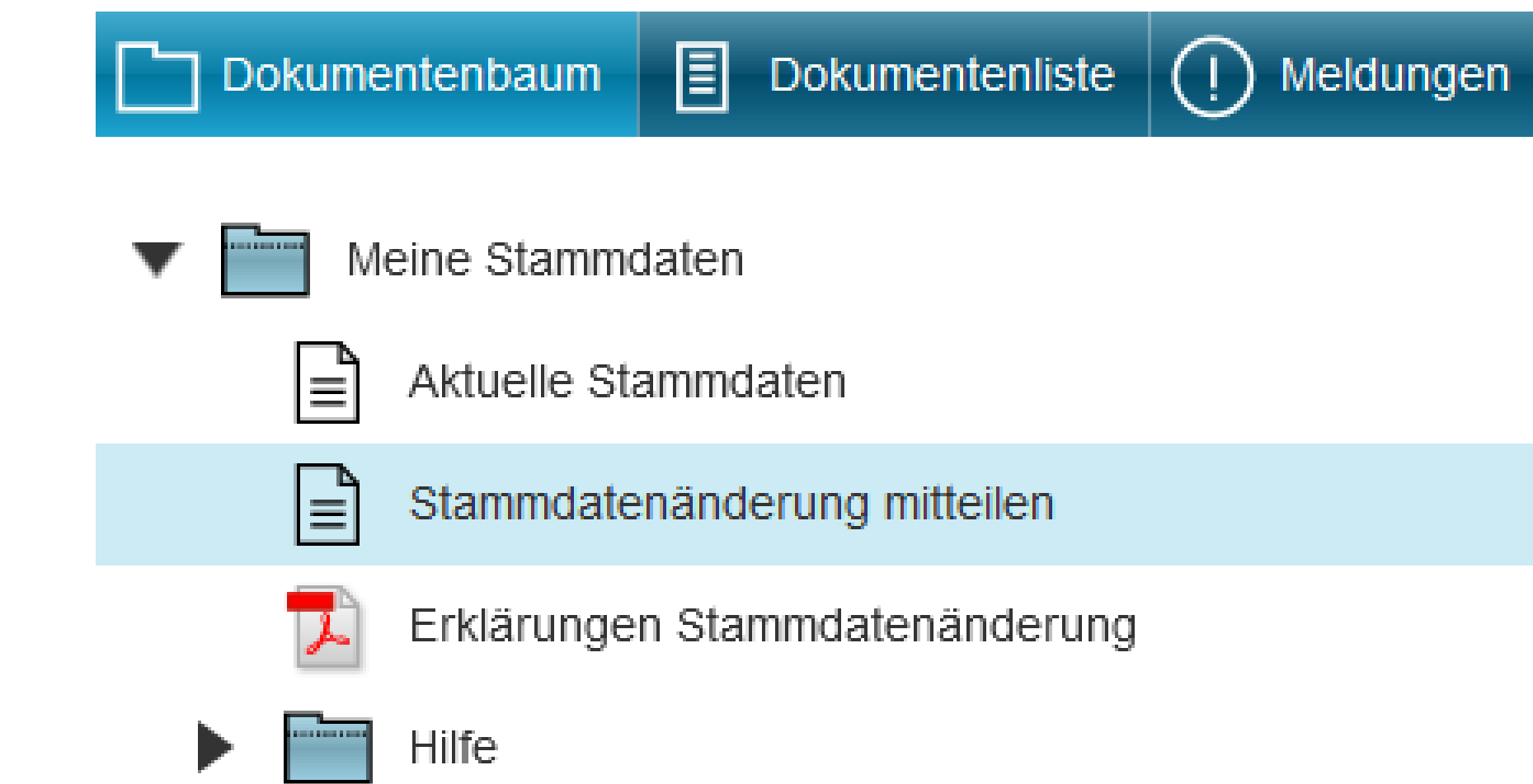

Bei allen antragsrelevanten Änderungen → "Einreichen" erforderlich

## Verfahren **Sammelantrag 2024** – Aufbau zentraler Bereich

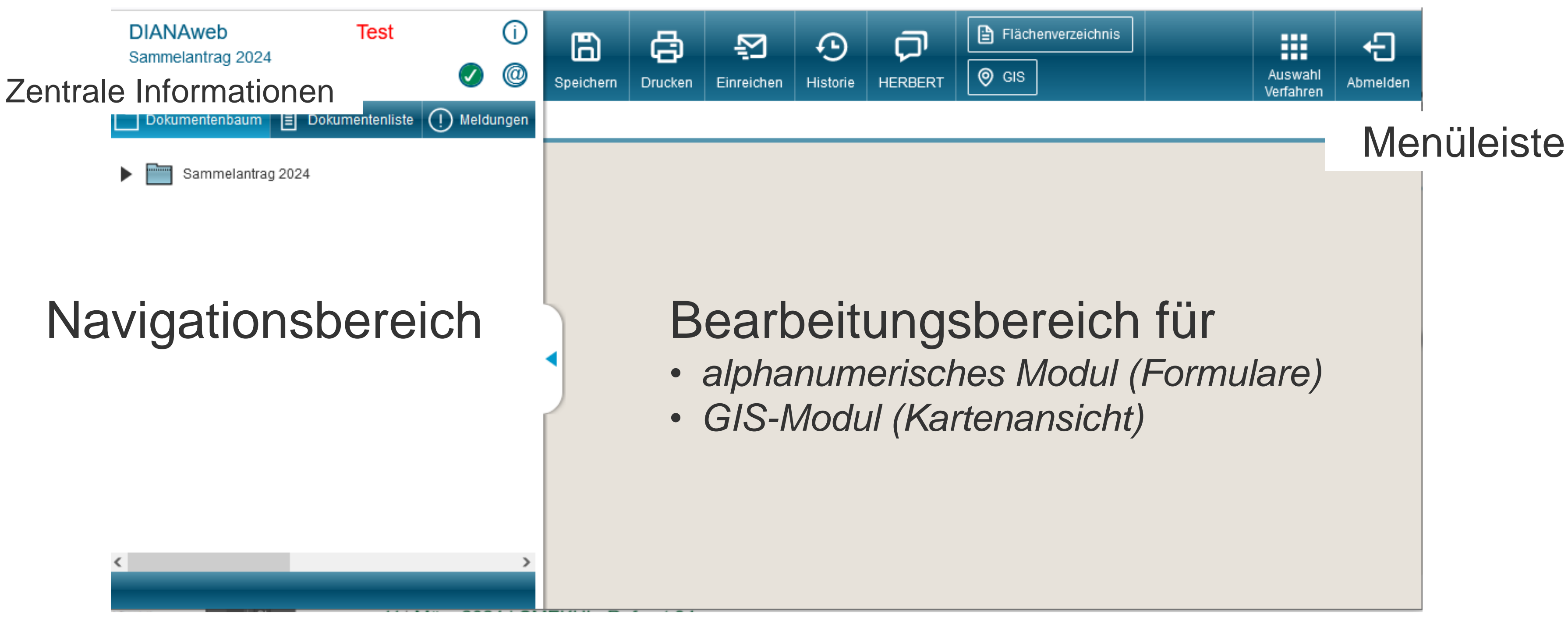

45 LfULG, Förder-und Fachbildungszentrum Kamenz, Informationsveranstaltung 12.03.2024

LANDESAMT FÜR UMWELT, LANDWIRTSCHAFT UND GEOLOGIE

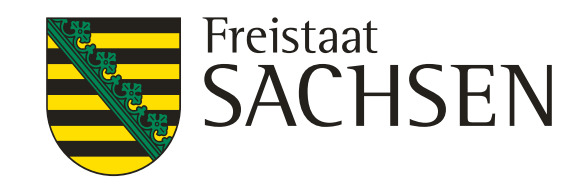

#### 46 LfULG, Förder-und Fachbildungszentrum Kamenz, Informationsveranstaltung 12.03.2024

### LANDESAMT FÜR UMWELT, LANDWIRTSCHAFT UND GEOLOGIE

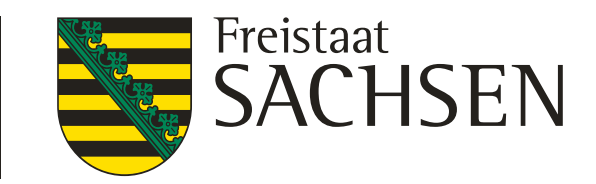

 $\infty$ 

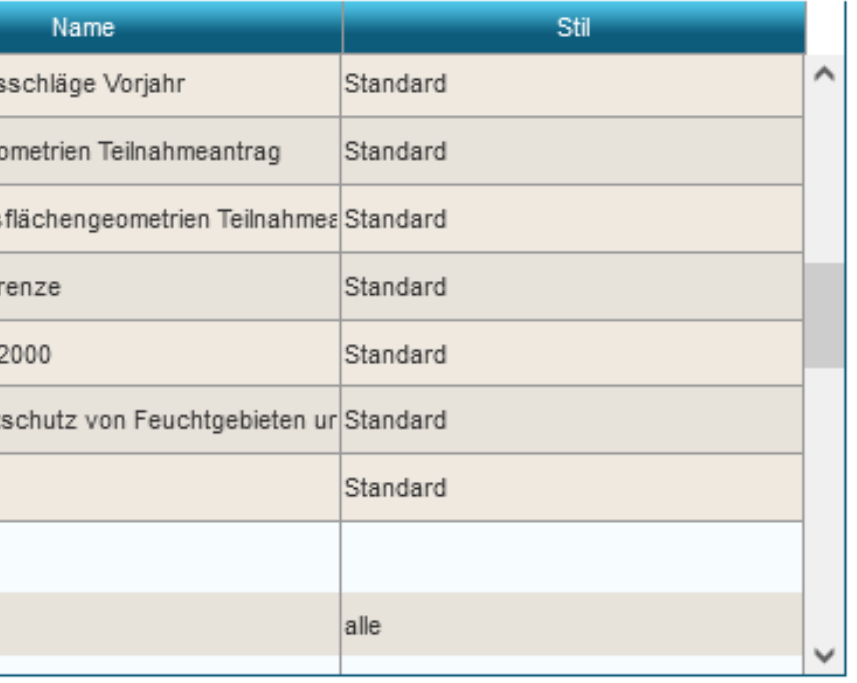

## Verfahren **Sammelantrag 2024** *–* GIS-Modul

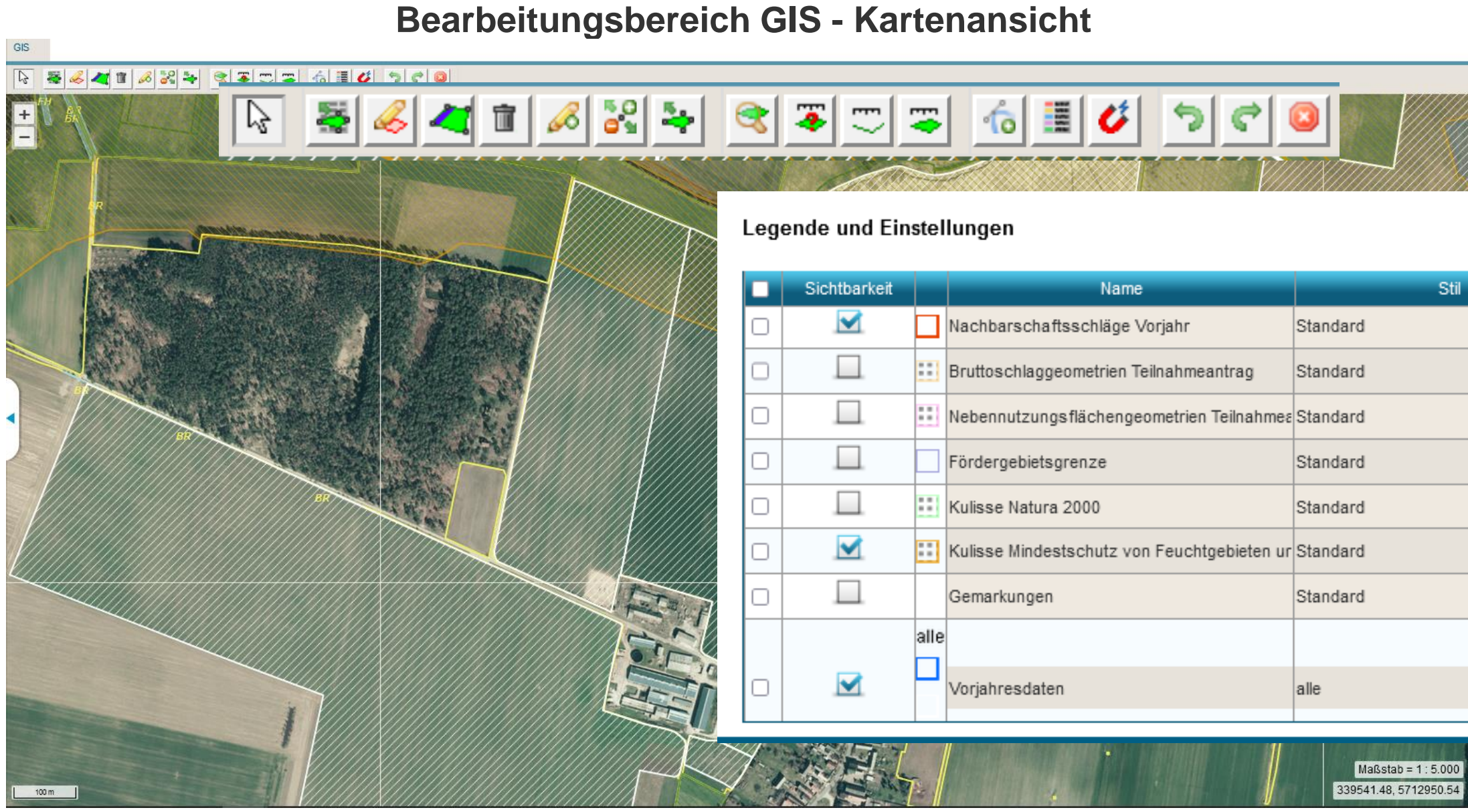

47 LfULG, Förder-und Fachbildungszentrum Kamenz, Informationsveranstaltung 12.03.2024

### LANDESAMT FÜR UMWELT, LANDWIRTSCHAFT UND GEOLOGIE

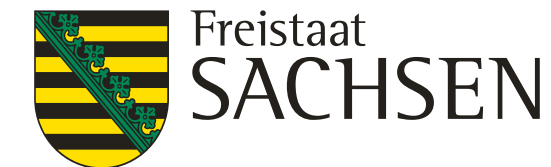

# Verfahren **Sammelantrag 2024 –** GIS-Modul

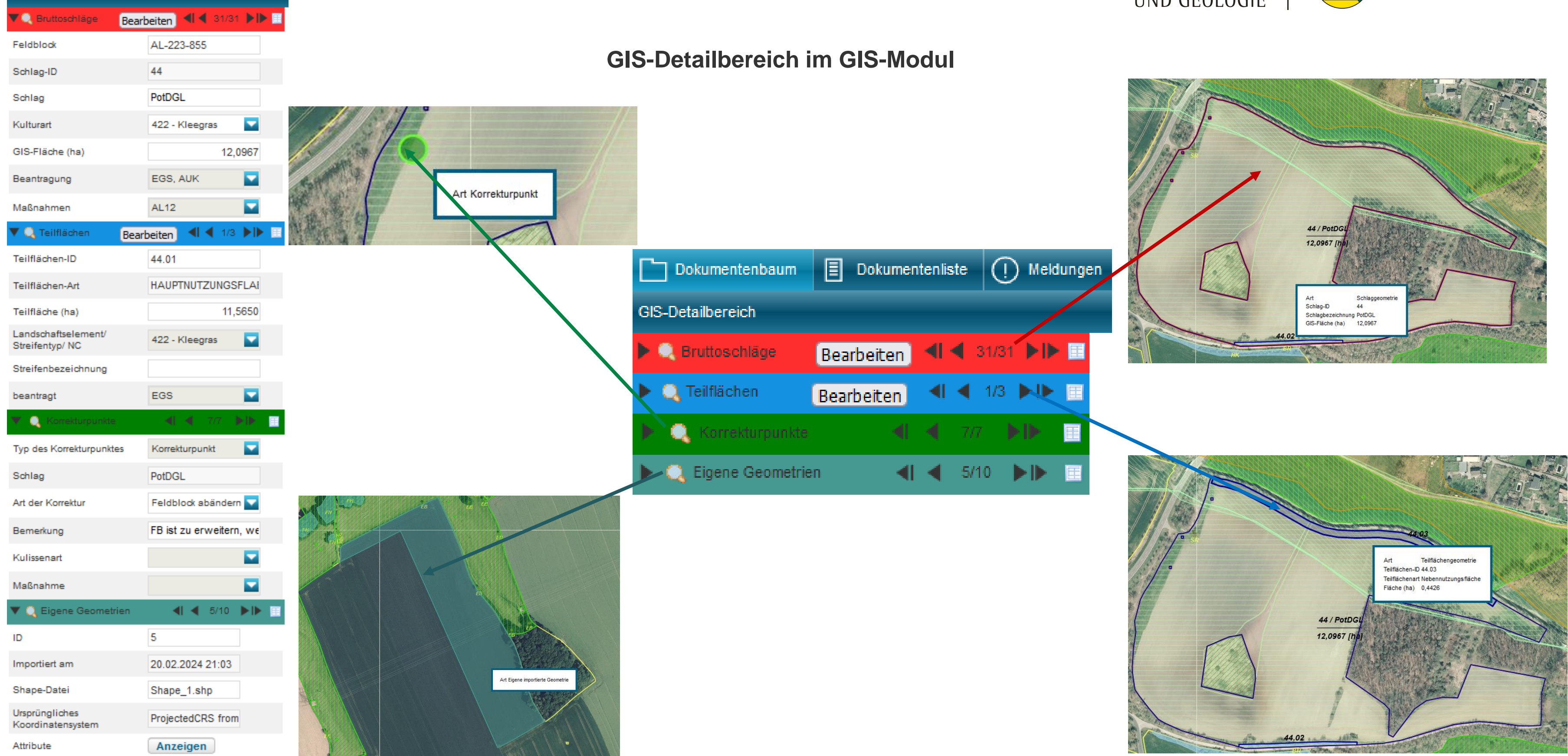

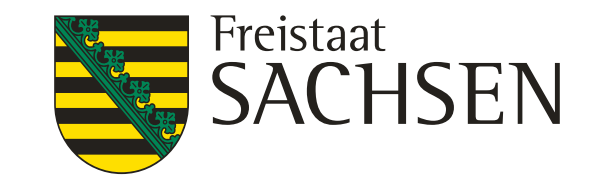

# Verfahren **Sammelantrag 2024** – GIS-Modul

## ❙ **Geometrien erzeugen**

- a. Übernahme aus dem Flächenverwalter (Daten vom Amt)
- b. neuen Schlag digitalisieren
- c. Kopieren/Übernahme einer Geometrie als neuen Schlag
- d. Nebennutzungsfläche erzeugen
- e. Importieren eigener Geometrien und Übernahme dieser

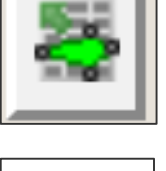

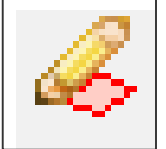

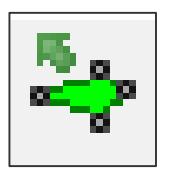

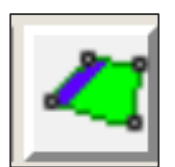

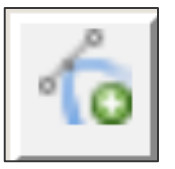

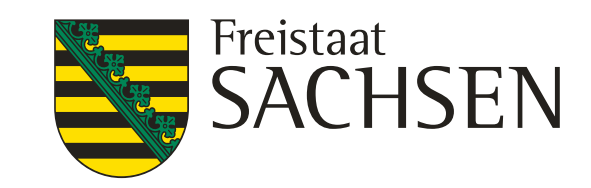

 $\infty$ 

#### Flächenverwalter

rieb liegen Amts-Geometrien vor. Die Datensätze können mit einem Klick in den Spaltenkopf sortiert werden. trien können in die Antragsebene kopiert werden, indem Sie das Häkchen bei "Vorschlag für akt. Antrag übernehmen"

ene Geometrien werden zunächst aus dem Flächenverwalter gelöscht. Sie stehen bei einem erneuten Laden/Aufruf des ieder zur Verfügung.

Suche

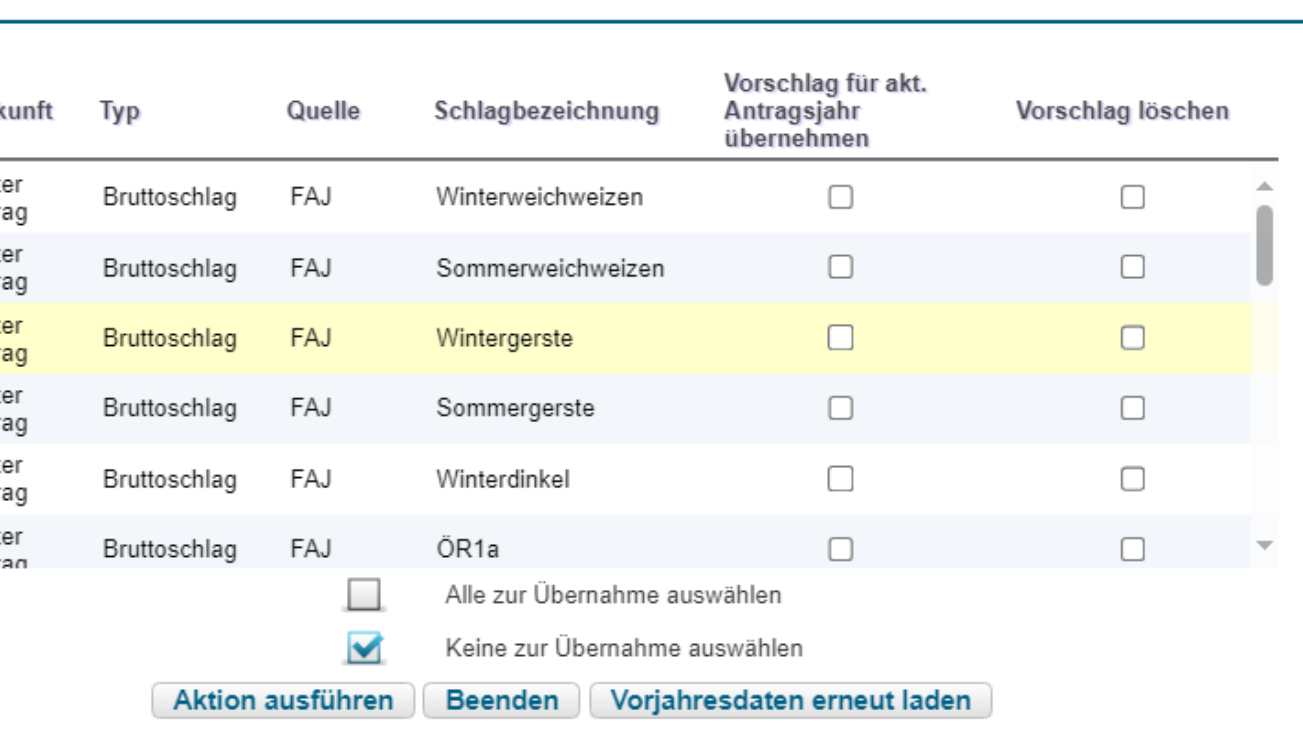

# Verfahren **Sammelantrag 2024** – GIS-Modul

## ❙ **Übernahme aus dem Flächenverwalter (Daten vom Amt)**

- **I** Alle Schläge aus dem Vorjahr
	- Werden im Flächenverwalter aufgelistet
	- Zum Schlag vorhandene NNF werden bei Übernahme mit übernommen
	- LE werden durch DIANA angelegt (aus Ebene FFE)
- Übernommene Datensätze werden temporär gelöscht
- Nach erneutem Laden (auch Aktualisieren) wieder verfügbar

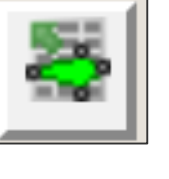

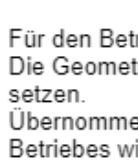

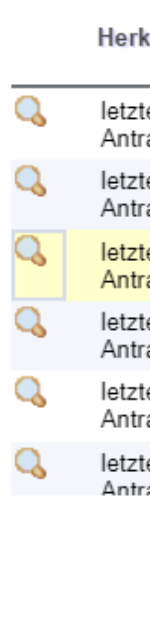

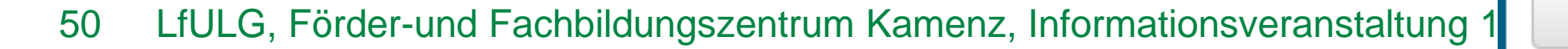

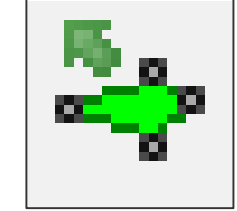

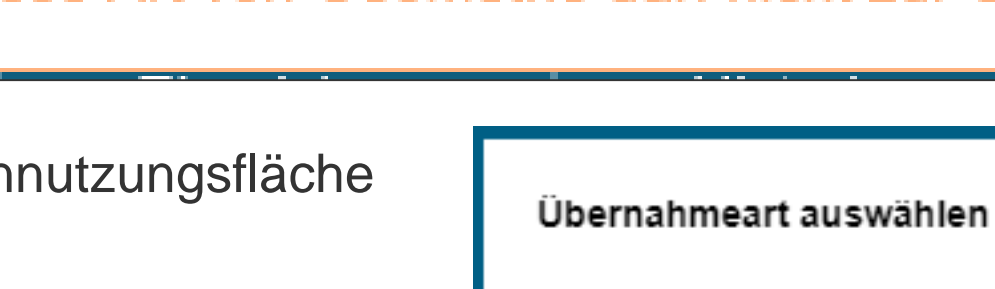

**Bruttosc** 

**NNF** 

Abzugsfläche

**NAF** 

LANDESAMT FÜR UMWELT, LANDWIRTSCHAFT UND GEOLOGIE

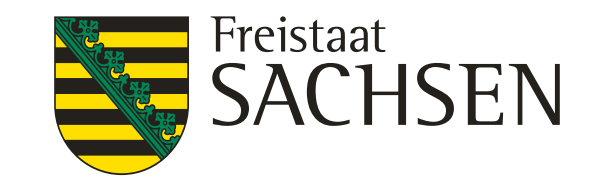

## Diese Art von Geometrie darf nicht zur Übernahme verwendet werden.

 $\boldsymbol{\Omega}$ 

Bitte wählen Sie aus als was die Geometrie übernommen werden soll

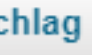

- ❙ **Geometrie übernehmen**
	- ❙ **Ab 2024 möglich für Schläge, NNF, NAF und Loch**
	- Übernahme aus verschiedenen Ebenen, z.B. :
		- **Feldblöcke**
		- ❙ Vorjahresflächen
		- Eigene Geometrien
		- ❙ Bruttoschläge aus TnA
		- Kulissen (AL, GL, TWN)
	- Andernfalls: Fehlerausweisung
	- Schlag muss vorhanden sein, Auswahl Nebennutzungsfläche

# Verfahren **Sammelantrag 2024** – GIS-Modul

# Verfahren **Sammelantrag 2024** – GIS-Modul

## ❙ **NNF einzeichnen**

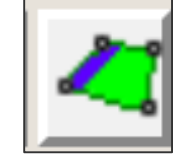

- Geht nur in Verbindung mit bereits bestehendem Schlag → Auswahl Hauptnutzungsfläche HNF-Geometrie in Karte
- **Auswahl Werkzeug**
- **I** Auswahldialog öffnet sich
- Auswahl der Maßnahme
- **I** Auswahl Geometrieart

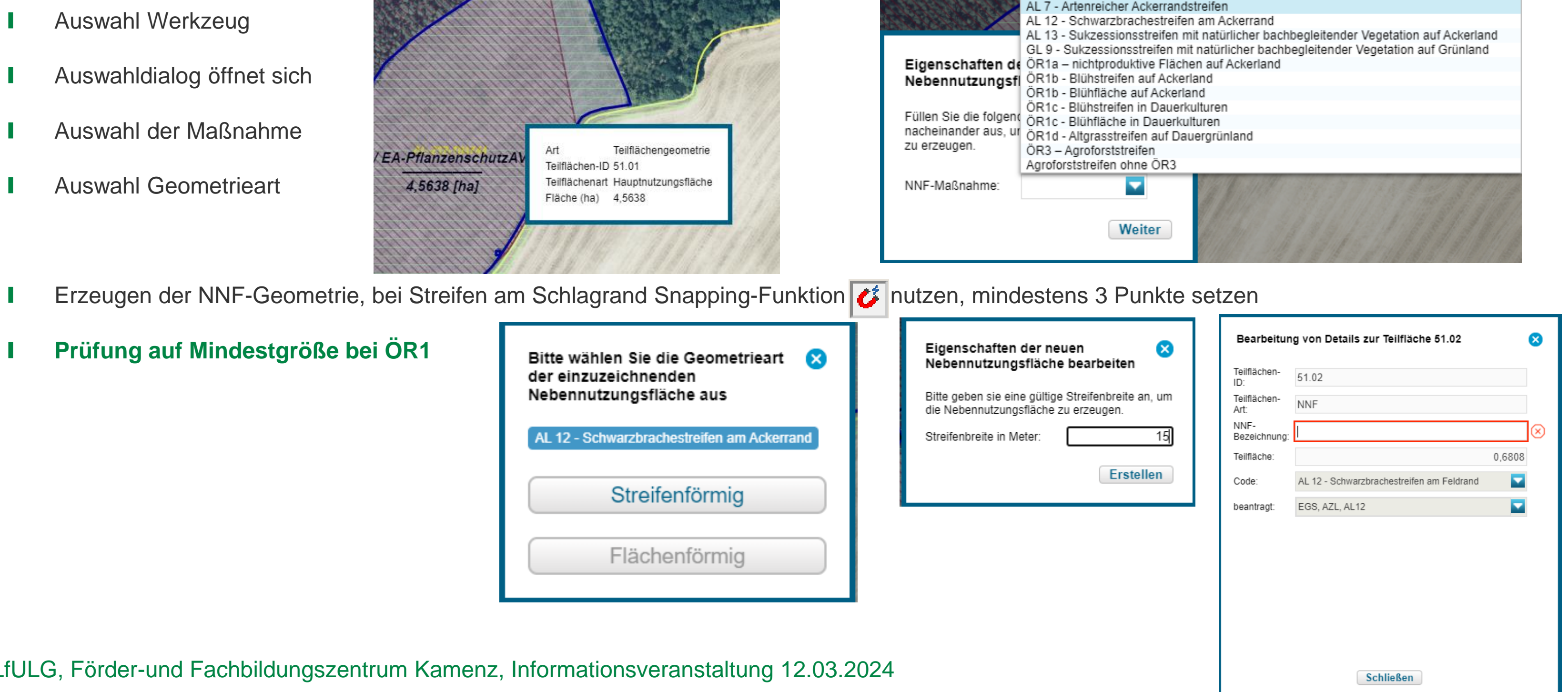

### LANDESAMT FÜR UMWELT, LANDWIRTSCHAFT UND GEOLOGIE

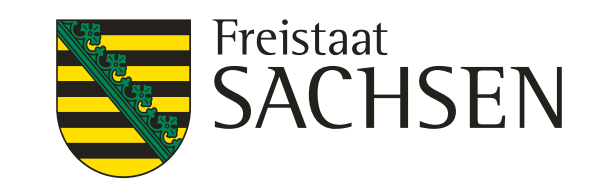

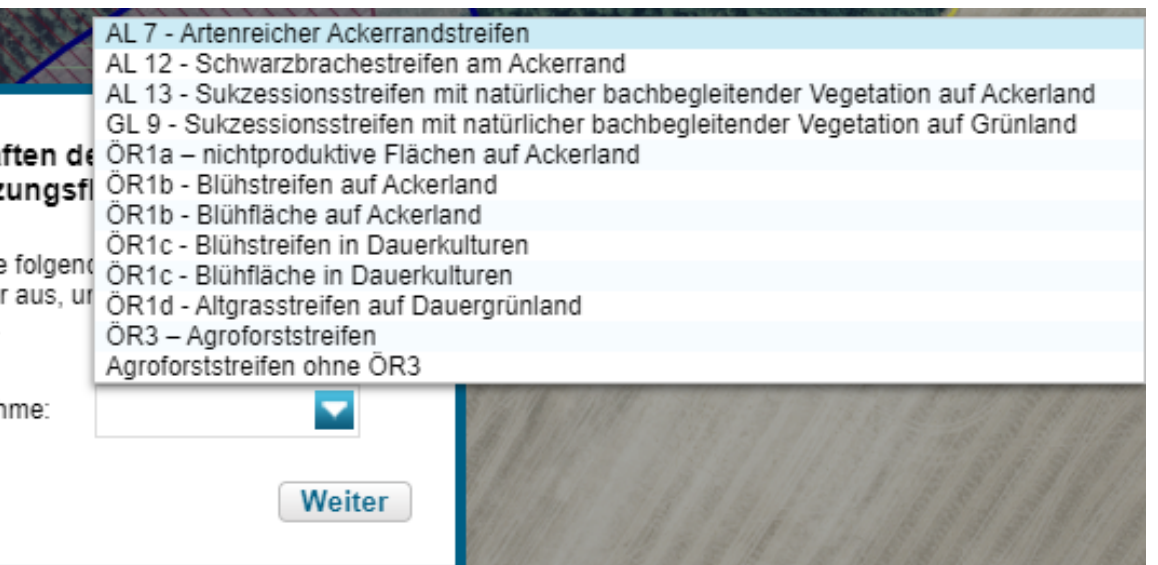

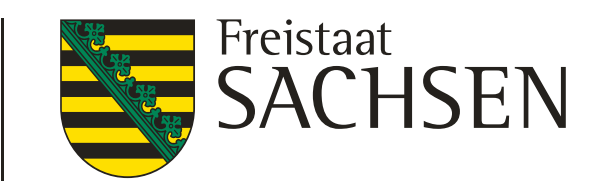

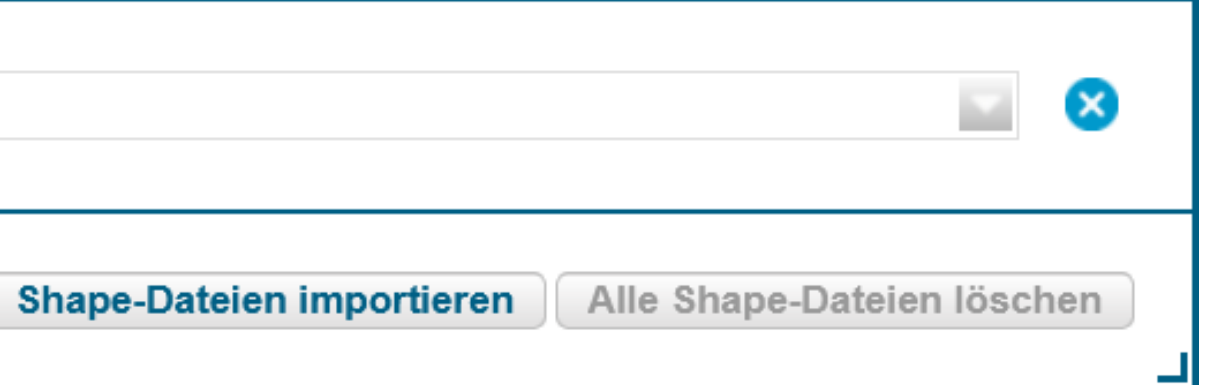

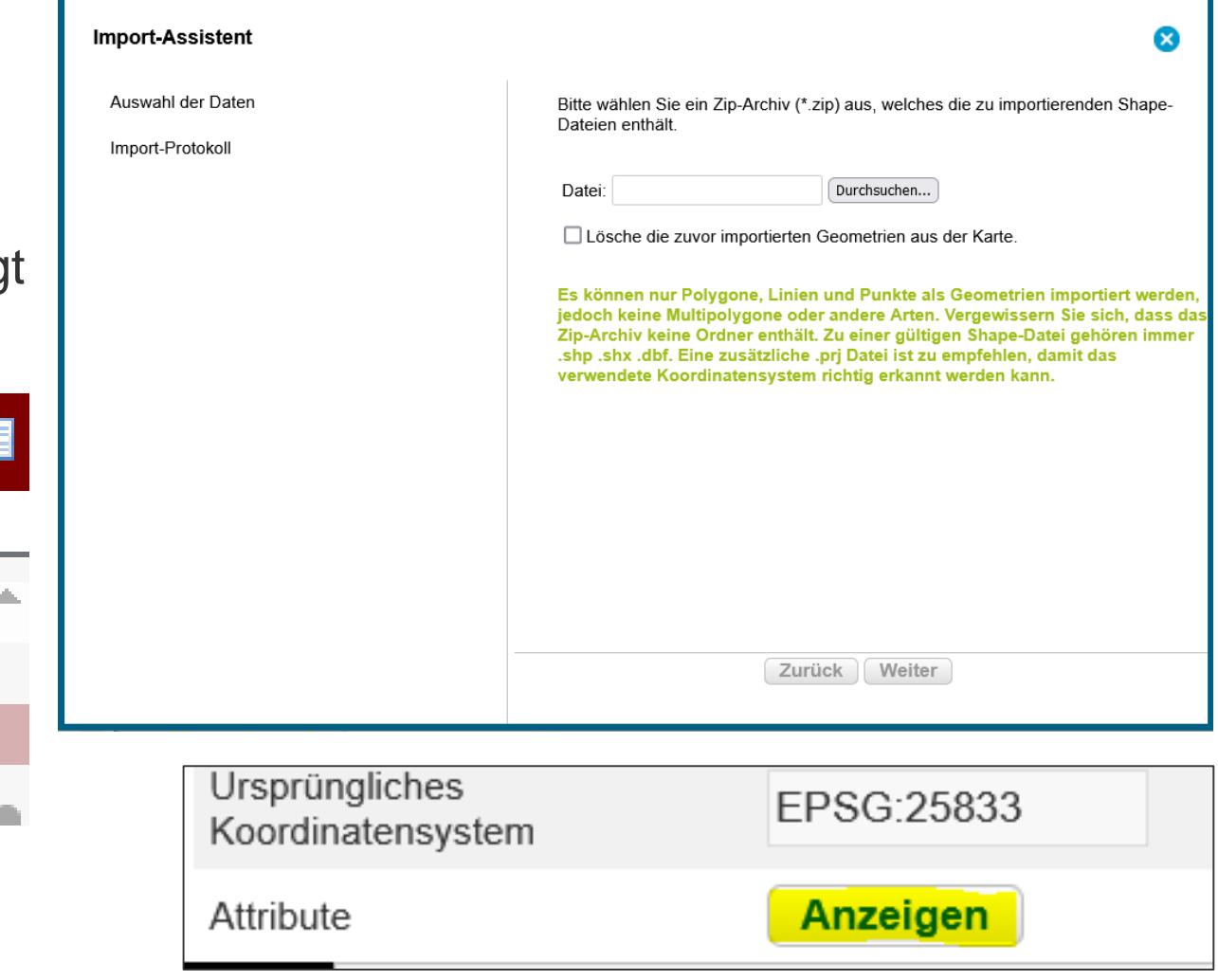

# Verfahren **Sammelantrag 2024** – GIS-Modul

## ❙ **Import eigener Geometrien**

- Werkzeug Shape-Dateien verwalten → Importassistent
	- ❙ Importiert werden können nur Shapes (zip-file erforderlich)
	- Bis zu 10 Shapes
	- ❙ Jeweils unterschiedliche Farben
	- Alle Attribute des Shapes werden in der jeweiligen Ebene (Farbe) angezeig

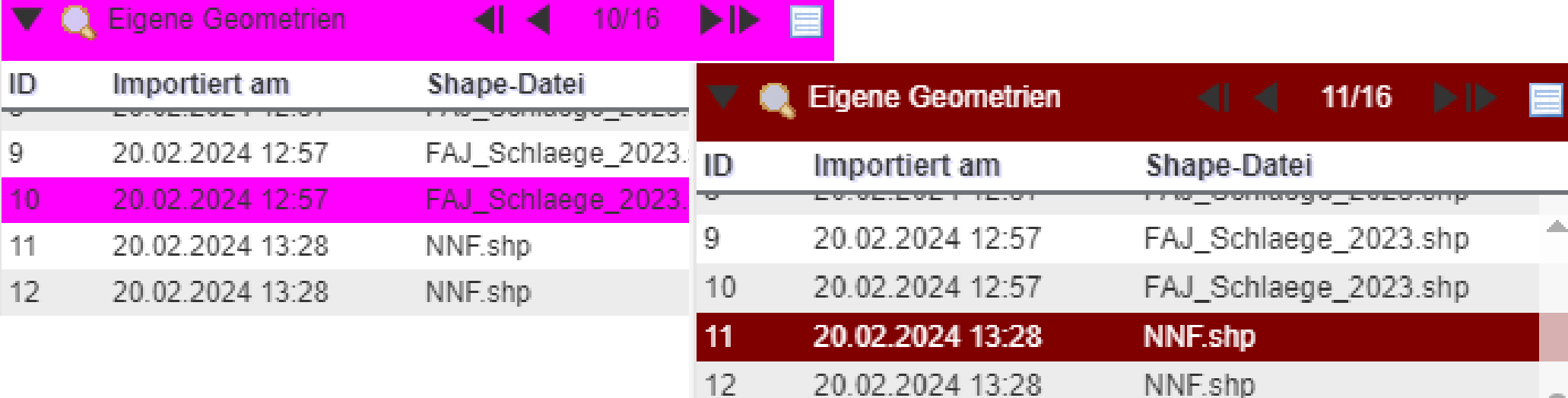

In Antragsebene werden keine Attribute übernommen

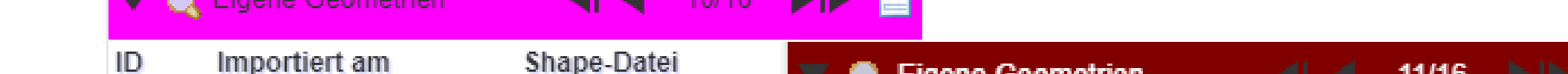

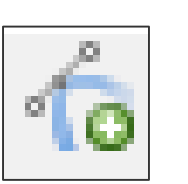

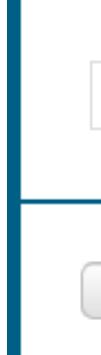

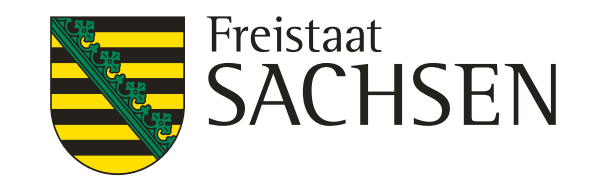

- ❙ Jeder Schlag wird bezüglich seiner Lage und Größe geprüft
	- a) Größe?
	- b) Feldblock vorhanden?
	- c) (Kulissen- und BNK-) Informationen des Feldblock?
	- d) Weitere Kulissen?  $\rightarrow$  neue Toleranzformel  $\rightarrow$  Beantragung/Maßnahme zulässig oder nicht
- ❙ Weitere Angaben zum Schlag führen zu weiteren Prüfungen bzw. weiteren Feldern
	- Bsp. NC-Auswahl, Beantragungen, Kennzeichnungen...

## Verfahren **Sammelantrag 2024** – GIS-Modul

## ❙ **GIS- und alphanumerische Prüfungen**

- ❙ Alle Informationen zum Schlag werden in dem "einen" Dialog erfasst
- Folgefelder werden in Abhängigkeit von eingeblendet
- ÖR, AUK, TWN kulissenabhängig
- "Schließen" des Dialogs jederzeit möglic
- Fehlende Pflichtfelder  $\rightarrow$  Meldungen in
- Erfassung immer im Dialog, nicht in FV

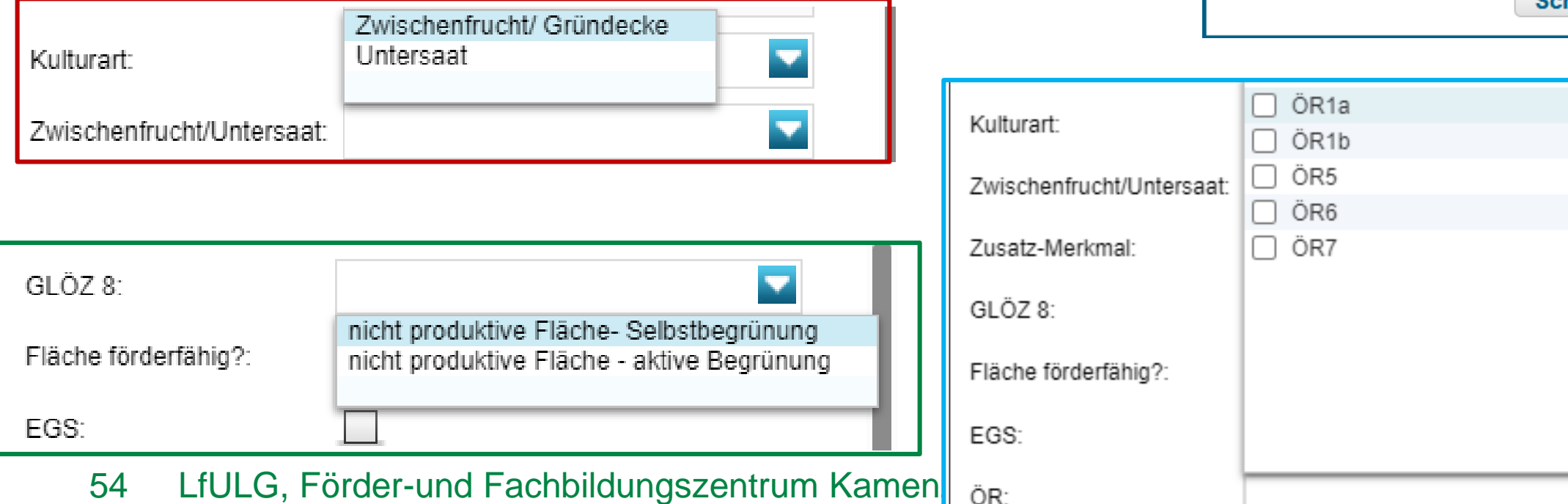

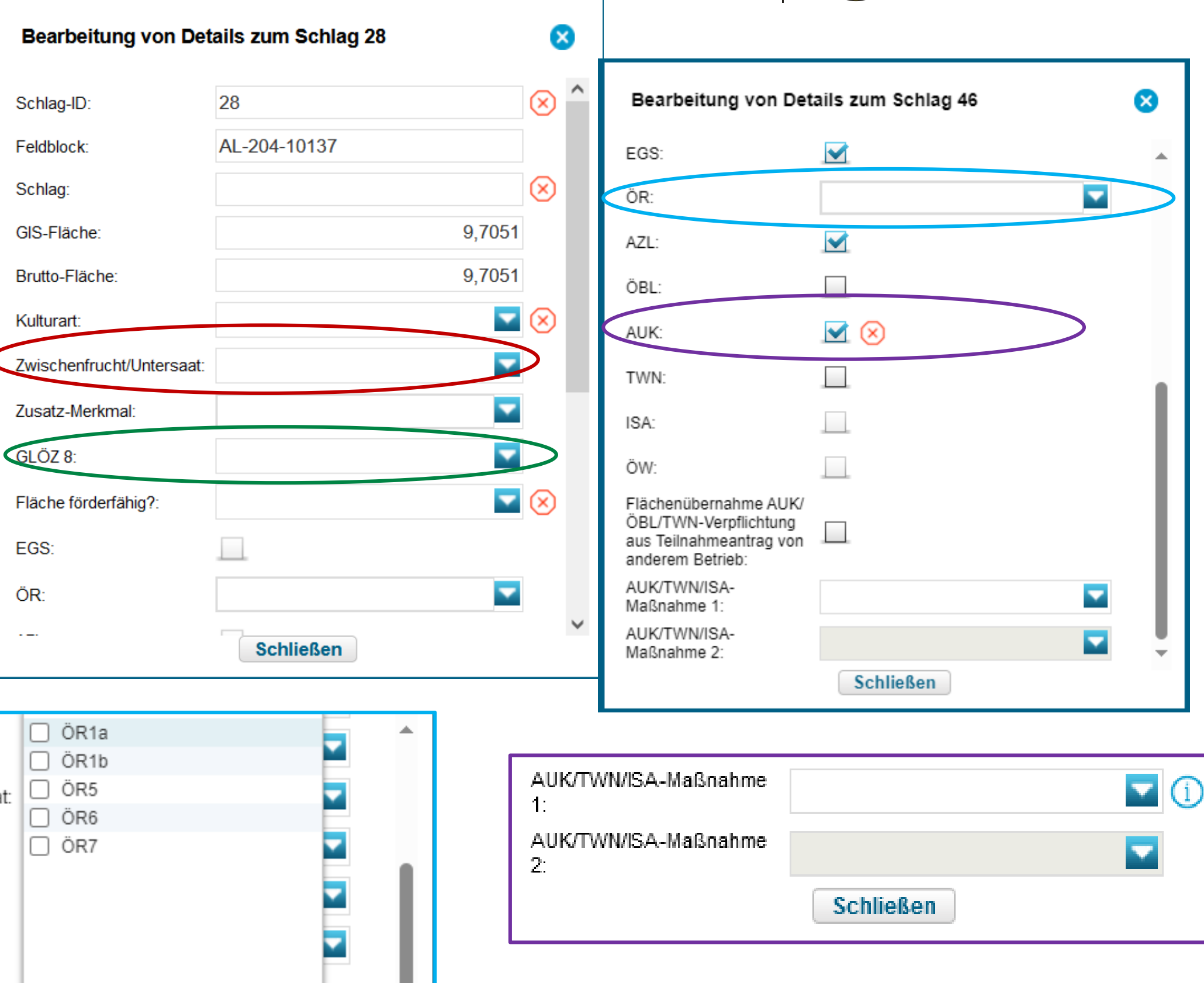

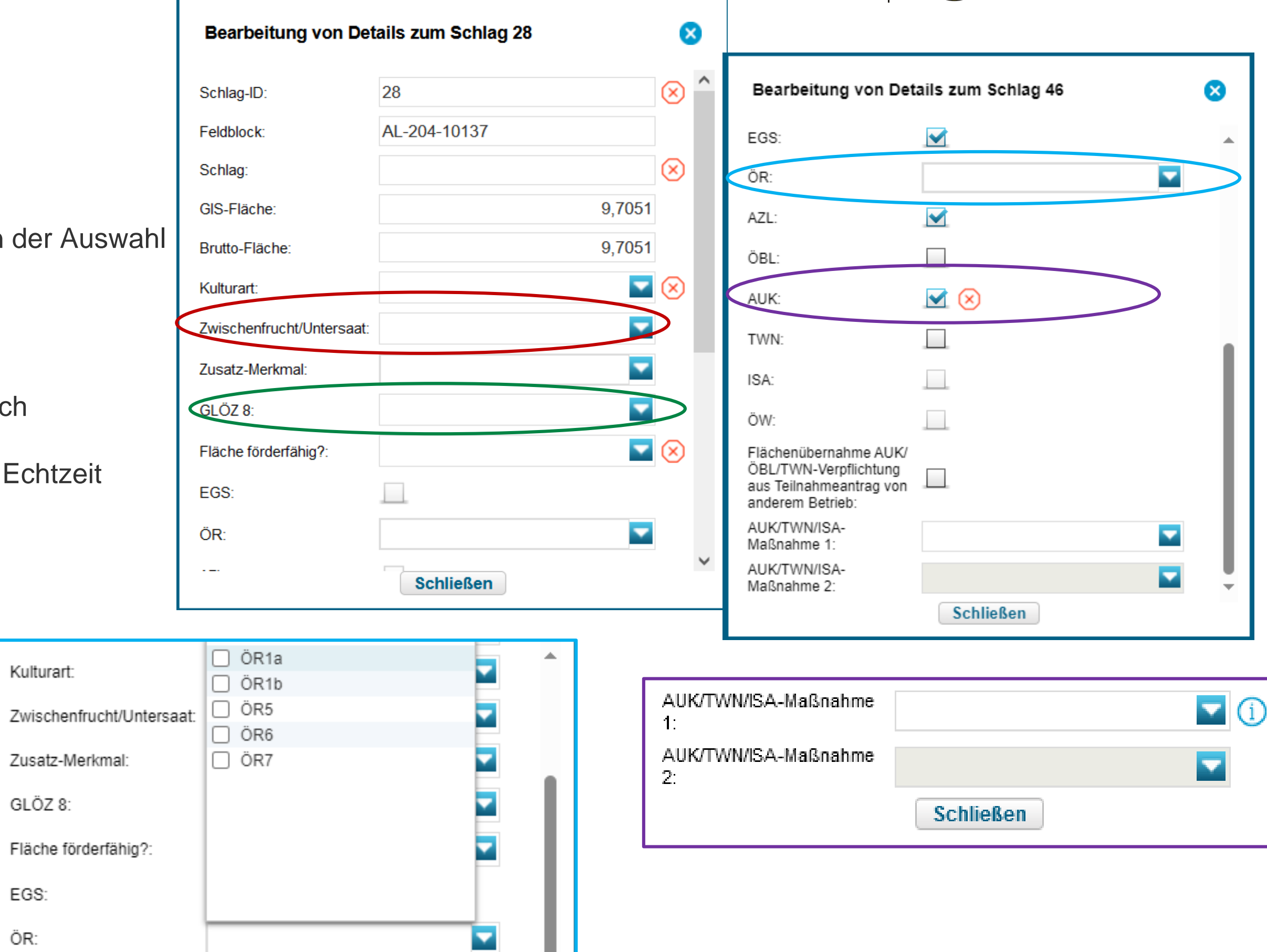

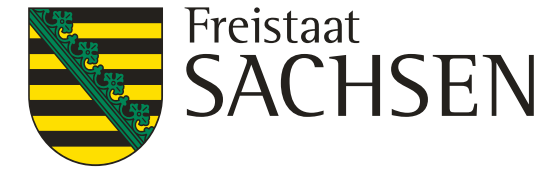

# Verfahren **Sammelantrag 2024** – GIS-Modul

## ❙ **Schlagerfassungsdialog**

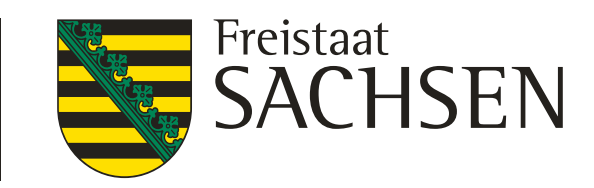

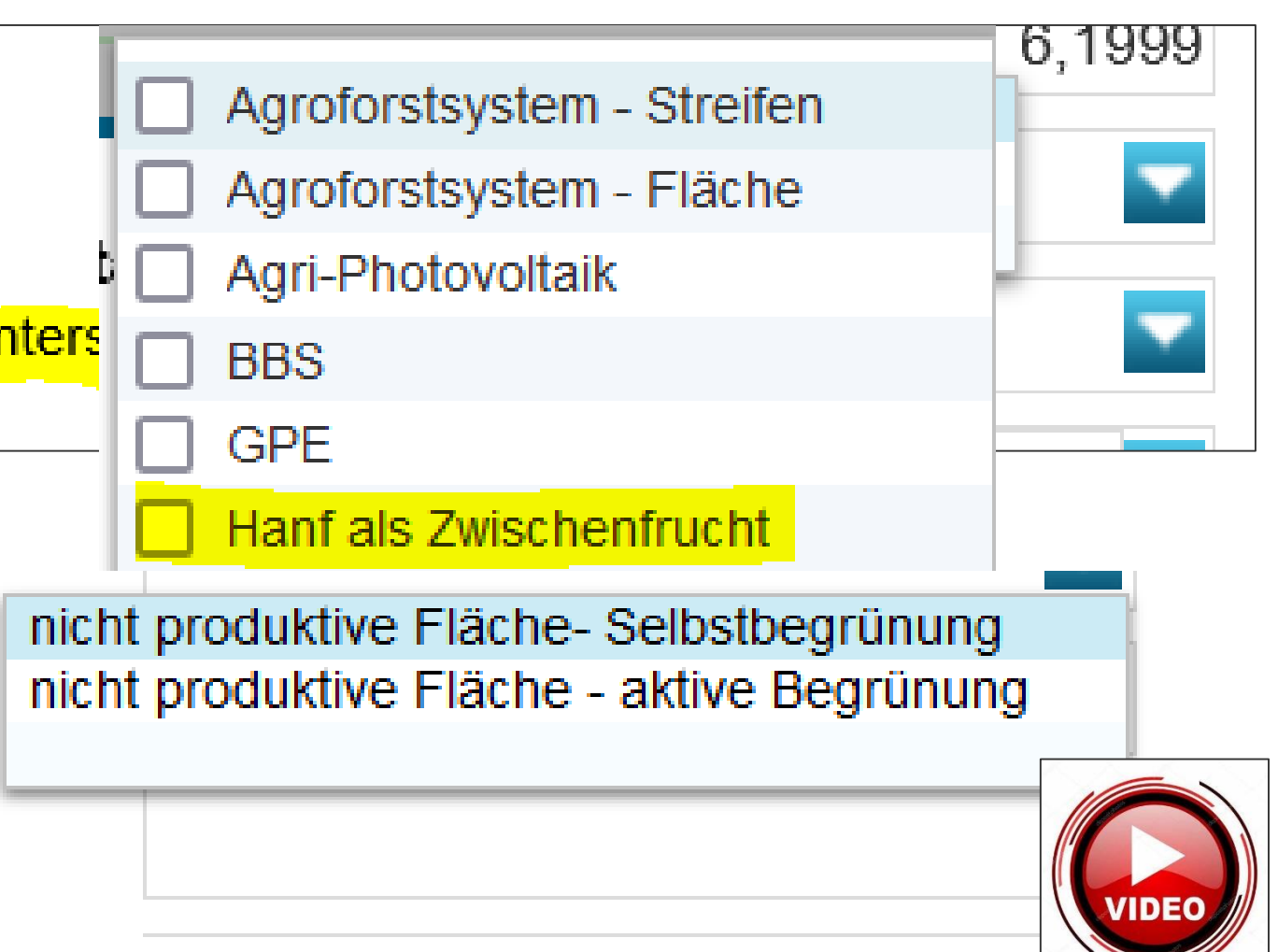

## Verfahren **Sammelantrag 2024** – GIS-Modul

## ❙ **Besondere Kennzeichnungen bzgl. Konditionalitäten**

- GLÖZ 7 Fruchtwechsel auf AL
	- **I** Angaben zu Zwischenfrucht/Untersaat nach Anbau der Hauptkultur
	- **I** Hanf als Zwischenfrucht
- GLÖZ 8 nichtproduktive Flächen
	- **I** Unterscheidung Selbstbegrünung/aktive Begrünung

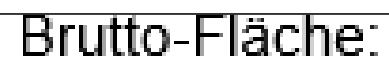

Kulturart:

Zwischenfrucht/Unters

Zusatz-Merkmal:

GLÖZ 8:

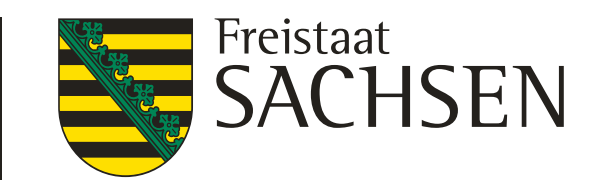

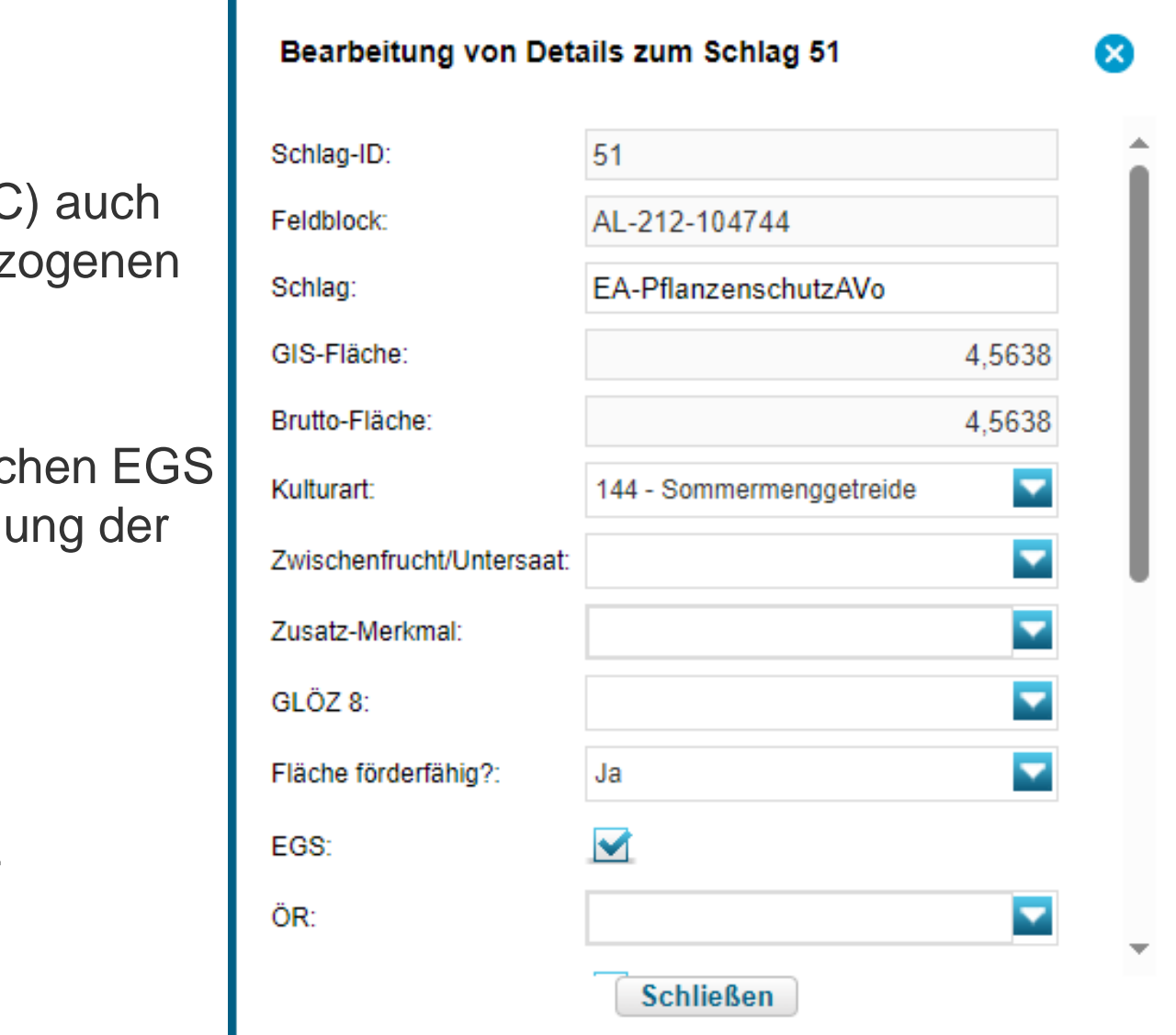

# Verfahren **Sammelantrag 2024** – GIS-Modul

## neues Feld "förderfähig ja/nein"

- Neues Feld zur Konkretisierung, ob eine grundsätzlich förderfähige Fläche (gemäß LPIS und NC tatsächlich förderfähig im Sinne § 12 GAPDZV ist und damit bei den verschiedenen betriebsbez Berechnungen einzubeziehen ist , d.h. auf der Fläche muss ohne starke Einschränkungen eine landwirtschaftliche Tätigkeit ausgeübt werden können
- Durch den betriebsbezogenen Ansatz der ÖR2 bzw. ÖR4 kann nicht mehr auf das Antragshäckc allein abgestellt werden, da z. B. auch Flächen < 0,3 ha förderfähig sein können und zur Ermittli Gesamtflächen mit berücksichtigt werden
- $F$ lächen mit "förderfähig = nein"
	- Können z.B. Flächen mit nichtlandwirtschaftlicher Tätigkeit über längeren Zeitraum sein
	- werden nicht berücksichtig bei der Berechnung der Flächensumme förderfähiges AL/ DGL

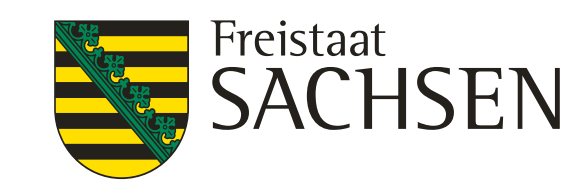

#### Stand: 14.02.2024

# Verfahren **Sammelantrag 2024**

## ❙ **NC-Liste**

#### Nutzungscodes (NC-Liste) 2024

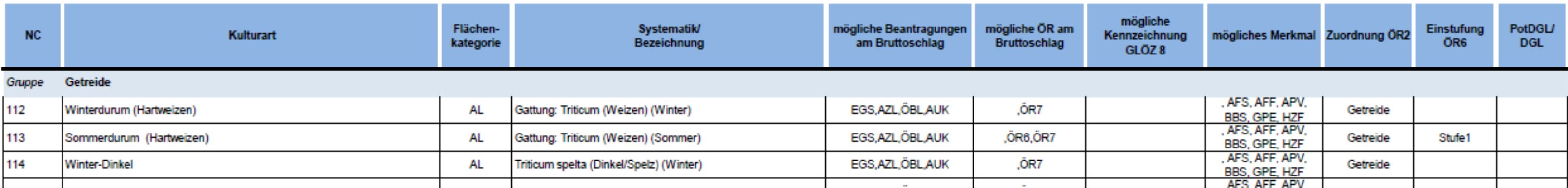

- Änderungen bei Hopfen
	- NC für Aromahopfen/Bitterhopfen sind entfallen
	- ❙ Neu dafür 856: Hopfen, Angabe einer Sorte Pflicht,
	- ❙ Angabe zur Erzeugergemeinschaft Hopfen Pflicht
- ❙ NCs für LU 563/567
	- Entfallen ab 2024
- ❙ **EGS**
	- Hanf-NC  $\rightarrow$  Feld Sorte + zusätzliche Unterlagen (Anlage NH, Saatgutbelege)
	- $KUP-NC \rightarrow$  Felder Baumarten und Jahr der Anlage
- **Hopfen**  $\rightarrow$  neu 856  $\rightarrow$  Sorte ist anzugeben

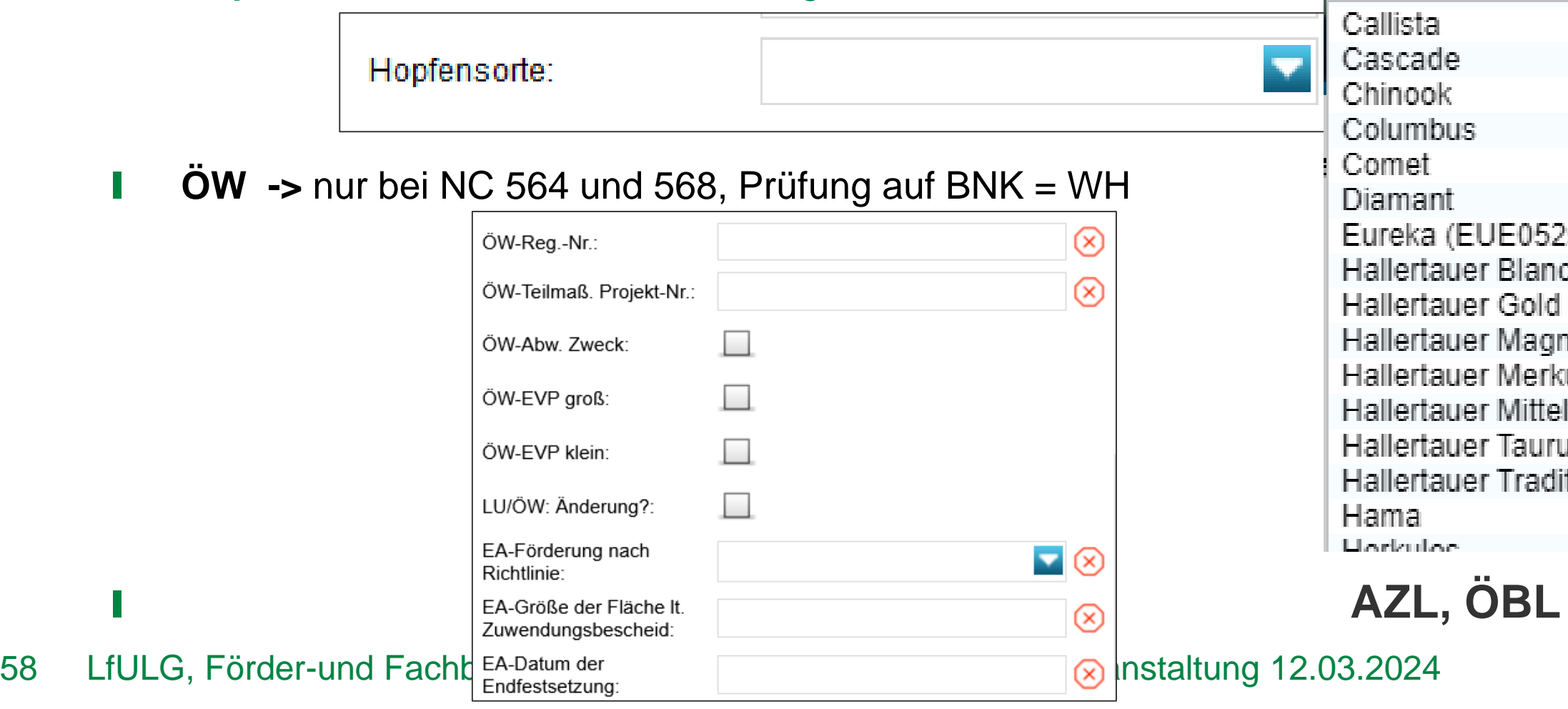

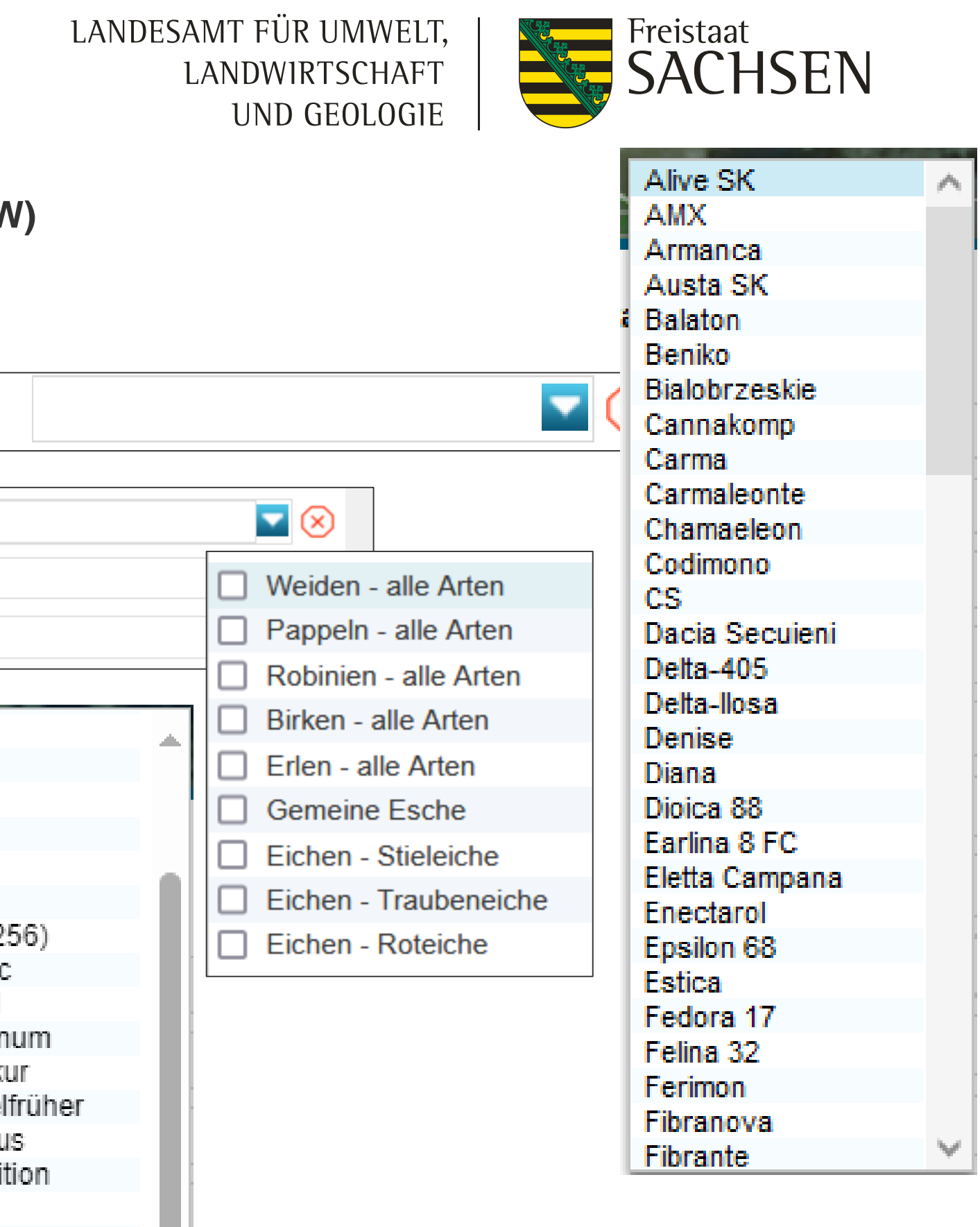

## Verfahren **Sammelantrag 2024**

## $\rightarrow$  manuell anzuhaken!

Beantragungen am (Brutto)Schlag und besondere Angaben (Hanf, Hopfen, KUP, ÖW)

Hanfsorte:

KUP-Baumarten:

KUP-Anlagejahr:

Ernte:

KUP-Jahr der letzten

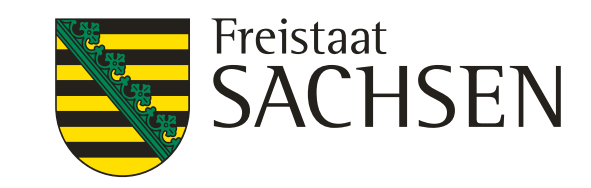

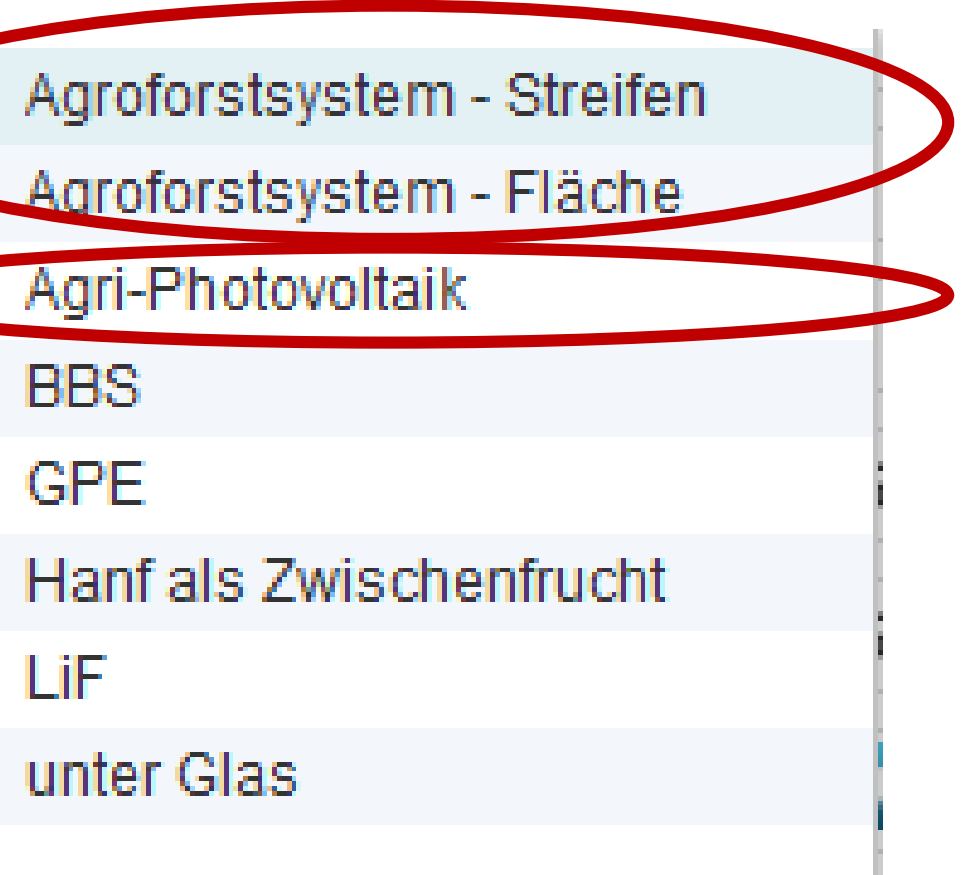

ш

- ❙ Gehölzstreifen oder Gehölze flächig verteilt
- **I** Erstmal ohne weitere Plausiprüfungen
- **I** Negativliste beachten Anlage 1 GAPDZV
	- $\checkmark$  Für AF-Systeme ab 01.01.2022 angelegt
- **I** Nutzungskonzept erforderlich

# Verfahren **Sammelantrag 2024** – GIS-Modul

## ❙ **(zusätzliche) Merkmale am Schlag**

### ❙ **Agroforst**

#### ❙ **Agri-Photovoltaik**

- **Bewirtschaftung muss unter Einsatz üblicher landwirtschaftlicher Methoden, M** seiner möglichen und Geräte möglich
- ❙ Nachweisführung
	- $\checkmark$  die landwirtschaftlich nutzbare Fläche darf um höchsten 15% verringert sein DIN Spec

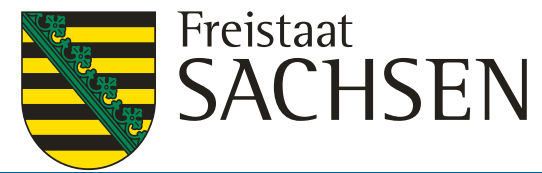

# Verfahren **Sammelantrag 2024** – GIS-Modul

## ❙ **Erfassungsdialog Teilflächen**

- ❙ Für jede Teilfläche zum Schlag einzeln aufrufbar
- Im Regelfall Anzeige nach Einzeichnen Nebennutzungsfläche
- ❙ Bei Nebennutzungsflächen (NNF) Bezeichnung vergeben,
- für ÖR1b oder  $c \rightarrow A$ nsaatjahr und Auswahl Kategorie Saatgutmis
- ❙ Auswahl Beantragung erfolgt bereits bei Auswahl Maßnahme im Dialog
- LE: ggf. Kennzeichnung GLÖZ 8 im AL manuell setzen,  $\rightarrow$  Plausi: nur auf LE in AL-FB möglich
- ❙ bei Schlägen mit NC 591 erhält das LE automatisch GLÖZ8 Kennzeichnung
- ❙ ISA-AL-Streifen können nur zusammen mit dem Schlag über den Flächenverwalter übernommen werden

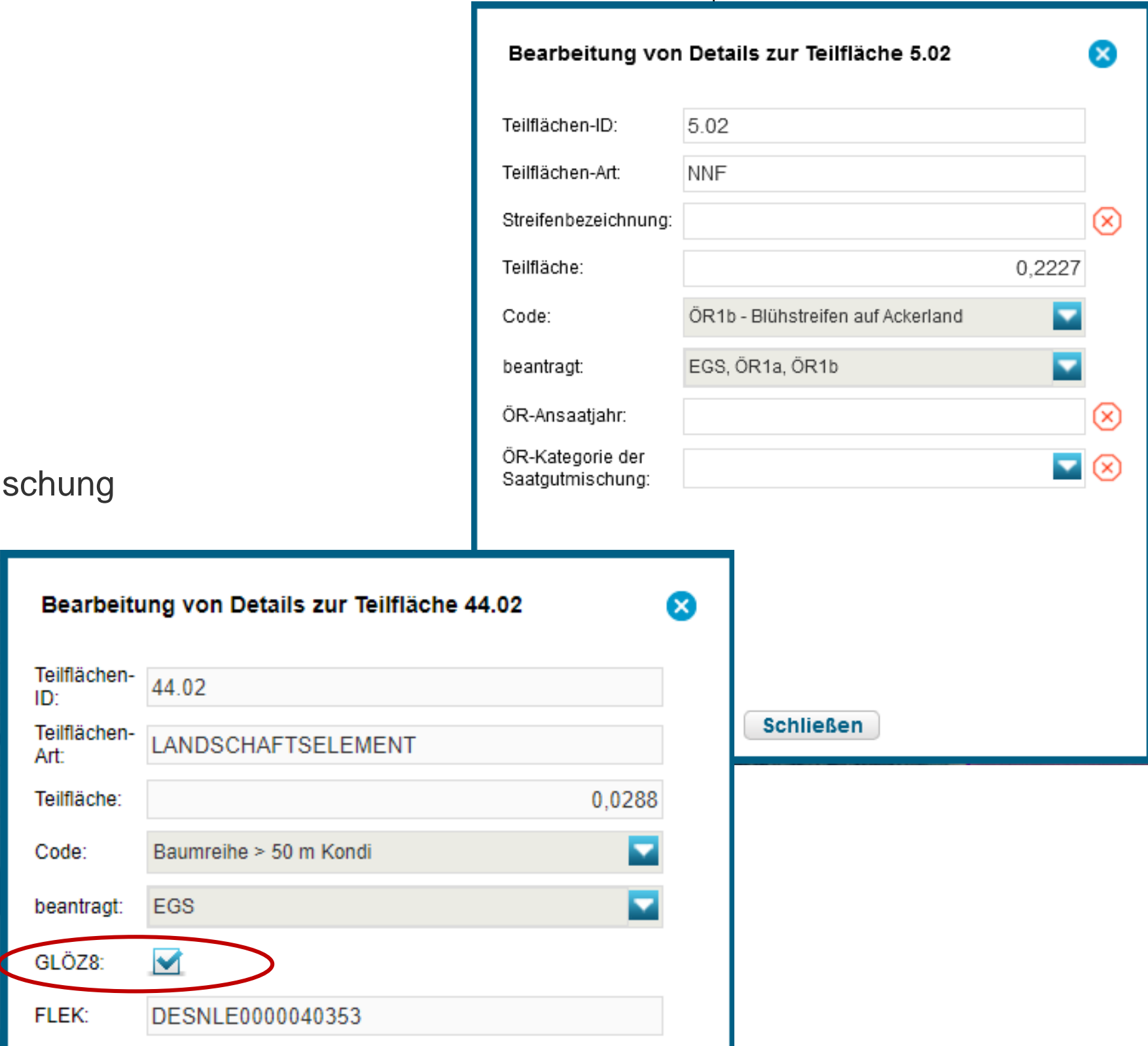

61 LfULG, Förder-und Fachbildungszentrum Kamenz, Informationsveranstaltung 12.03.2024

LANDESAMT FÜR UMWELT, LANDWIRTSCHAFT UND GEOLOGIE

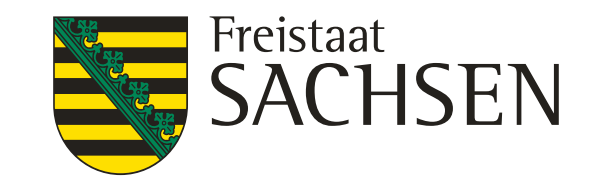

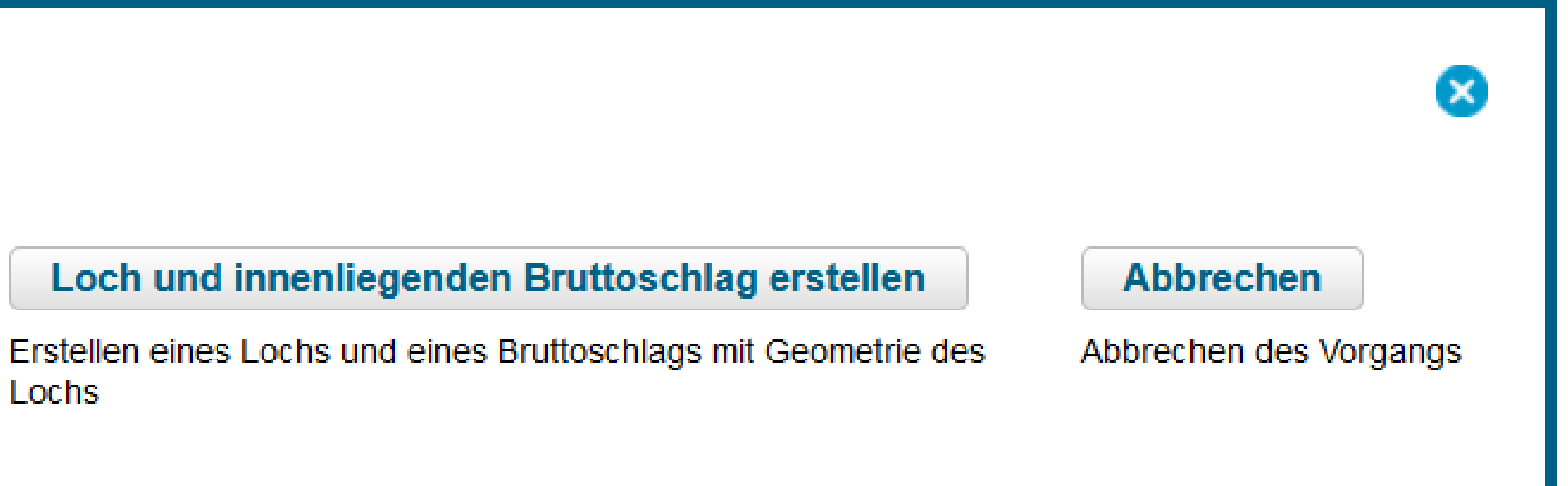

## Verfahren **Sammelantrag 2024** – GIS-Modul

❙ **Werkzeug Einzeichnen eines Lochs**

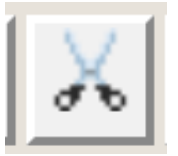

Verwendung der ausgeschnittenen Geometrie

Wie möchten Sie die eingezeichnete Geometrie nutzen?

Nicht-Antragsfläche erstellen

**Nur Loch erstellen** 

Erstellen temporärer Abzugsflächen

Erstellen dauerhafter Abzugsflächen

Lochs

#### 62 LfULG, Förder-und Fachbildungszentrum Kamenz, Informationsveranstaltung 12.03.2024

LANDESAMT FÜR UMWELT, LANDWIRTSCHAFT UND GEOLOGIE

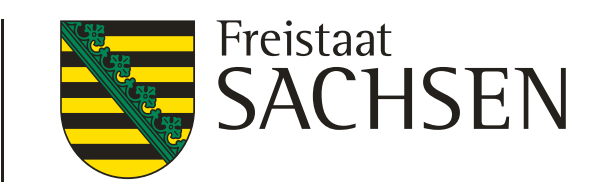

Nur Loch erstellen

Erstellen dauerhafter Abzugsflächen

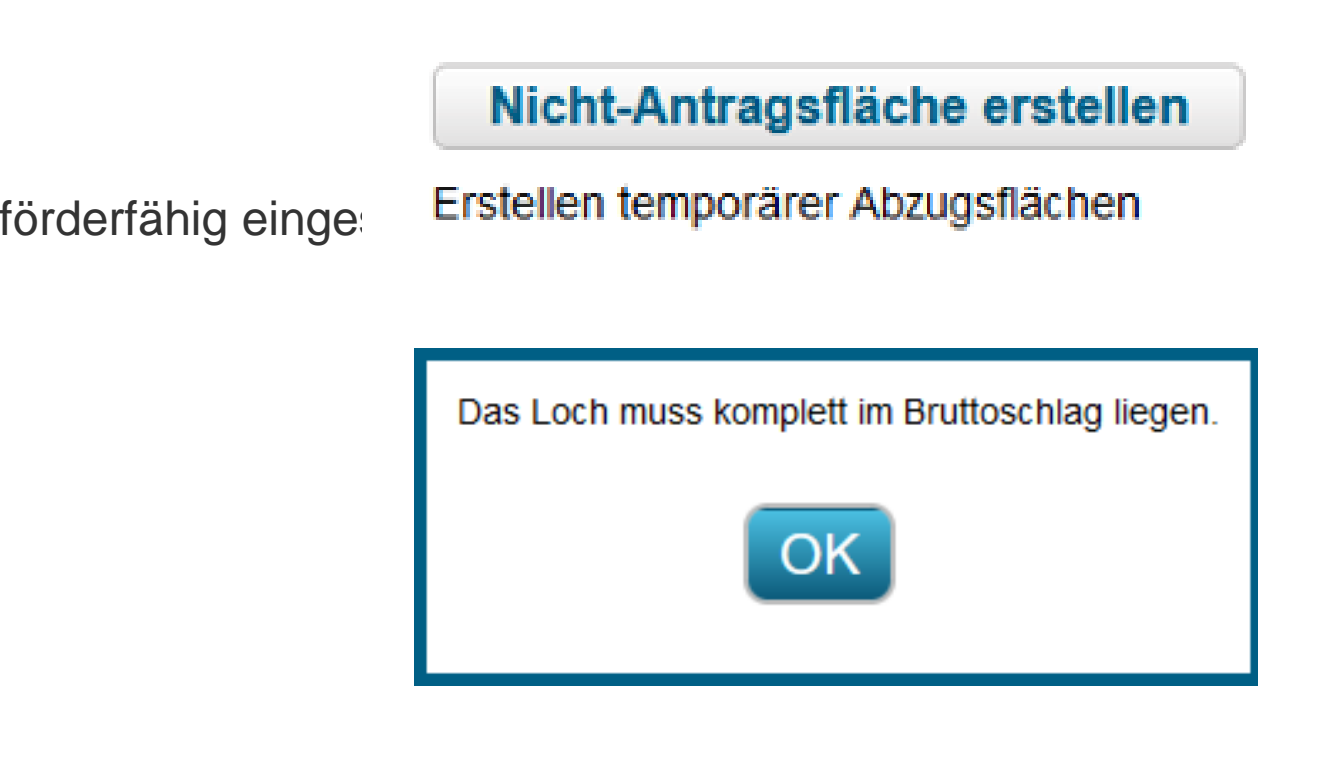

## Loch und innenliegenden Bruttoschlag erstellen

Erstellen eines Lochs und eines Bruttoschlags mit Geometrie des Lochs

- ❙ Wenn innerhalb der Schlagfläche nichtantragsfähige Flächenteile vorliegen, die nachfolgend auch im Rahmen der LPIS-Pflege dauerhaft abzugrenzen sind
- Es wird immer ein KP mit erzeugt (Bemerkungsfeld füllen)

# Verfahren **Sammelantrag 2024** – GIS-Modul

## ❙ **Erstellen dauerhafter Abzugsflächen - Loch erfassen**

#### ❙ **Erstellen temporärer Abzugsflächen - NAF - Nichtantragsflächen erfassen**

Auszuschneiden sind Flächenteile *innerhalb* eines Schlages, die im aktuellen Jahr als nicht förderfähig eingester Erstellen temporärer Abzugsflächen

عيه

- Befindet sich die NAF in Randlage, kann das Werkzeug nicht genutzt werden
	- ❙ Die Flächen sind direkt aus der Schlaggeometrie auszugrenzen
- ❙ Anzuwenden beispielsweise bei:
	- Lagerflächen für Baumaterial o.ä. (länger als 90 Tage aber nicht dauerhaft)

#### ❙ **Schlag in Schlag anlegen**

- ❙ Auswahl Schaltfläche Loch und innenliegenden Bruttoschlag erstellen
- "Loch" digitalisieren damit wird gleichzeitig der innen liegenden Schlag erzeugt
- ❙ Erfassungsdialog öffnen und Sachdaten zum Schlag erfassen

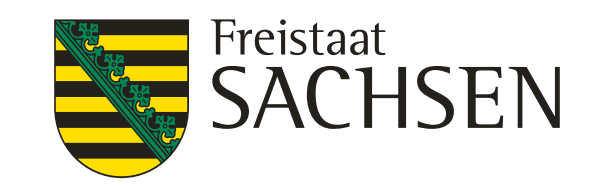

- ❙ Grundsätzlich wie früher:
	- ❙ Auswahl der Geometrie
		- Schläge oder NNF (HNF, NAF und LE können einzeln nicht geteilt werden, werden aber geteilt, wenn Schlag geteilt wird auch hier gilt: keine GIS-Prüfung im Nachgang hinsichtlich Lage/Breite etc. für die NNF)
	- ❙ Teilungslinie einzeichnen (vorzugsweise außerhalb Geometrie beginnend/endend aber nicht zwingend)
	- Geometrie wird geteilt,
	- Zuordnung ID und Bezeichnung  $\rightarrow$  Dialog

## Verfahren *Sammelantrag 2024* – GIS-Modul

## Teilen/Vereinen → Werkzeug fehlt noch immer (2.36)

#### 64 LfULG, Förder-und Fachbildungszentrum Kamenz, Informationsveranstaltung 12.03.2024

LANDESAMT FÜR UMWELT, LANDWIRTSCHAFT UND GEOLOGIE

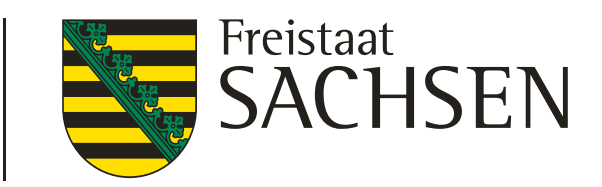

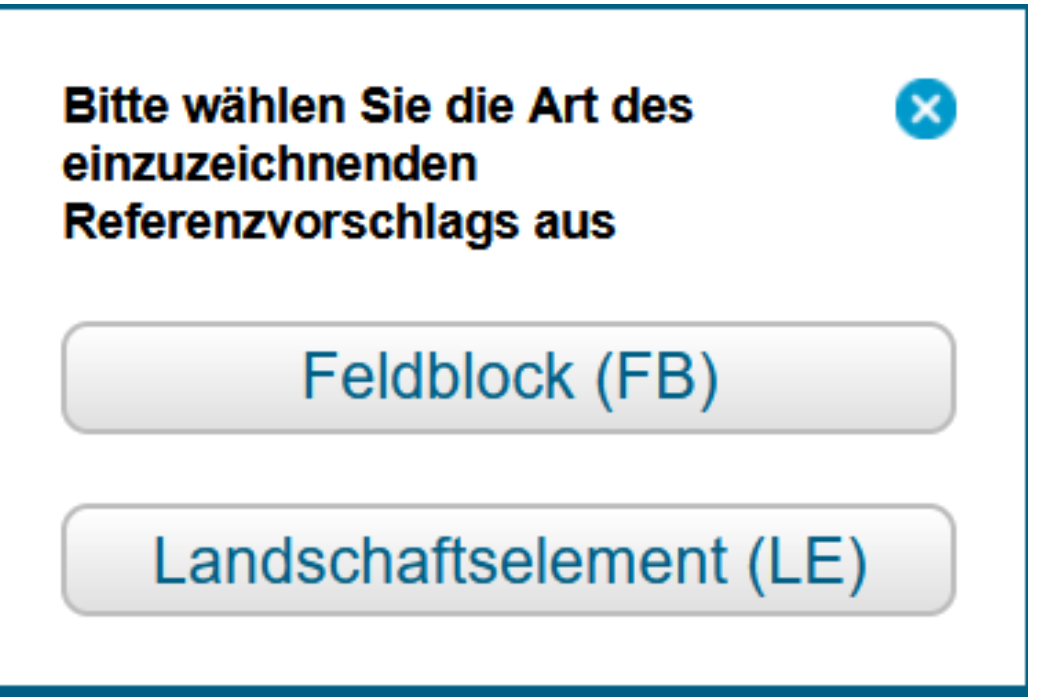

## Verfahren *Sammelantrag 2024* – GIS-Modul

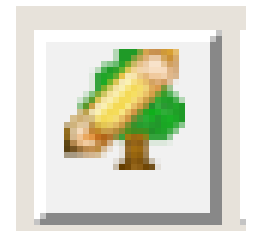

#### ❙ **Referenzvorschläge erfassen**

- Werkzeug wählen im Dialog auswählen, ob ein Vorschlag für FB oder für LE angelegt werden soll
- Wenn FB:
	- dann FB-Vorschlag einzeichnen
	- ❙ DIANA schneidet an vorhandenen FB-Grenzen ab
	- **■** Es wird ein automatischer KP erzeugt  $\rightarrow$  Bemerkungsfeld erfassen
	- ❙ **Es muss eine Nutzungsberechtigung eingereicht werden**
	- Darauf kann man dann auch einen Schlag erfassen
- Wenn LE,
	- Dann FB wählen und LE-Vorschlag einzeichnen,
	- sofern Schlag vorliegt oder neu erfasst wird, wird LE als Teilfläche zum Schlag erzeugt

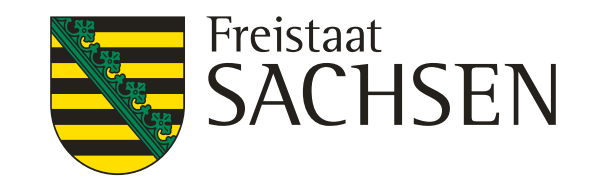

## Verfahren **Sammelantrag 2024** – GIS-Modul

## ❙ **Korrekturpunkte erfassen**

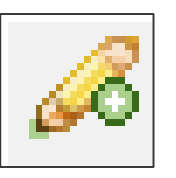

- Hinweise zur aktuellen Referenz manuellen KP setzen aussagekräftige Bemerkung (wie bislang)
- **I** Bei Überschneidung FB-Grenze  $\rightarrow$  ab 100qm Abfrage und automatisierter KP (bei nein)
	- Auch hier aussagekräftige Bemerkung erforderlich
- Besonderheit: Ausweisung für ÖR1d, 3 und 5 erfolgt an GL-Förderkulisse
	- **I** Damit KPN im Rahmen TnA erforderlich
	- **I** Im Rahmen Sammelantrag gibt es nur KP-Verfahren

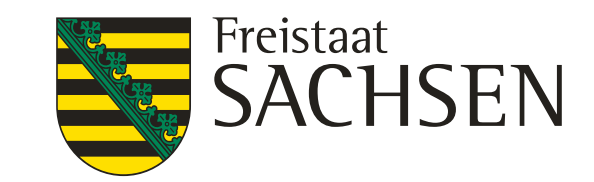

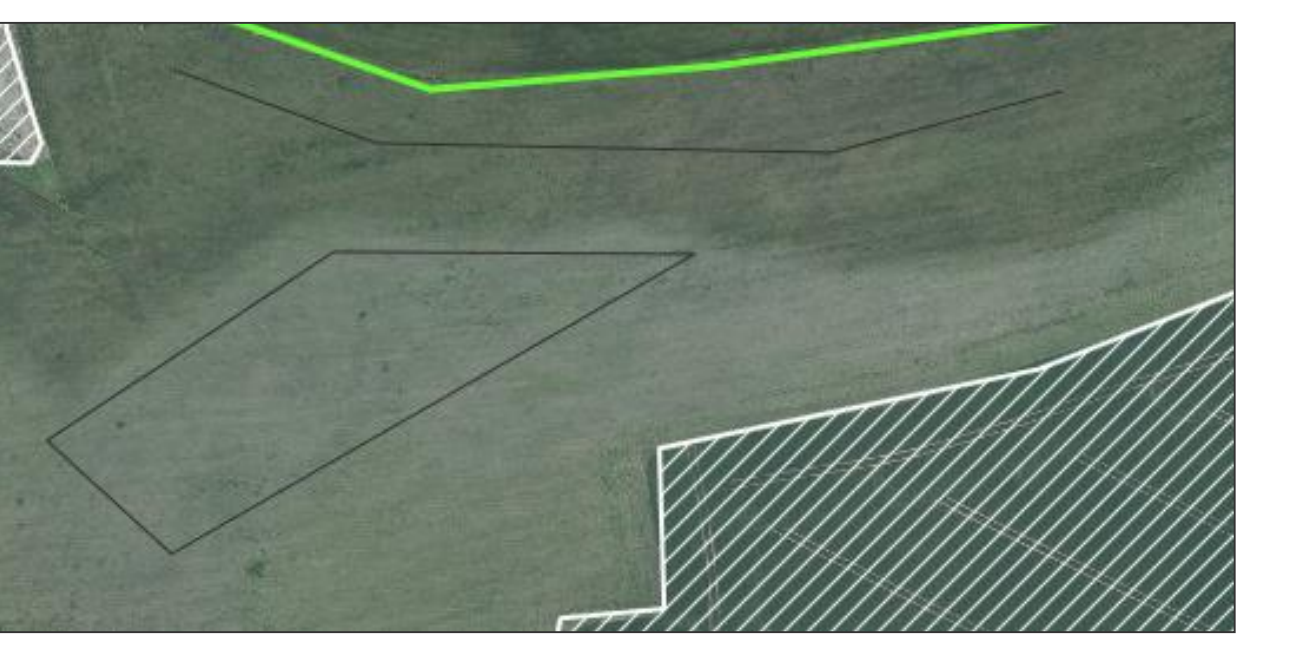

- ❙ Anzeige der Flächengröße der ausgewählten Geometrie
	- $\blacksquare$  Fläche wählen  $\rightarrow$  Werkzeug wählen
- Strecke messen
	- **Werkzeug**
- **FILL** المردوح
- Fläche messen
	- **Werkzeug**

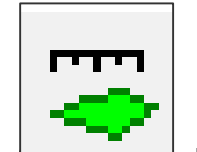

- Persistenz liegt vor bis "Aktualisieren"
- Snapping an gemessene Flächen und Strecken ist möglich

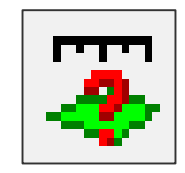

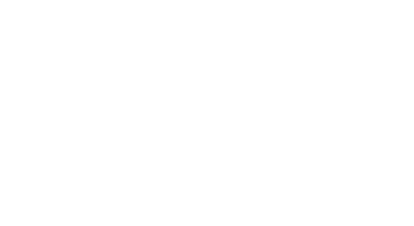

# Verfahren **Sammelantrag 2024** – GIS-Modul

## ❙ **Messwerkzeuge**

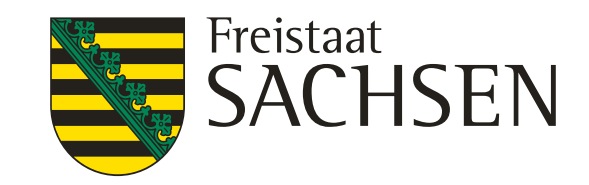

Datei hochladen

Excel-Export

Tabellenansicht zurücksetzen

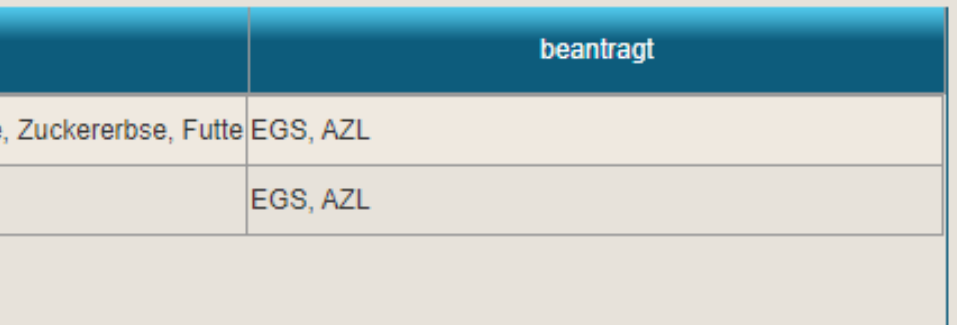

## Flächenverzeichnis

#### Flächenverzeichnis

#### Angaben zum Bruttoschlag

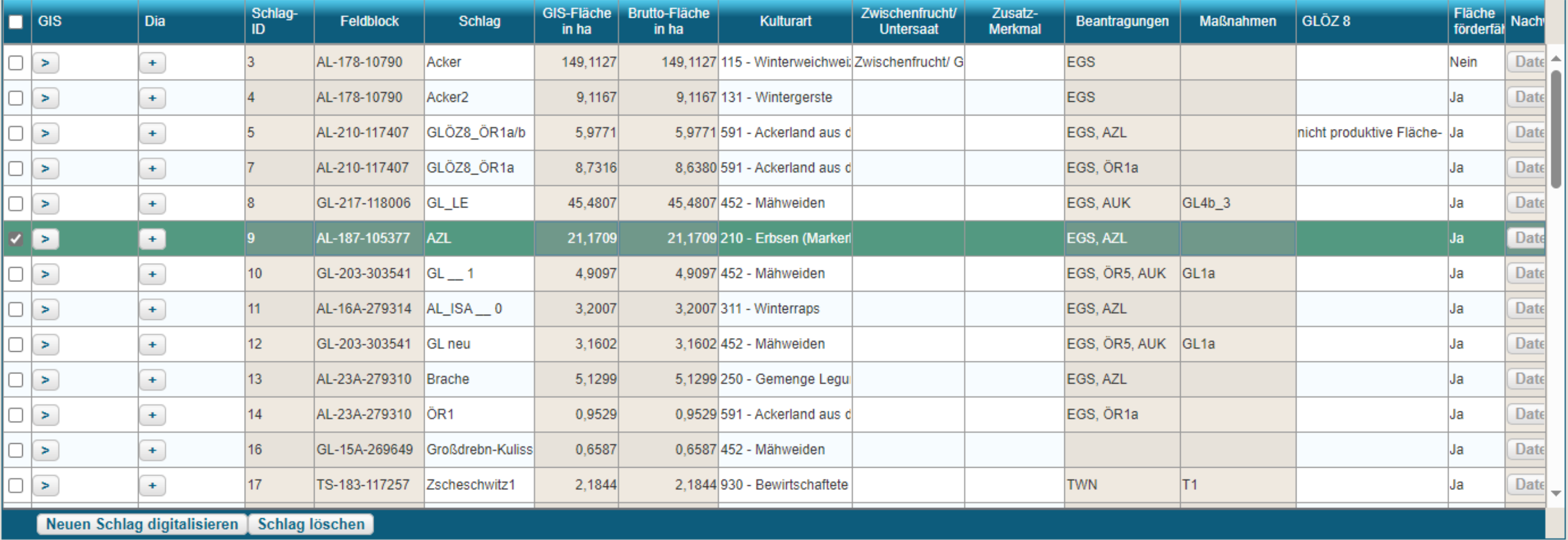

Summe Bruttofläche

444,9176 ha

Angaben zu den Teilflächen

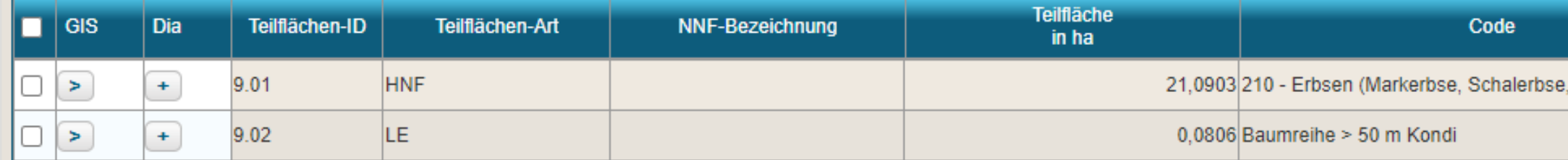

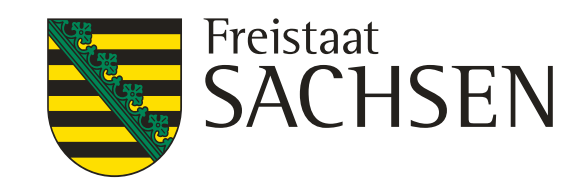

## Verfahren **Sammelantrag 2024** – Aufbau Formularmodul

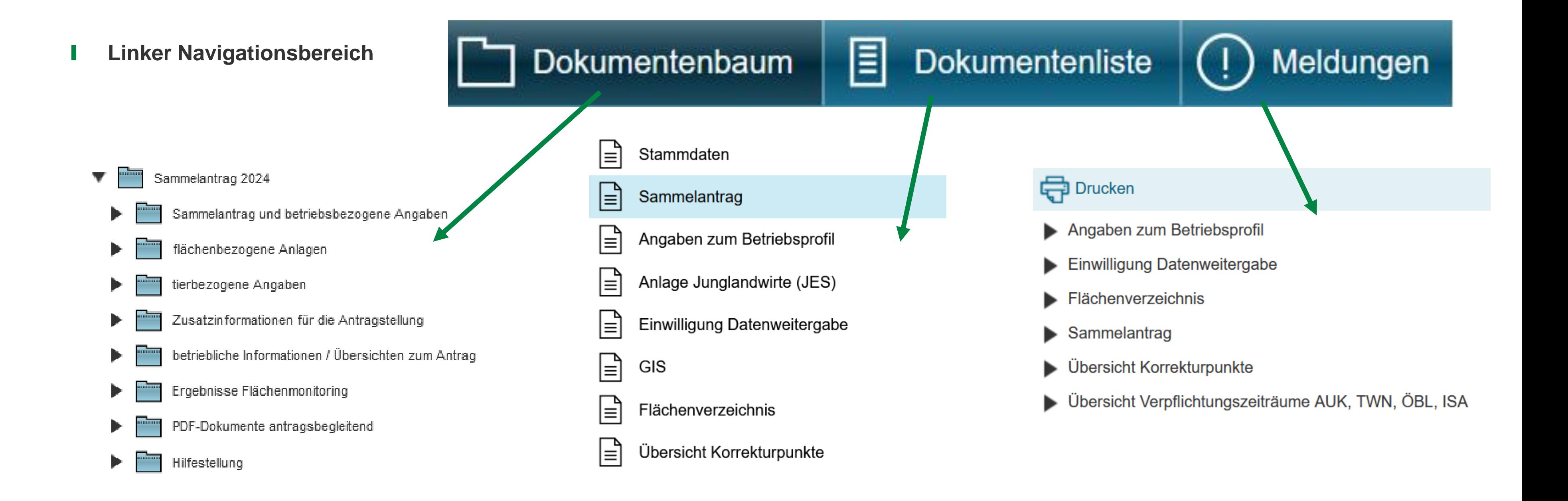

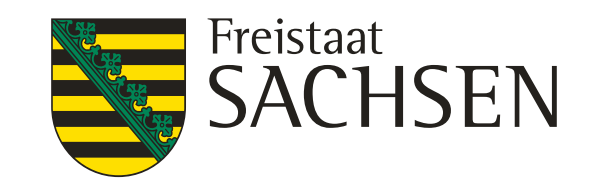

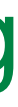

■ Bestätigung, dass die Stammdaten geprüft wurden

## Verfahren **Sammelantrag 2024** *-* Sammelantrag

#### ❙ **Antragsspezifische Stammdaten**

**I** Kontakt und Konto: Auswahl erforderlich

*Plausibilisierung zu Stammdatenangaben s.a. Stammdatenblatt*

*Prüfung auf Vollständigkeit erfolgt in Stammdaten*

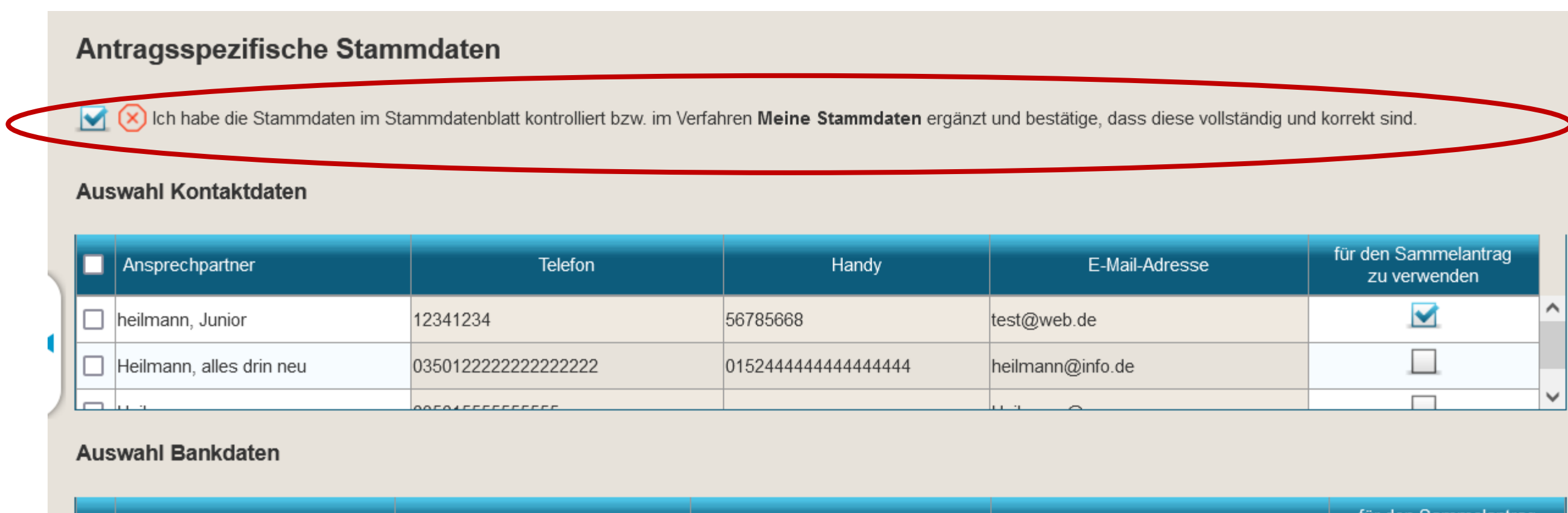

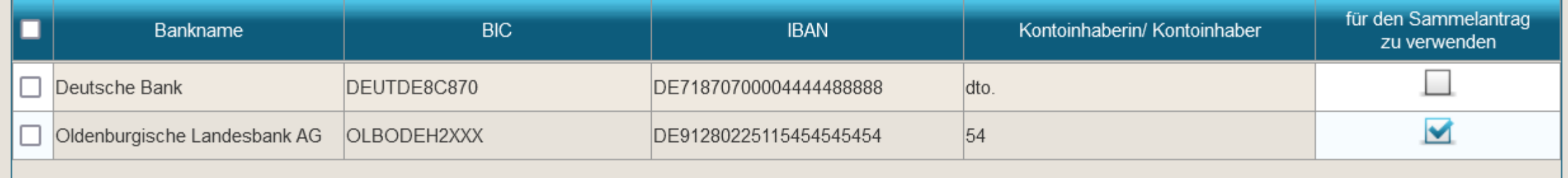

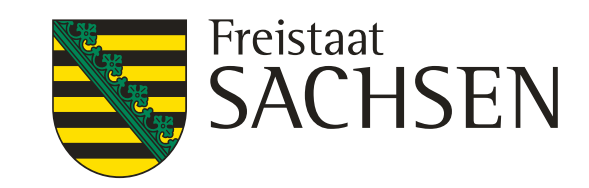

## Verfahren **Sammelantrag 2024 -** Sammelantrag

#### ❙ **Beantragungen 1. Säule**

- ❙ Antrag auf Einkommensgrundstützung (**EGS**)
- ❙ Antrag auf Umverteilungseinkommensstützung für die ersten Hektare (**UES**)
- ❙ Antrag auf Junglandwirteeinkommensstützung (**JES**)
- ❙ Antrag auf Zahlung für Mutterkühe (**ZMK**)
- ❙ Antrag auf Zahlung für Mutterschafe / Mutterziegen (**ZSZ**)
- ❙ Antrag auf Öko-Regelungen (**ÖR1** bis **7**)
- ❙ **Beantragungen 2. Säule**
- ❙ Antrag auf Ausgleichszulage für benachteiligte Gebiete (**AZL**)
- ❙ Antrag auf Förderung von Agrarumwelt- und Klimamaßnahmen (**AUK**)
- ❙ Antrag auf Förderung des Ökologischen Biologischen Landbaus (**ÖBL**)
- ❙ Antrag auf Förderung von Teichwirtschaft und Naturschutzmaßnahmen (**TWN**)
- Artenvielfalt (**ISA**)
- ❙ Antrag auf Einkommensverlustprämie bei Anträgen auf Waldmehrung nach RL AuW/2007, Teil B (**ÖW**).

❙ Antrag auf Förderung von Maßnahmen des Insektenschutzes und der

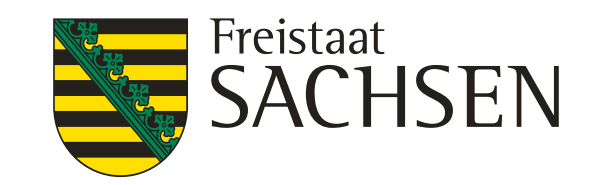

- ❙ Für alle gilt: Beantragung am Sammelantrag erforderlich, zusätzlich:
	- $\overline{OR}$ 1a/b/c/d  $\rightarrow$  a/b an Schlag und TF, c/d nur an TF
	- ❙ ÖR2 **gesamtbetrieblich**, keine Beantragung an den Flächen, nur Häkchen im Sammelantragsformular
	- $OR3 \rightarrow$  nur an TF, Kulisse (Föku GL) beachten (noch immer keine Prüfung hinterlegt)
	- ❙ ÖR4 **gesamtbetrieblich (förderfähiges DGL),** keine Beantragung an den Flächen, nur Häkchen im Sammelantragsformular
	- $OR5 \rightarrow$  Beantragung am Schlag, Kulisse (Föku GL) beachten
	- $OR6 \rightarrow$  Beantragung am Schlag, Kulisse (§ 4 PfanVO) beachten
	- $\overline{OR7}$   $\rightarrow$  Beantragung am Schlag, Kulisse (Natura 2000) beachten

## Verfahren **Sammelantrag 2024 -** Beantragungen

## ❙ **Direktzahlungen Öko-Regelungen**

72 LfULG, Förder-und Fachbildungszentrum Kamenz, Informationsveranstaltung 12.03.2024

## LANDESAMT FÜR UMWELT, LANDWIRTSCHAFT UND GEOLOGIE

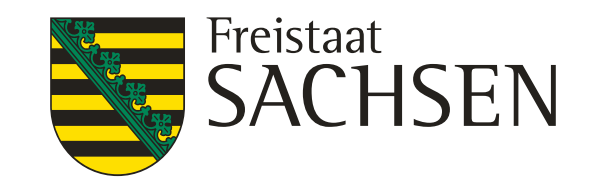

Betriebsnummer (BNR10) des Betriebs von dem Flächen übernommen werden, für die bereits in 2022 ein Teilnahmeantrag gestellt wurde

Übernahme-Art

## Verfahren **Sammelantrag 2024** *-* Beantragungen

## ❙ **Agrar- Umwelt- und Klimamaßnahmen (AUK)**

- ❙ Antragshäkchen im Sammelantragsformular
	- ❙ Betriebsbezogenes Antragshäkchen AL 2 und AL 9
	- ❙ ACHTUNG! Flächen müssen manuell gekennzeichnet werden!
- Laufende Verpflichtung oder Bestätigung TnA erforderlich,
- ❙ Angaben bei Betriebs- bzw. Flächenübernahme
	- ❙ Flächen kennzeichnen

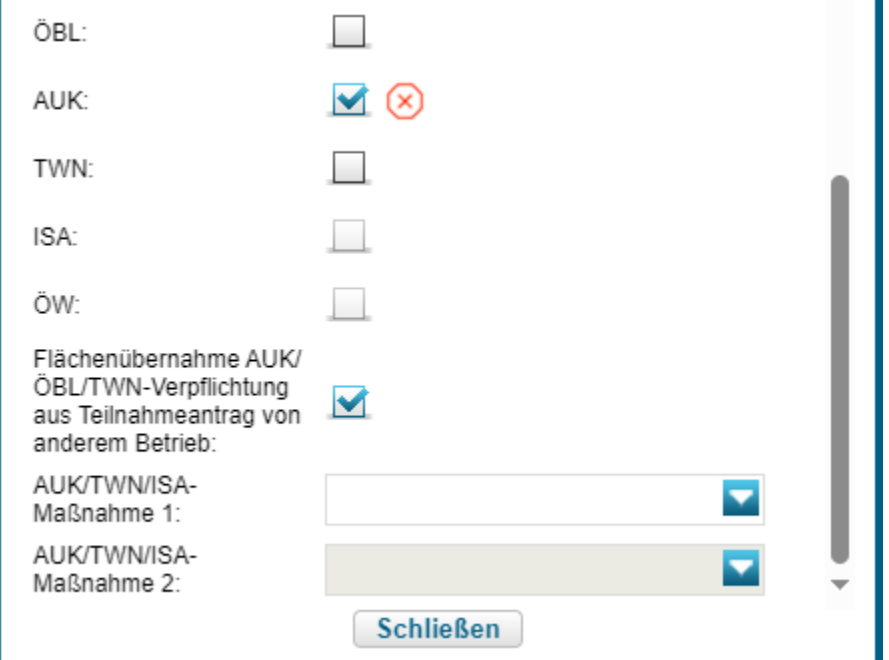

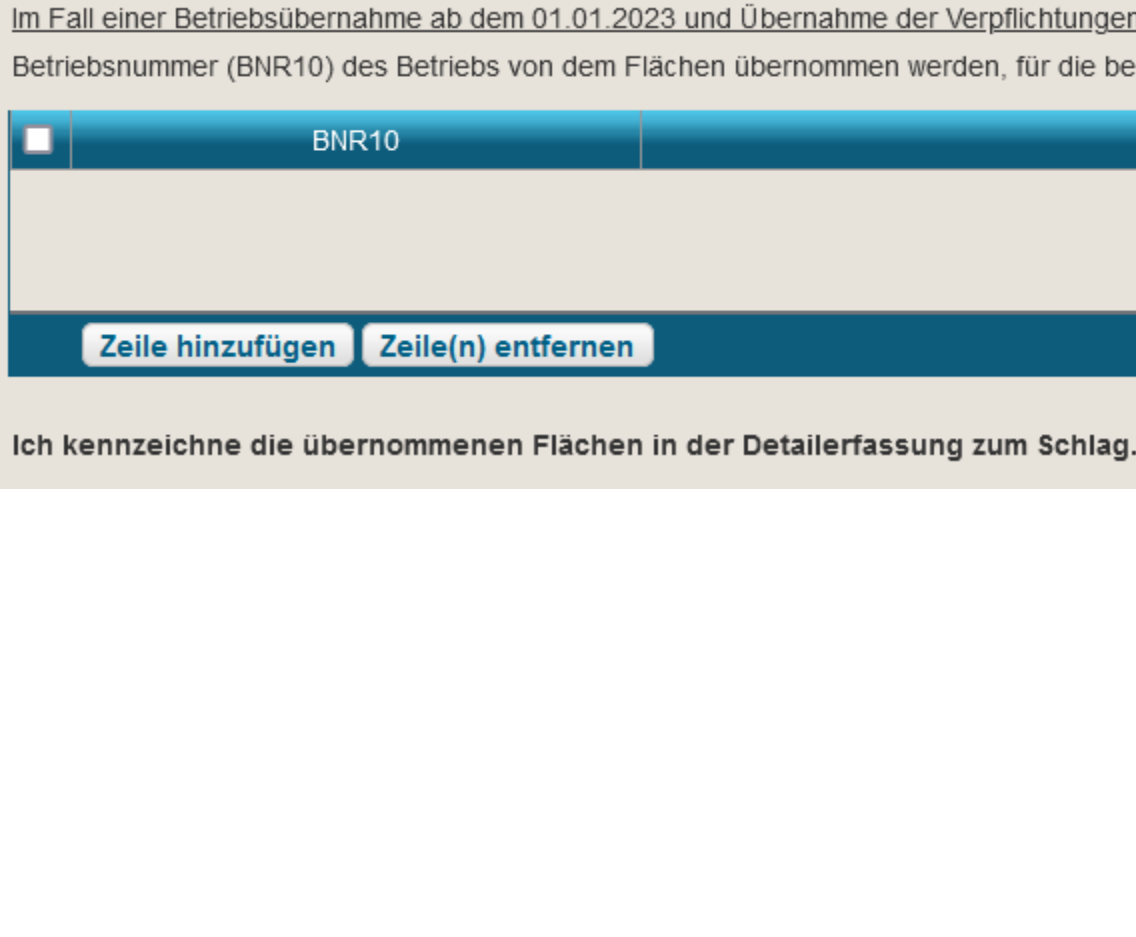

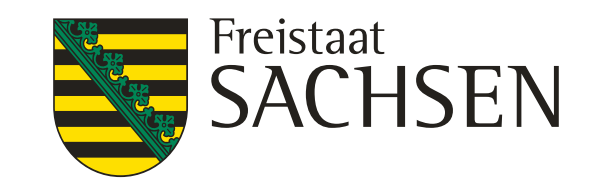

## Verfahren **Sammelantrag 2024** *-* Beantragungen

## ❙ **Antrag auf Förderung des Ökologischen Biologischen Landbaus (ÖBL)**

- ❙ Grundsätzlich betriebsbezogene Förderung
- **I ACHTUNG!** Zusätzlich zum Häkchen im Sammelantragsformular müssen die Flächen manuell gekennzeichnet werden (Häkchen bei ÖBL) im Schlagerfassungsdialog
- Zertifikat (Öko-Bescheinigung) soweit nicht bereits vorliegend, digitaler Nachweis möglich
- ❙ Allgemeine Angaben zum ökologisch biologischen Landbau
	- ❙ Nur noch Abfrage ob Bewirtschaftung gesamtbetrieblich oder teilbetrieblich erfolgt
	- ❙ Wegfall der Kennzeichnung der ökologisch bewirtschafteten Flächen für den Fall, dass nur teilbetrieblich gewirtschaftet wird (Merkmal Öko)
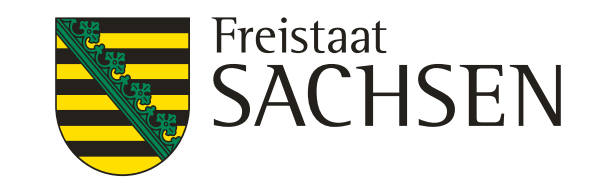

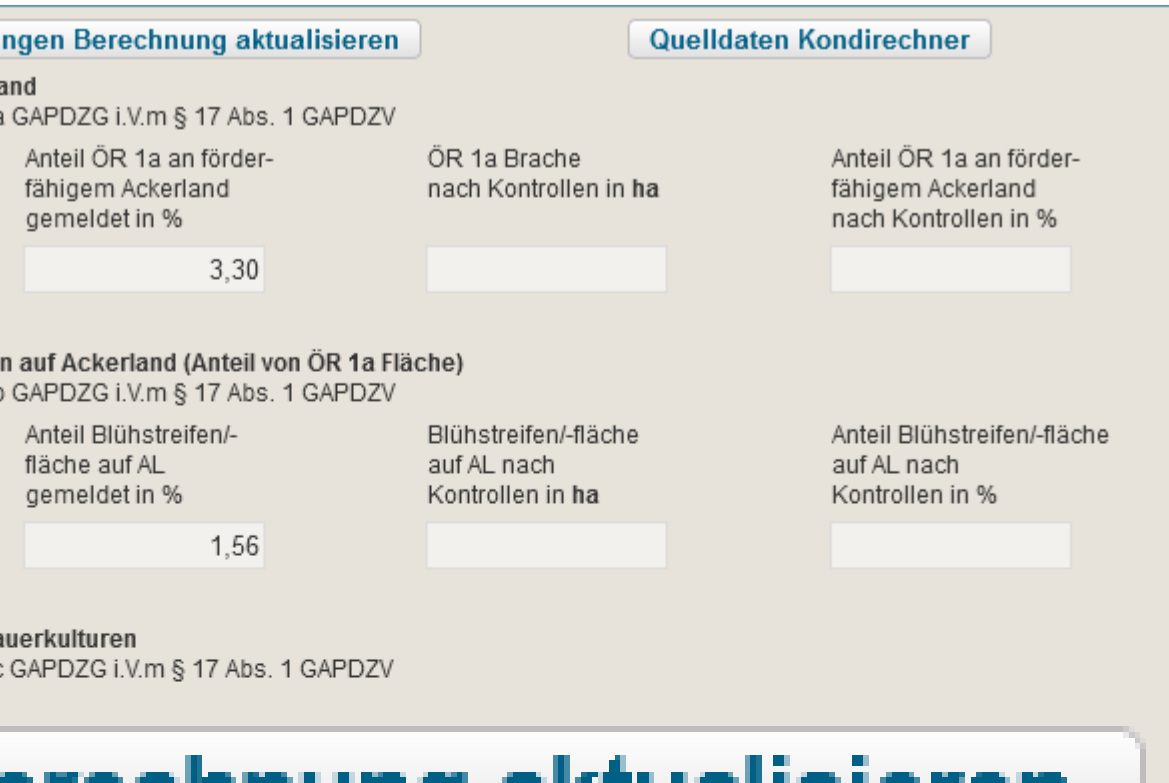

Anteil Altgrasstreifen/-flächen in DGL gemeldet in %

 $0,76$ 

Altgrasstreifen/-flächen in DGL nach Kontrollen in ha

Anteil Altgrasstreifen/-flächen in DGL nach Kontrollen in %

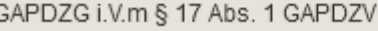

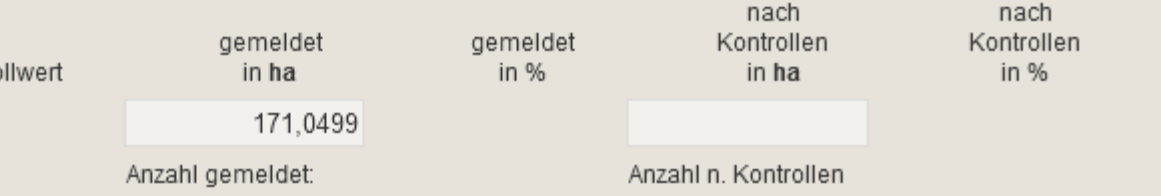

# Verfahren **Sammelantrag 2024 –** ÖR/Kondi-Rechner

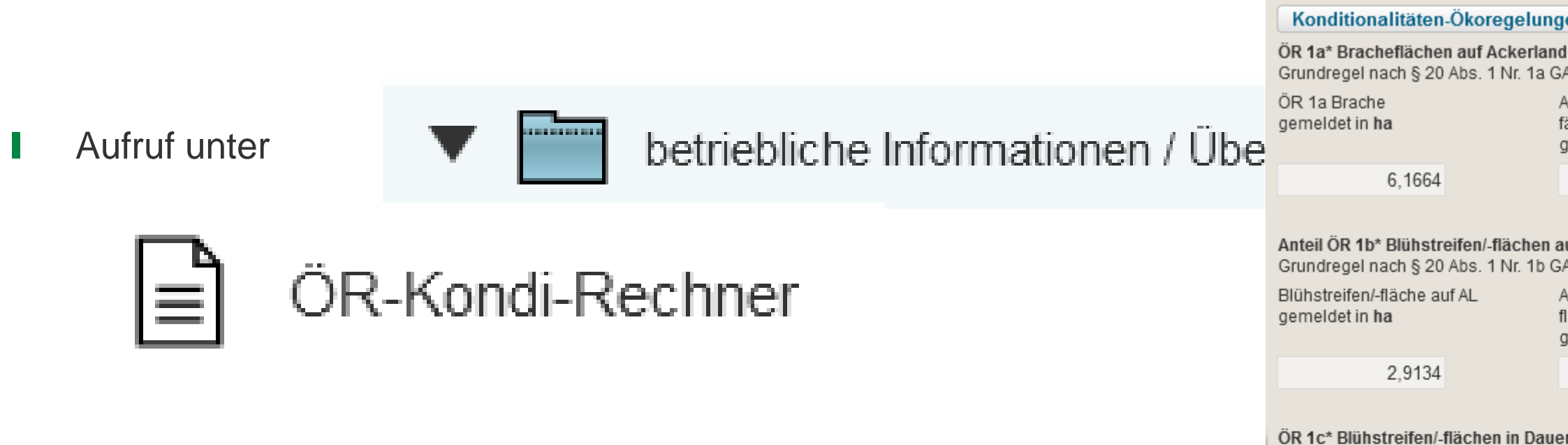

### Konditionalitäten-Ökoregelungen Berechnung aktualisieren

ÖR 1d\* Altgrasstreifen/-flächen in Dauergrünland Grundregel nach § 20 Abs. 1 Nr. 1d GAPDZG i.V.m § 17 Abs. 1 GAPDZV

Altgrasstreifen/- flächen in DGL gemeldet in ha

Grundregel nach § 20 Abs. 1 Nr. 1

0,3780

ÖR 2\* - vielfältige Kulturen Grundregel nach § 20 Abs. 1 Nr. 2 0

Gesamtackerland (ohne Brache) [ha]

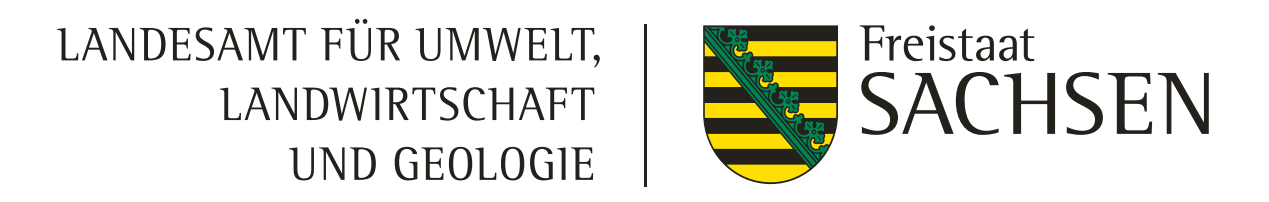

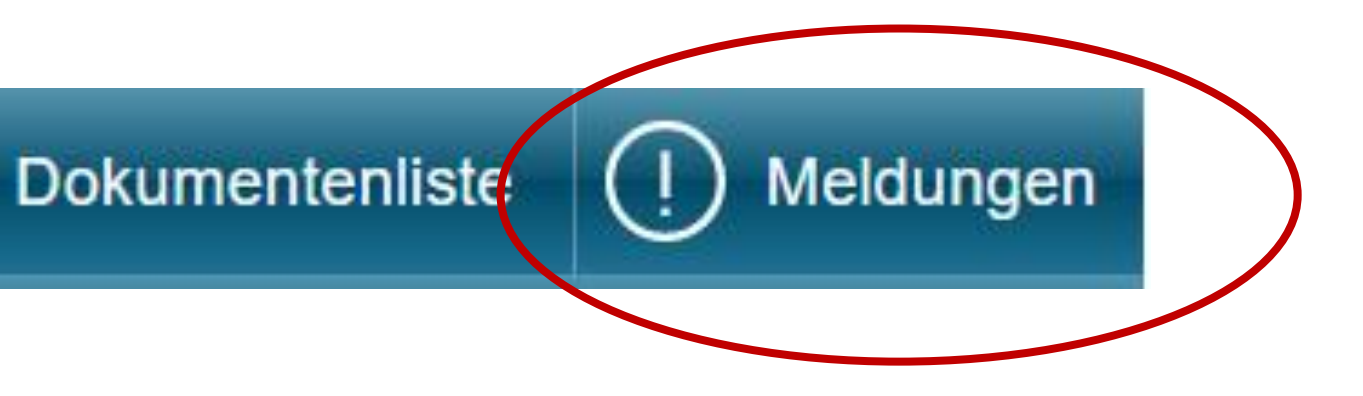

▼ Flächenverzeichnis

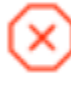

目

**Dokumentenbaum** 

Das Feld Kulturart ist ein Pflichtfeld. Bitte wählen Sie eine Kulturart aus!

Das Feld Kulturart ist ein Pflichtfeld. Bitte wählen Sie eine Kulturart aus!

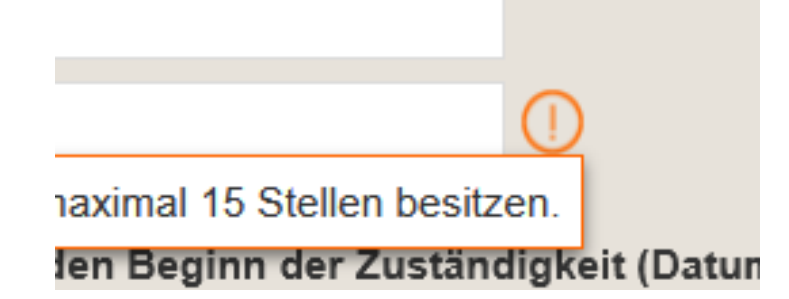

# Verfahren **Sammelantrag 2024 -** Meldungen

#### ❙ **Meldungen**

- Strukturiert in Ordnern
- Prüfung in Echtzeit, im Regelfall Sprung zur fehlerhaften Stelle im Formular

#### ■ Mögliche Anzeigen

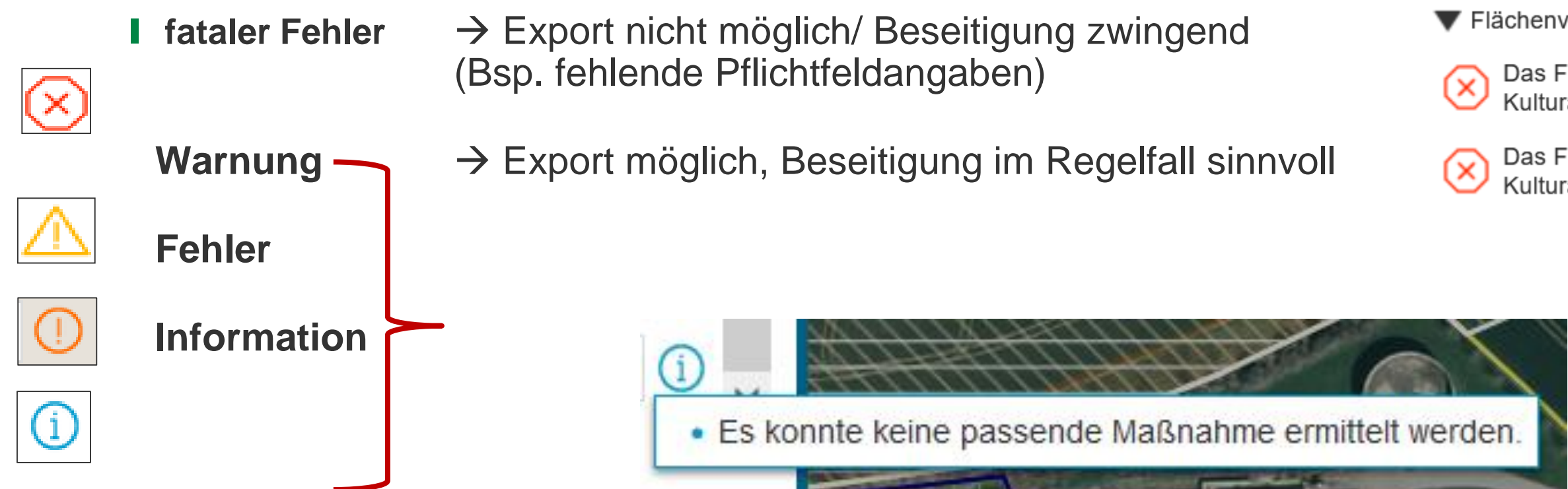

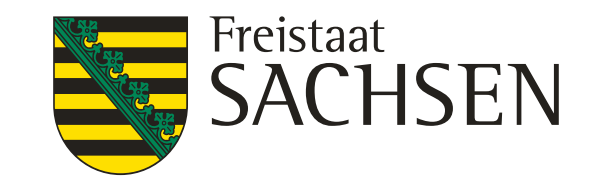

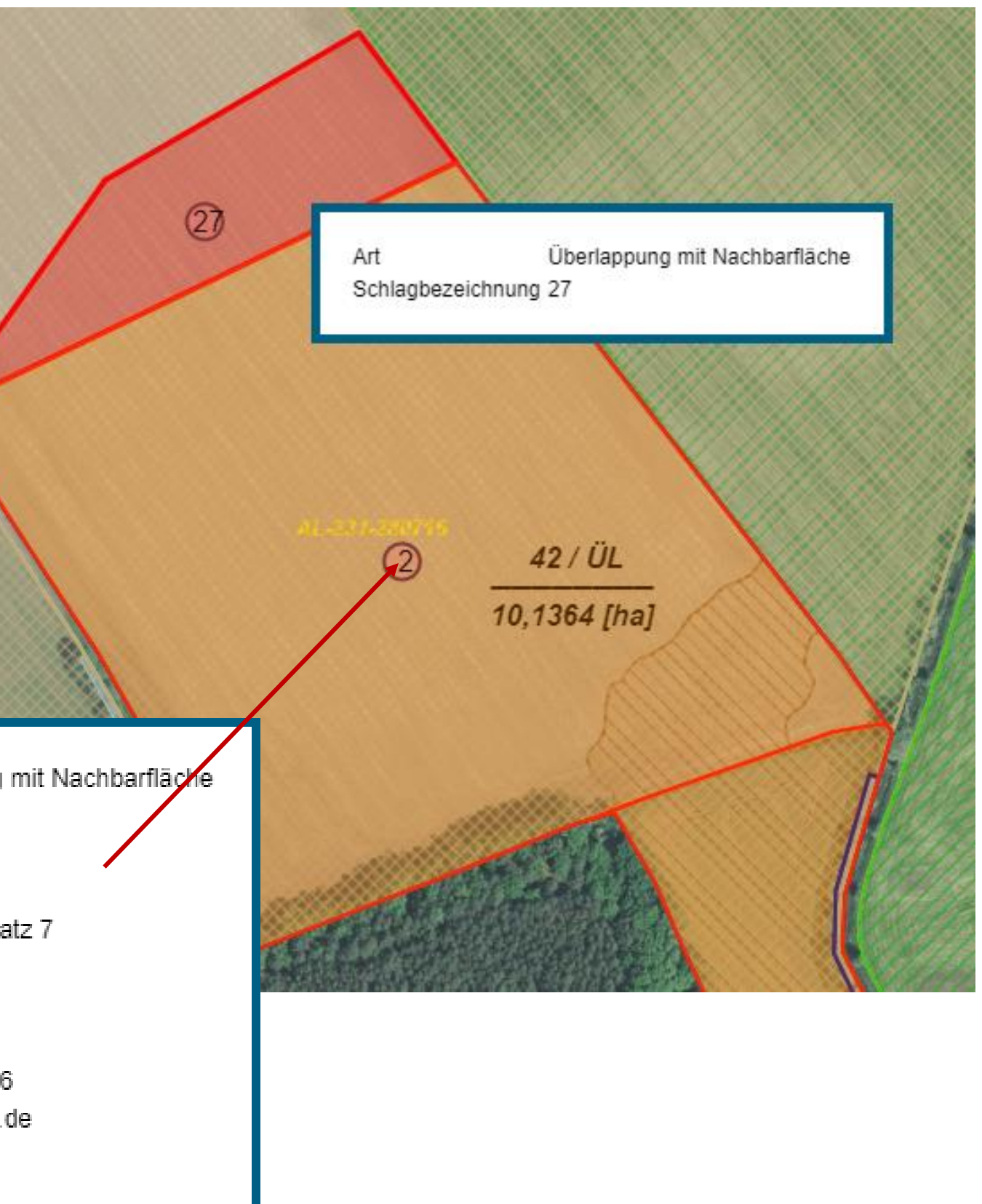

# Verfahren **Sammelantrag 2024** – GIS-Modul

#### ❙ **Überlappungsprüfung**

- ❙ Nachbarschaftsschläge des aktuellen Jahres werden in extra Ebene angezeigt (Auswahl Legende)
- Wird eine Überlappung erzeugt, so wird diese durch DIANA rot markiert hervorgehoben
- ❙ Anzeige Kontaktinformationen im Überlappungspunkt

#### ❙ **Bereinigung**:

- ❙ Überlappungsgeometrie selektieren und mit Löschwerkzeug | m | löschen
- Betrifft es den gesamten Schlag -> Schlaggeometrie selektieren und löschen

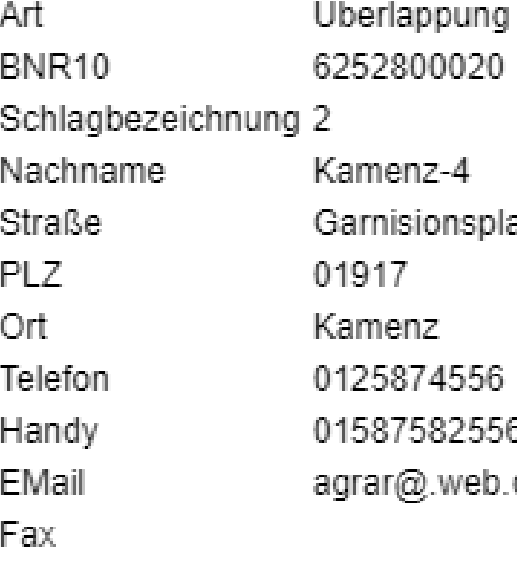

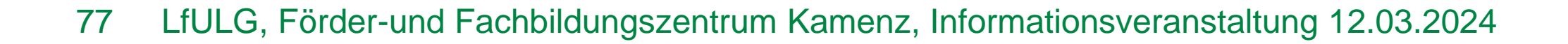

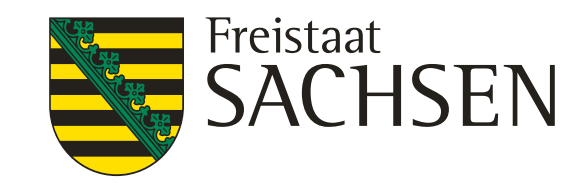

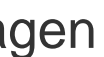

 $\Theta$ 

**Historie** 

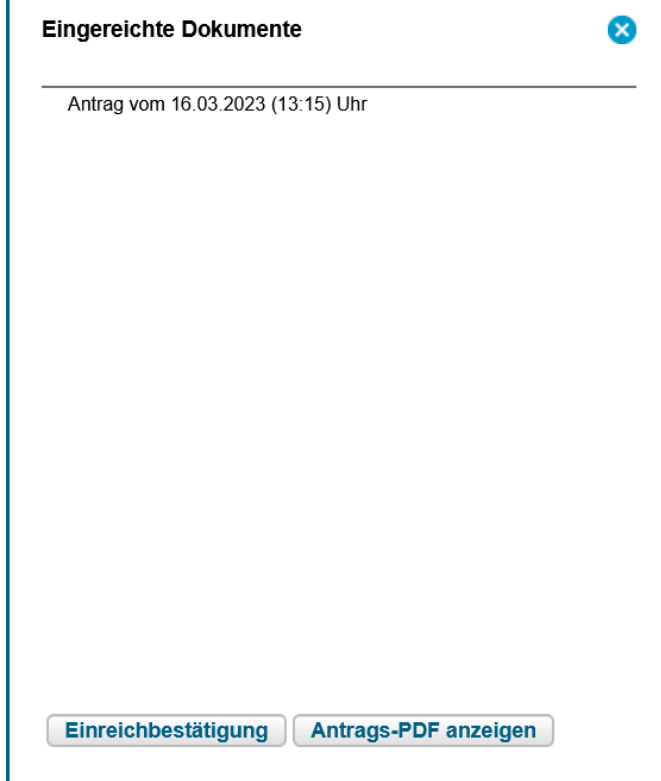

### LANDESAMT FÜR UMWELT, Verfahren **Sammelantrag 2024** – Rahmenfunktionen

#### ❙ **Einreichen**

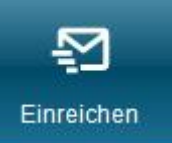

- **Export Amt**
- Alle fatalen Fehler müssen zuvor beseitigt werden  $\rightarrow$  Prüfung Meldungen
- Assistent führt durch Exportschritte

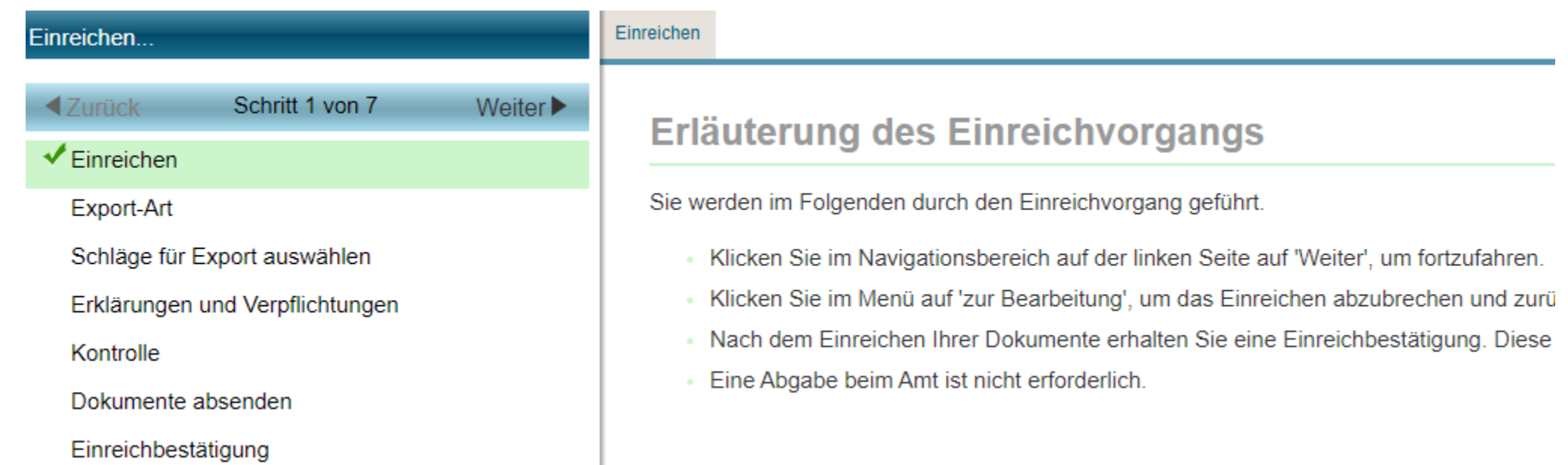

- ❙ Erklärungen/Verpflichtungen müssen bestätigt werden
- Wenn Export erfolgreich → Einreichbestätigung (weiterhin ohne Auflistung Inhalt) für die eigenen Unterlagen
	- Antragspaket kann gedruckt werden ebenfalls nur für die eigenen Unterlag
	- ❙ Aufruf jederzeit über Schaltfläche Historie möglich

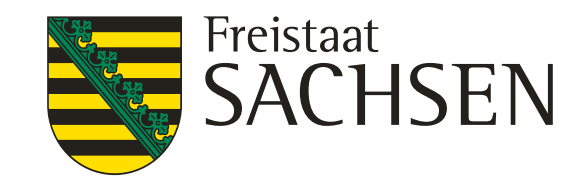

Paket erstellen

- ❙ **Export ausgewählter Schläge**
- ❙ Keine Beseitigung fataler Fehler erforderlich
- Auswahl der zu exportierenden Schläge wie früher auch  $\rightarrow$  Klick auf Schaltfläche
- Wenn Export erfolgreich  $\rightarrow$  Speichern manuell erforderlich,
	- **Infoblatt**

Infoblatt öffnen

## Verfahren **Sammelantrag 2024** – Rahmenfunktionen

#### ❙ **Einreichen**

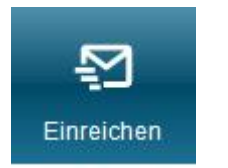

Exort-Datei (zip-file) mit Shape und gml sowie xml-Dateien Export-Datei herunterladen

## Verfahren **Sammelantrag 2024** – Rahmenfunktionen

#### ❙ **Hilfe**

- PDF-Formulare unter Hilfestellung
- Bei technischen Problemen
	- HERBERT Kommunikationsassistent u.a. **Betrieb entsperren**
- **Ⅰ** fachlich/inhaltliche Fragen
	- **Ⅰ zuständiges FBZ/ISS**
- **Ⅰ** externe Einsicht des Antragsstandes möglich
	- TAN-Verfahren ermöglicht lesenden Zugriff

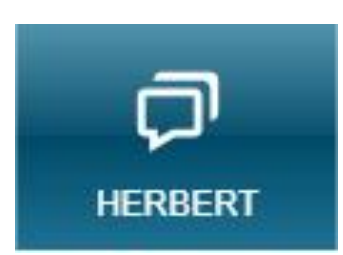

05.03.2024 12:09

Œ

Sie können Ihre Daten zur Einsichtnahme durch die Support-Mitarbeiter freigeben, indem Sie den Button 'Einsichtnahme freigeben' klicken und die erzeugte TAN dem Mitarbeiter telefonisch durchgeben

Selbstverständlich werden Ihre Daten vertraulich behandelt und nur im Rahmen der Beratung verwendet

Einsichtnahme freigeben

### LANDESAMT FÜR UMWELT, **LANDWIRTSCHAFT** UND GEOLOGIE

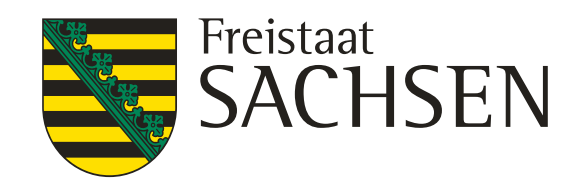

- Hilfestellung
	- Neuigkeiten 2024
	-
- Hilfe, Tipps und Tricks
- Schnelleinstieg DIANAweb
- GIS-Werkzeuge
- 
- Flächenverwalter
- 
- Hinweise zur Übernahme von ISA-Streifen
- Import eigener Geometrien
- Hinweise zur Beantragung gekoppelter Tierprämie
- 
- Beseitigung von Überlappungen
- 
- Referenzvorschläge erstellen
- - Herunterladen von PDF-Dokumenten
	- Herunterladen und Öffnen von ZIP-Dateien
- 
- Schläge teilen und vereinen
- 

 $\infty$ 

Ebenen in Legende und Karte

- 
- 
- Abkürzungen
- Excel-Export Flächenverzeichnis

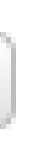

**Support** 

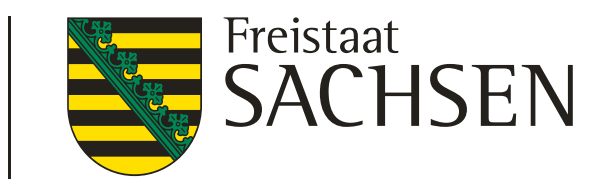

### Antrag 2024 Termine – geänderte Zeitschiene

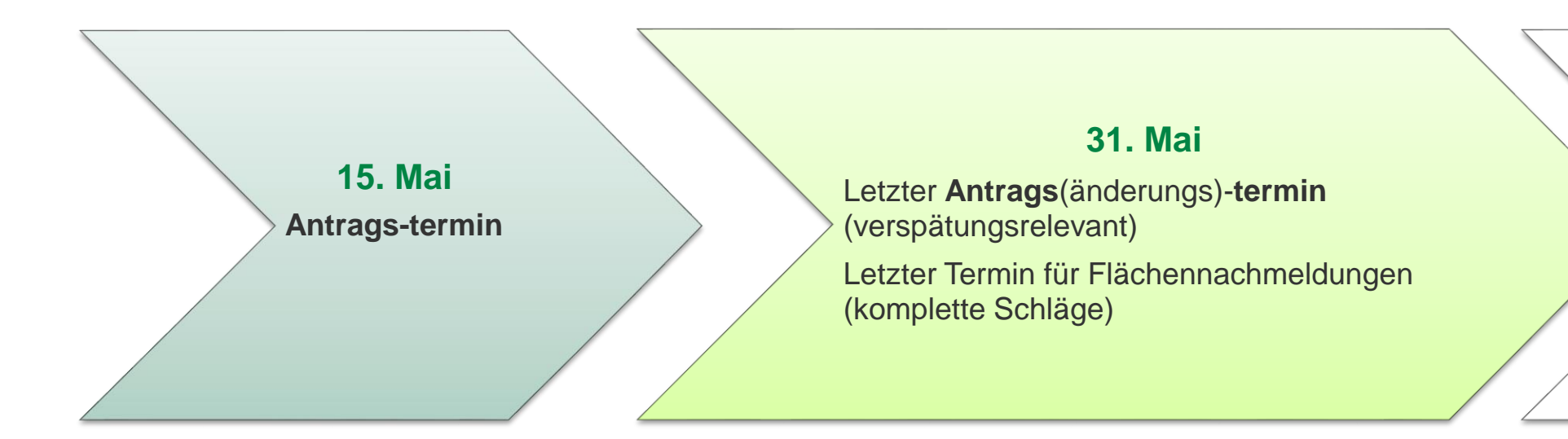

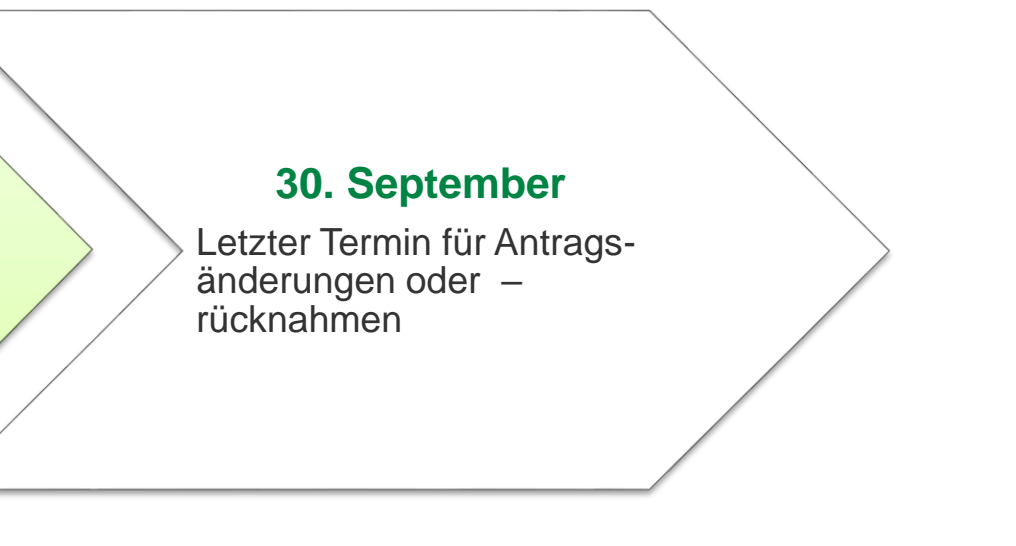

- $\triangleright$  Ab 2023 Einreichung des Sammelantrages fest auf 15.Mai festgelegt, unabhängig vom **Wochentag**
- bei Anträgen zwischen dem 16. und 31. Mai führt jeder Kalendertag Verspätung zu einer 1 %igen Verringerung der Prämienzahlung
- Anträge nach dem 31.Mai werden als verfristet abgelehnt
- Schläge/Flächen können ohne Verspätungskürzung nachgemeldet werden
- Anträge ZSZ und ZMK dürfen nicht erweitert werden

### Änderungen sind immer mit einem "Export Amt" einzureichen!

- Änderungen/Korrektur an der Schlaggeometrie (Teilen, Vereinen, Reduzieren und Erweitern der vorhandenen Schläge, Bereinigung Überlappungen Schläge und an aktueller Feldblockgrenze (KE))
- Änderung der Kulturart
- Zurückziehen von Tieren, Meldung **Ersatztiere**
- Antragrücknahme

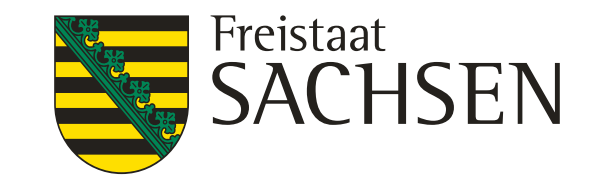

## ❙Haben Sie Fragen?